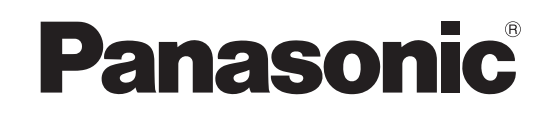

# **Operating Instructions**

# **DVD Recorder** Model No. **DMR-EZ27**

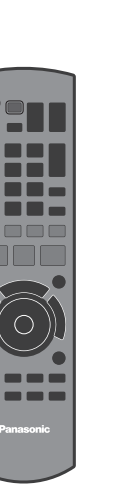

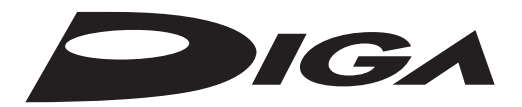

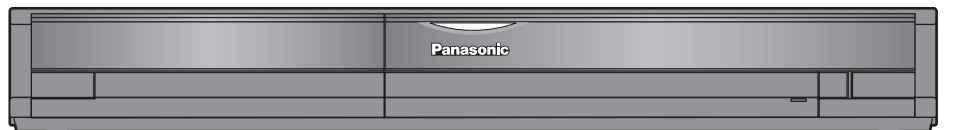

#### *Dear customer*

Thank you for purchasing this product. For optimum performance and safety, please read these instructions carefully.

Before connecting, operating or adjusting this product, please read the instructions completely. Please keep this manual for future reference.

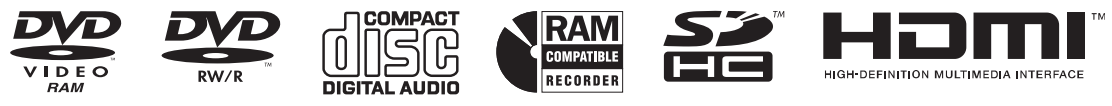

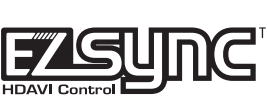

#### **Region number supported by this unit**

Region numbers are allocated to DVD players and DVD-Video according to where they are sold.

The region number of this unit is **"1"**. •

The unit will play DVDs marked with labels containing **"1"** or **"ALL"**. •

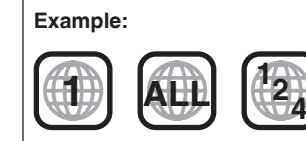

#### **If you have any questions contact In the U.S.A.:1-800-211-PANA(7262)**

**In Canada:1-800-561-5505**

## For U.S.A. only

**The warranty can be found on page 79.** For Canada only

**The warranty can be found on page 79.**

La referencia rápida en español se encuentra en la página 80-83.

**Connection and Setting P47** Connection and Setting

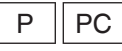

### **CAUTION!**

**THIS PRODUCT UTILIZES A LASER. USE OF CONTROLS OR ADJUSTMENTS OR PERFORMANCE OF PROCEDURES OTHER THAN THOSE SPECIFIED HEREIN MAY RESULT IN HAZARDOUS RADIATION EXPOSURE.**

**DO NOT OPEN COVERS AND DO NOT REPAIR YOURSELF. REFER SERVICING TO QUALIFIED PERSONNEL.**

#### **WARNING:**

**TO REDUCE THE RISK OF FIRE, ELECTRIC SHOCK OR PRODUCT DAMAGE,**

- **DO NOT EXPOSE THIS APPARATUS TO RAIN, MOISTURE, • DRIPPING OR SPLASHING AND THAT NO OBJECTS FILLED WITH LIQUIDS, SUCH AS VASES, SHALL BE PLACED ON THE APPARATUS.**
- **USE ONLY THE RECOMMENDED ACCESSORIES. •**
- **DO NOT REMOVE THE COVER (OR BACK); THERE • ARE NO USER SERVICEABLE PARTS INSIDE. REFER SERVICING TO QUALIFIED SERVICE PERSONNEL.**

### **CAUTION!**

**DO NOT INSTALL OR PLACE THIS UNIT IN A BOOKCASE, BUILT-IN CABINET OR IN ANOTHER CONFINED SPACE. ENSURE THE UNIT IS WELL VENTILATED. TO PREVENT RISK OF ELECTRIC SHOCK OR FIRE HAZARD DUE TO OVERHEATING, ENSURE THAT CURTAINS AND ANY OTHER MATERIALS DO NOT OBSTRUCT THE VENTILATION VENTS.**

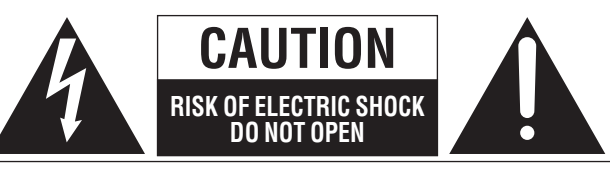

CAUTION: TO REDUCE THE RISK OF ELECTRIC SHOCK, DO NOT REMOVE SCREWS. NO USER-SERVICEABLE PARTS INSIDE. REFER SERVICING TO QUALIFIED SERVICE PERSONNEL.

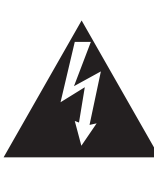

The lightning flash with arrowhead symbol, within an equilateral triangle, is intended to alert the user to the presence of uninsulated "dangerous voltage" within the product's enclosure that may be of sufficient magnitude to constitute a risk of electric shock to persons.

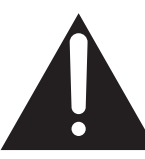

The exclamation point within an equilateral triangle is intended to alert the user to the presence of important operating and maintenance (servicing) instructions in the literature accompanying the appliance.

#### **CAUTION**

**Danger of explosion if battery is incorrectly replaced. Replace only with the same or equivalent type recommended by the manufacturer. Dispose of used batteries according to the manufacturer's instructions.**

#### **THE FOLLOWING APPLIES ONLY IN THE U.S.A.**

#### **Note to CATV system installer:**

This reminder is provided to call the CATV system installer's attention to Article 820-40 of the NEC that provides guidelines for proper grounding and, in particular, specifies that the cable ground shall be connected to the grounding system of the building, as close to the point of cable entry as practical.

The socket outlet shall be installed near the equipment and easily accessible. The mains plug of the power supply cord shall remain readily operable. To completely disconnect this apparatus from the AC Mains, disconnect the power supply cord plug from AC receptacle.

#### **THE FOLLOWING APPLIES ONLY IN THE U.S.A. FCC Note:**

This equipment has been tested and found to comply with the limits for a Class B digital device, pursuant to Part 15 of the FCC Rules. These limits are designed to provide reasonable protection against harmful interference in a residential installation. This equipment generates, uses, and can radiate radio frequency energy and, if not installed and used in accordance with the instructions, may cause harmful interference to radio communications. However, there is no guarantee that interference will not occur in a particular installation. If this equipment does cause harmful interference to radio or television reception, which can be determined by turning the equipment off and on, the user is encouraged to try to correct the interference by one or more of the following measures:

- Reorient or relocate the receiving antenna.
- Increase the separation between the equipment and receiver.
- Connect the equipment into an outlet on a circuit different from that to which the receiver is connected.
- Consult the dealer or an experienced radio/TV technician for help

FCC Caution: To assure continued compliance, follow the attached installation instructions and use only shielded interface cables when connecting to peripheral devices. Any changes or modifications not expressly approved by the party responsible for compliance could void the user's authority to operate this equipment.

This device complies with Part 15 of the FCC Rules. Operation is subject to the following two conditions: (1) This device may not cause harmful interference, and (2) this device must accept any interference received, including interference that may cause undesired operation.

Responsible Party: Panasonic Corporation of North America One Panasonic Way Secaucus, NJ 07094

Support Contact: Panasonic Consumer Electronics Company Telephone No.: 1-800-211-7262

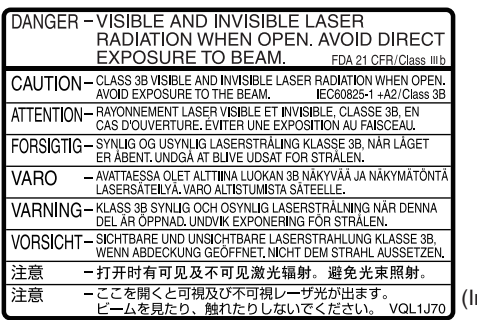

(Inside of product)

# **IMPORTANT SAFETY INSTRUCTIONS**

Read these operating instructions carefully before using the unit. Follow the safety instructions on the unit and the applicable safety instructions listed below. Keep these operating instructions handy for future reference.

- 1) Read these instructions.
- 2) Keep these instructions.
- 3) Heed all warnings.
- 4) Follow all instructions.
- 5) Do not use this apparatus near water.
- 6) Clean only with dry cloth.
- 7) Do not block any ventilation openings. Install in accordance with the manufacturer's instructions.
- 8) Do not install near any heat sources such as radiators, heat registers, stoves, or other apparatus (including amplifiers) that produce heat.
- 9) Do not defeat the safety purpose of the polarized or groundingtype plug. A polarized plug has two blades with one wider than the other. A grounding-type plug has two blades and a third grounding prong. The wide blade or the third prong are provided for your safety. If the provided plug does not fit into your outlet, consult an electrician for replacement of the obsolete outlet.
- **Unit Care**

**The precision parts in the unit are readily affected by the environment, especially temperature, humidity, and dust. Cigarette smoke also can cause malfunction or breakdown.**

#### **To clean the unit, wipe with a soft, dry cloth.**

- Never use alcohol, thinner or benzine to clean the unit.
- Before using chemically treated cloth, carefully read the instructions that came with the cloth.

#### **Observe the following points to ensure continued listening and viewing pleasure.**

Dust and dirt may adhere to the unit's lens over time, possibly making it impossible to record or play discs.

Use the DVD lens cleaner about once every year, depending on frequency of use and the operating environment. Carefully read the lens cleaner's instructions before use.

Lens cleaner: RP-CL720PP

#### ■ When the unit is not to be used for a long time

To save power, unplug the AC power supply cord from the household AC outlet. This unit consumes a small amount of power, even when it is turned off.

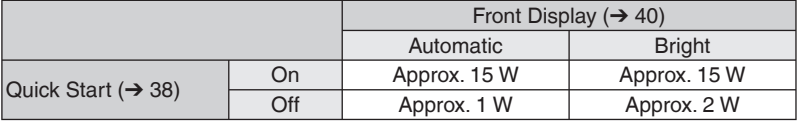

**The manufacturer accepts no responsibility and offers no compensation for loss of recorded or edited material due to a problem with the unit or recordable media, and accepts no responsibility and offers no compensation for any subsequent damage caused by such loss.** 

- **Examples of causes of such losses are**
- A disc recorded and edited with this unit is played in a DVD Recorder or computer disc drive manufactured by another company.
- A disc used as described above and then played again in this unit.
- A disc recorded and edited with a DVD Recorder or computer disc drive manufactured by another company is played in this unit. •
- 10) Protect the power cord from being walked on or pinched particularly at plugs, convenience receptacles, and the point where they exit from the apparatus.
- 11) Only use attachments/accessories specified by the manufacturer.
- 12) Use only with the cart, stand, tripod, bracket, or table specified by the manufacturer, or sold with the apparatus. When a cart is used, use caution when moving the cart/apparatus combination to avoid injury from tip-over.

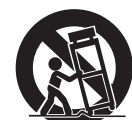

- 13) Unplug this apparatus during lightning storms or when unused for long periods of time.
- 14) Refer all servicing to qualified service personnel. Servicing is required when the apparatus has been damaged in any way, such as power-supply cord or plug is damaged, liquid has been spilled or objects have fallen into the apparatus, the apparatus has been exposed to rain or moisture, does not operate normally, or has been dropped.

Do not place the unit on amplifiers or equipment that may become hot. The heat can damage the unit.

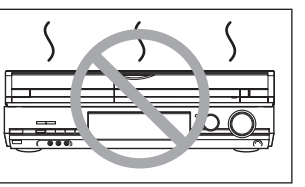

Before moving the unit, ensure the disc tray is empty. Failure to do so will risk severely damaging the disc and the unit.

## **Getting Started**

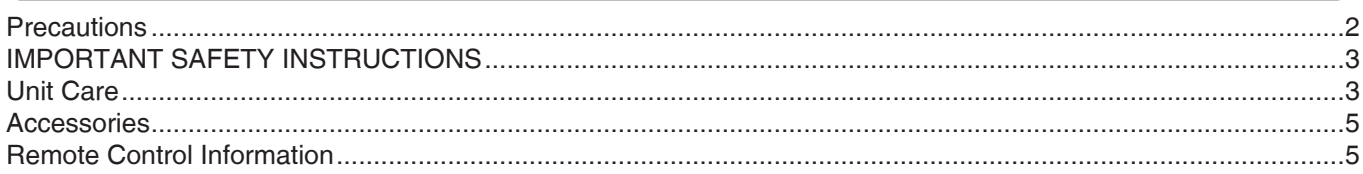

# **Basic Operations**

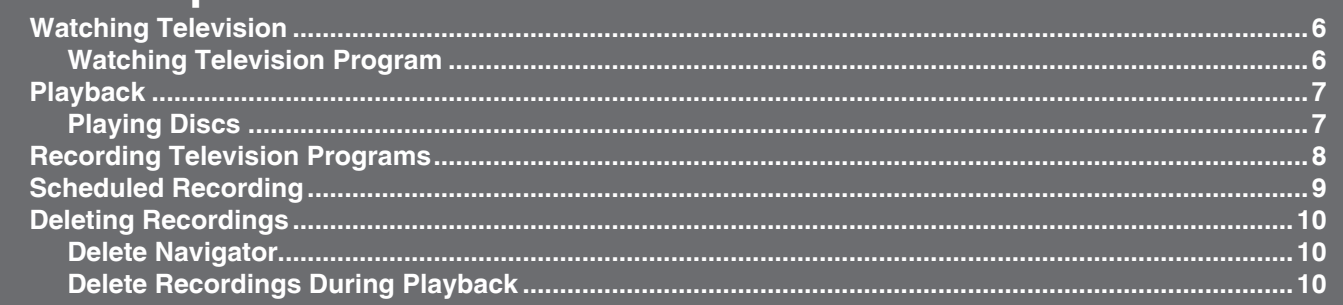

### *Refer to page 60 for Control Reference Guide.*

## **Advanced Features**

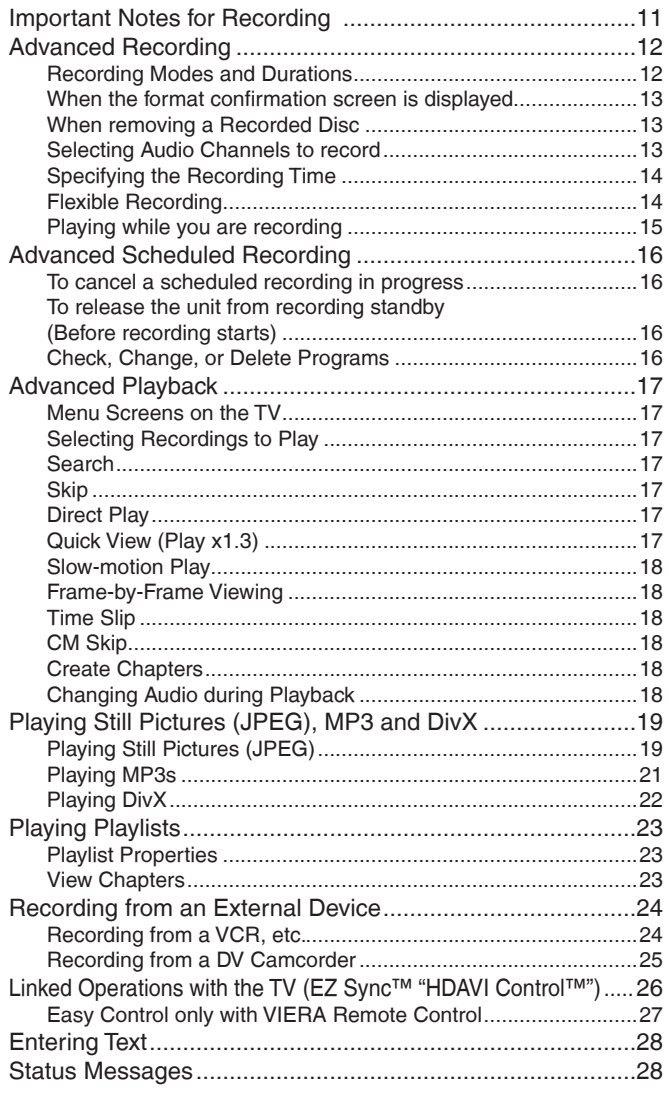

# **Advanced Editing**

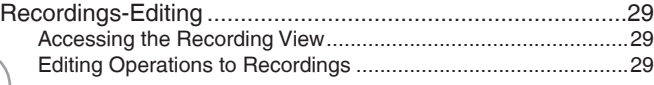

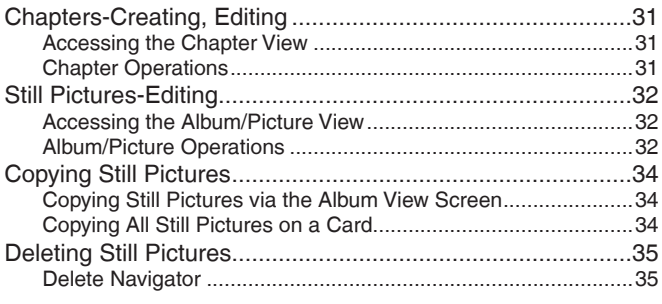

## **Setting Menus**

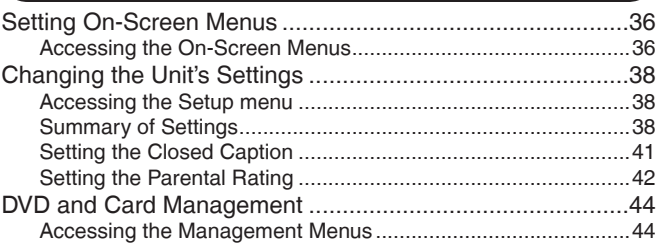

## **Connection and Setting**

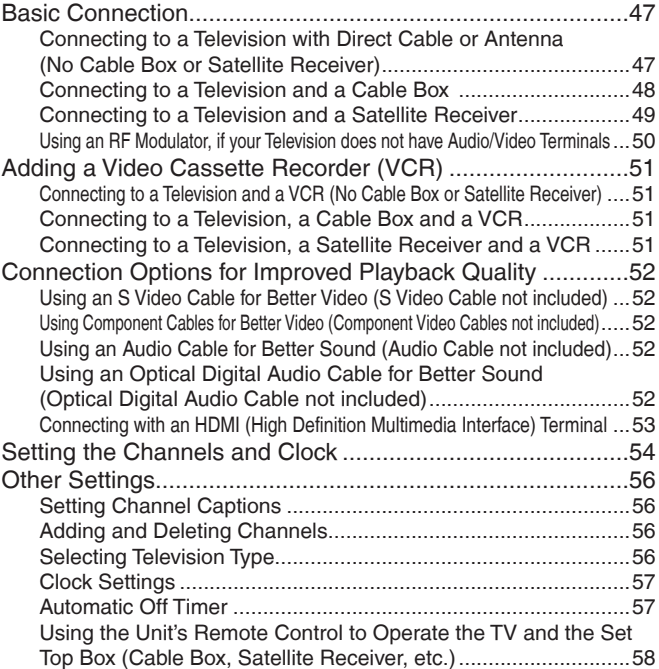

### **Reference**

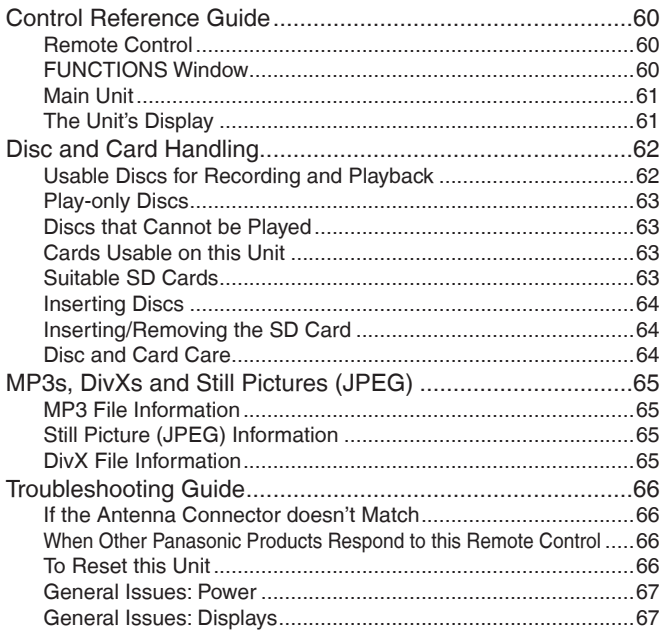

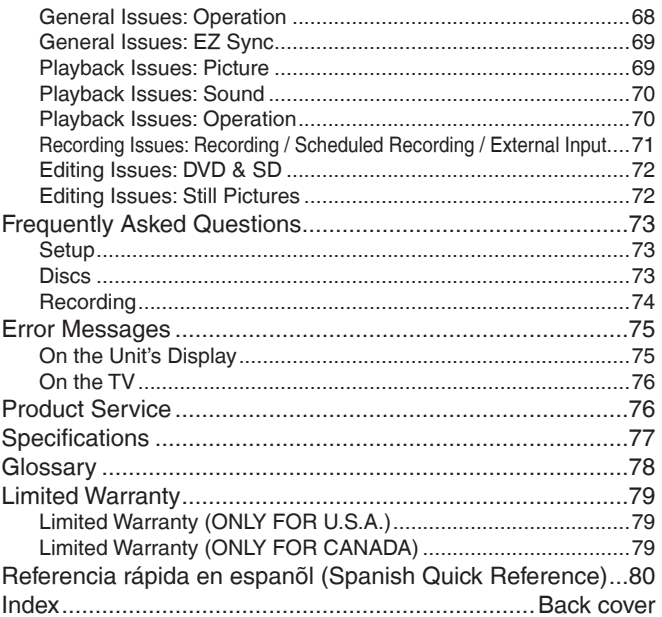

#### Accessories

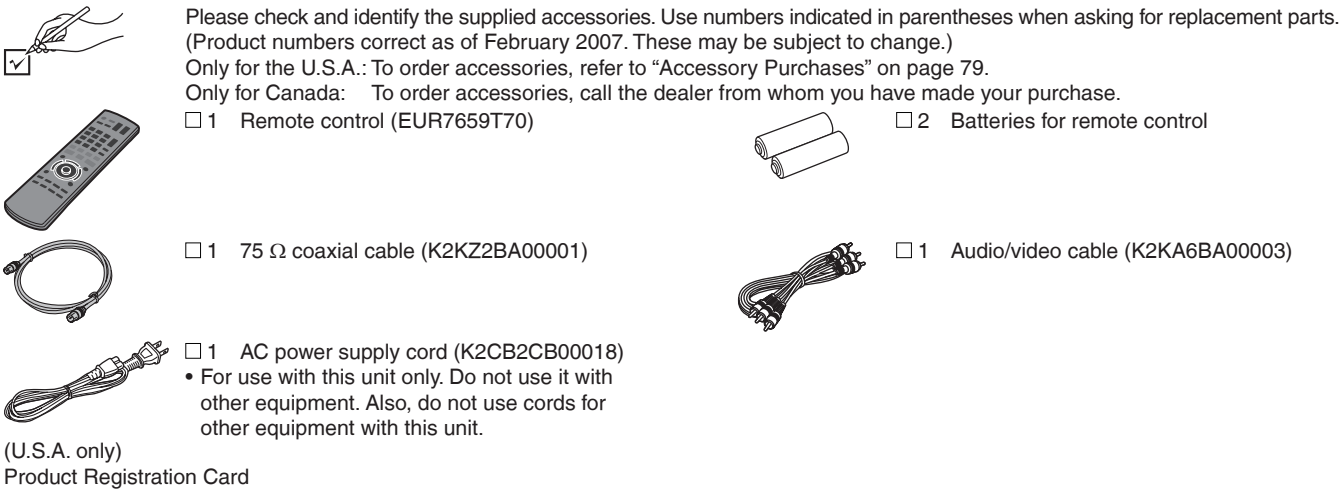

Please complete and return the included product registration card, or register via the Internet at: http://www.prodreg.com/panasonic/ (Canada only)

The enclosed Canadian French label sheet corresponds to the English display on the front and back sides of the unit.

### **Remote Control Information**

#### **About batteries**

- Insert so the poles (+ and -) match those in the remote control.
- Do not use rechargeable type batteries.

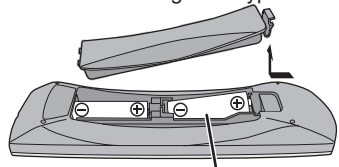

#### **R6/LR6, AA**

- Do not mix old and new batteries.
- Do not use different types at the same time.
- Do not heat or expose to flame.
- Do not take apart or short circuit.
- Do not attempt to recharge alkaline or manganese batteries.

• Do not use batteries if the covering has been peeled off.

Mishandling of batteries can cause electrolyte leakage which can damage items the fluid contacts and may cause a fire.

Remove if the remote control is not going to be used for a long period of time. Store in a cool, dark place.

#### **Using the remote control**

Aim at the sensor, avoiding obstacles, up to a maximum range of 7 m (23 feet) directly in front of the unit.

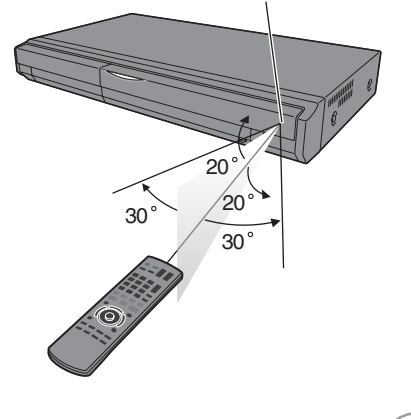

#### **Preparation:**

 • Turn on the television and select the appropriate video input to suit the connections to this unit.

### **Watching Television Program**

This DVD recorder has a tuner which allows it to directly receive and record analog and terrestrial digital channels. High Definition (HD) programming is "down-converted" and recorded in Standard Definition (SD).

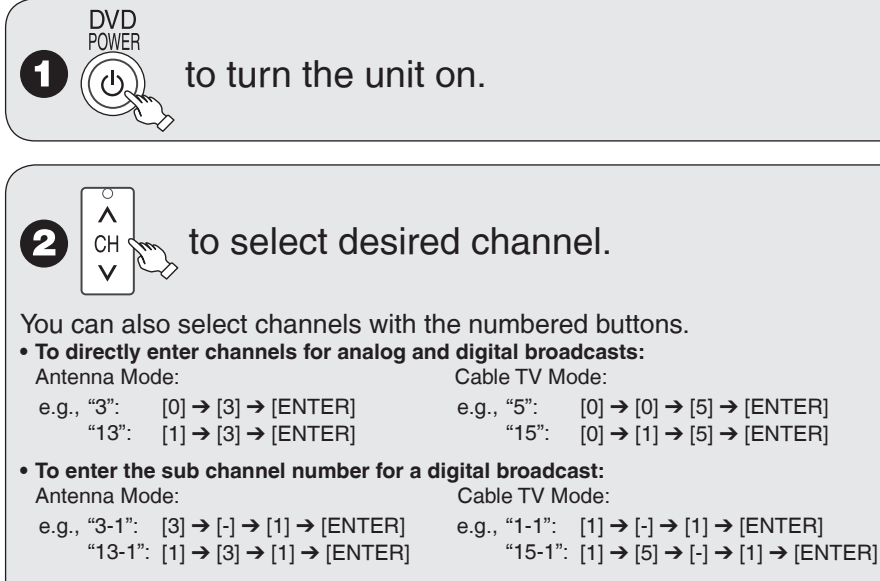

The hyphen appears automatically on "Antenna Mode" if you enter two numbers.

## **Notes**

- This unit can receive free cable television but it cannot receive paid services. •
- This unit can receive music channels from digital broadcasters, but you cannot record them. Data broadcasts are not for viewing or recording.
- Multi-channel surround broadcast is output in stereo (on 2 channels).

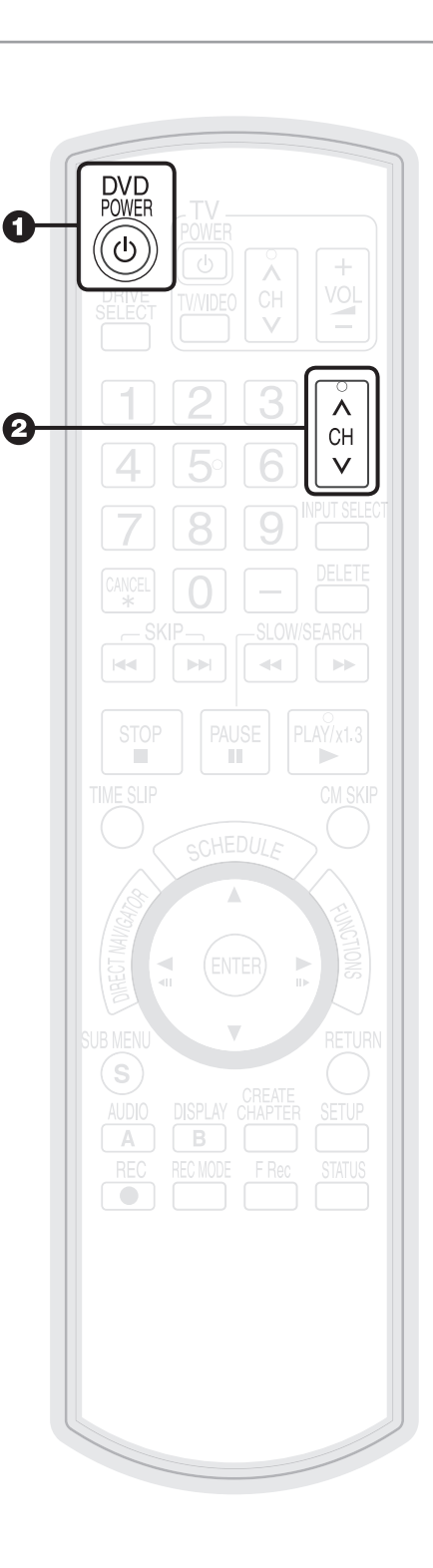

# **Playback**

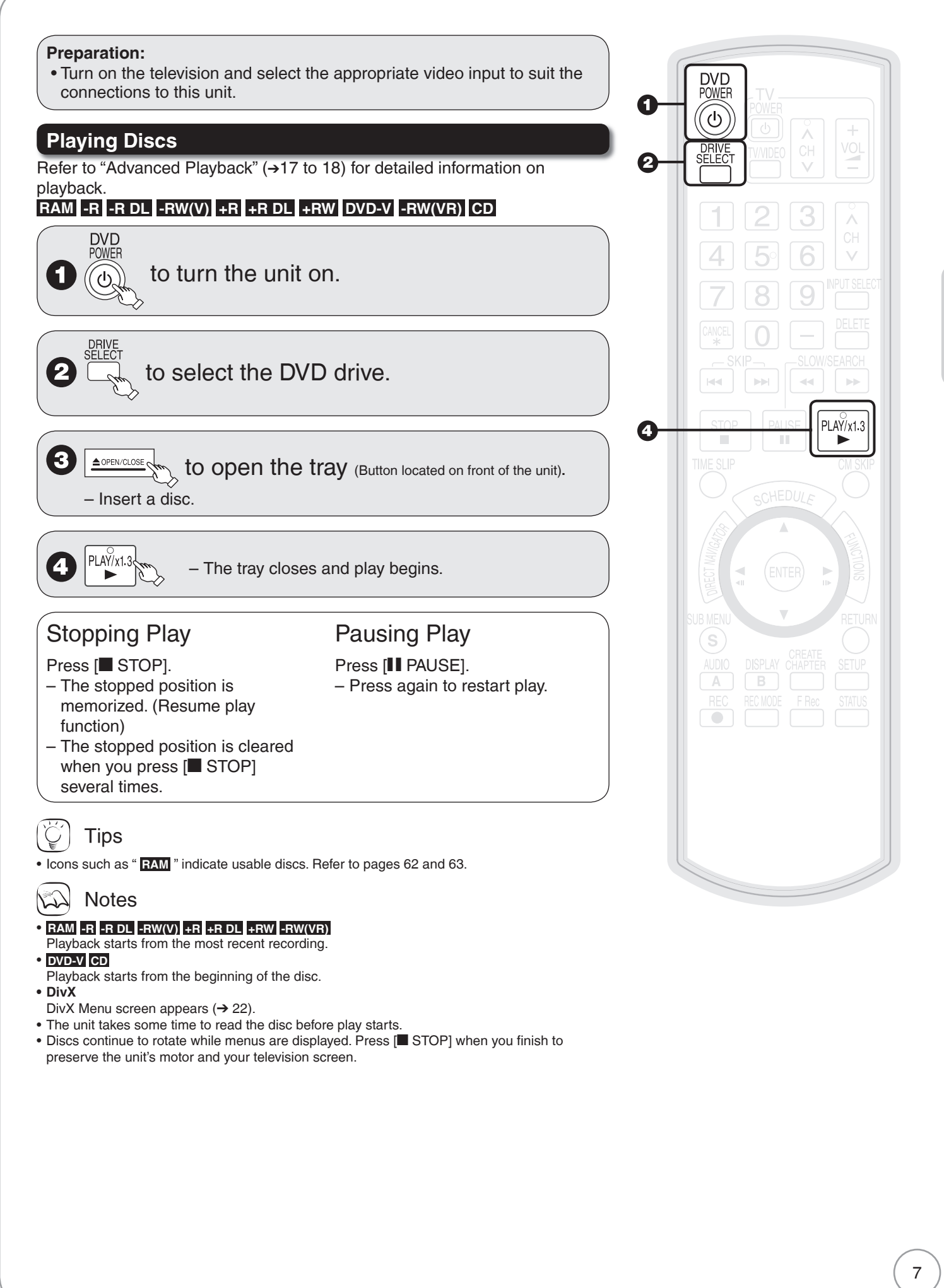

# **Recording Television Programs**

Refer to "Important Notes for Recording" (→ 11) and "Advanced Recording" (→ 12 to 15) for detailed information on recording.

> **DVD POWER** راح)

> > CH

## **RAM -R -R DL -RW(V) +R +R DL +RW**

**Preparation:**

- Turn on the television and select the appropriate video input to suit the connections to this unit.
- **RAM** If the disc is protected, release protection  $(\rightarrow 44)$ .

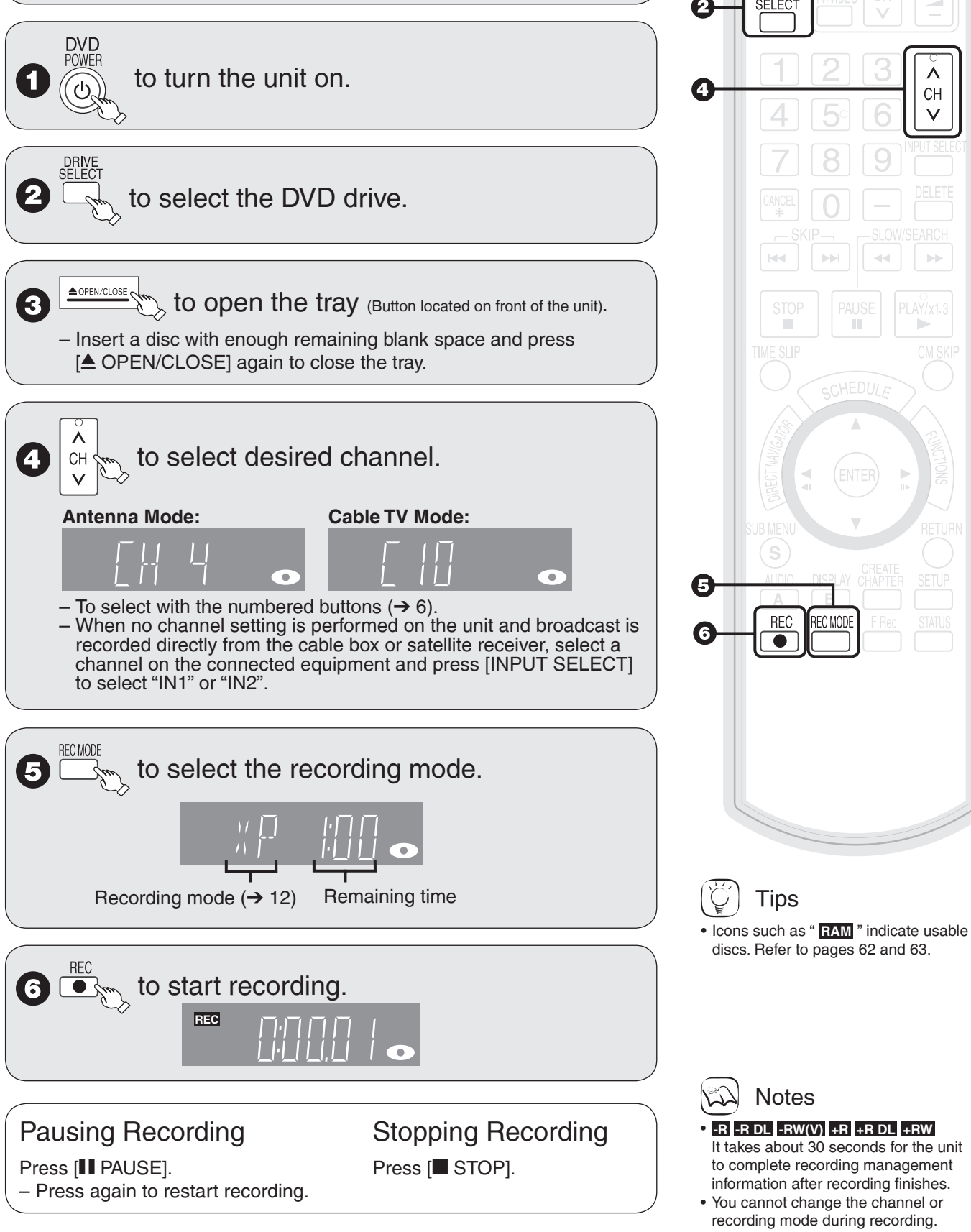

# **Scheduled Recording**

Refer to "Advanced Scheduled Recording" (→ 16) for detailed information on scheduled recording.

## **RAM -R -R DL -RW(V) +R +R DL +RW**

#### **Preparation:**

- Turn on the television and select the appropriate video input to suit the connections to this unit.
- **RAM** If the disc is protected, release protection (➔ 44).
- Insert a disc with enough remaining blank space.
- Confirm that the clock on the unit's display is set to the correct time. • If connected via a cable box or satellite receiver, set channel on those equipment before scheduled recording starts.

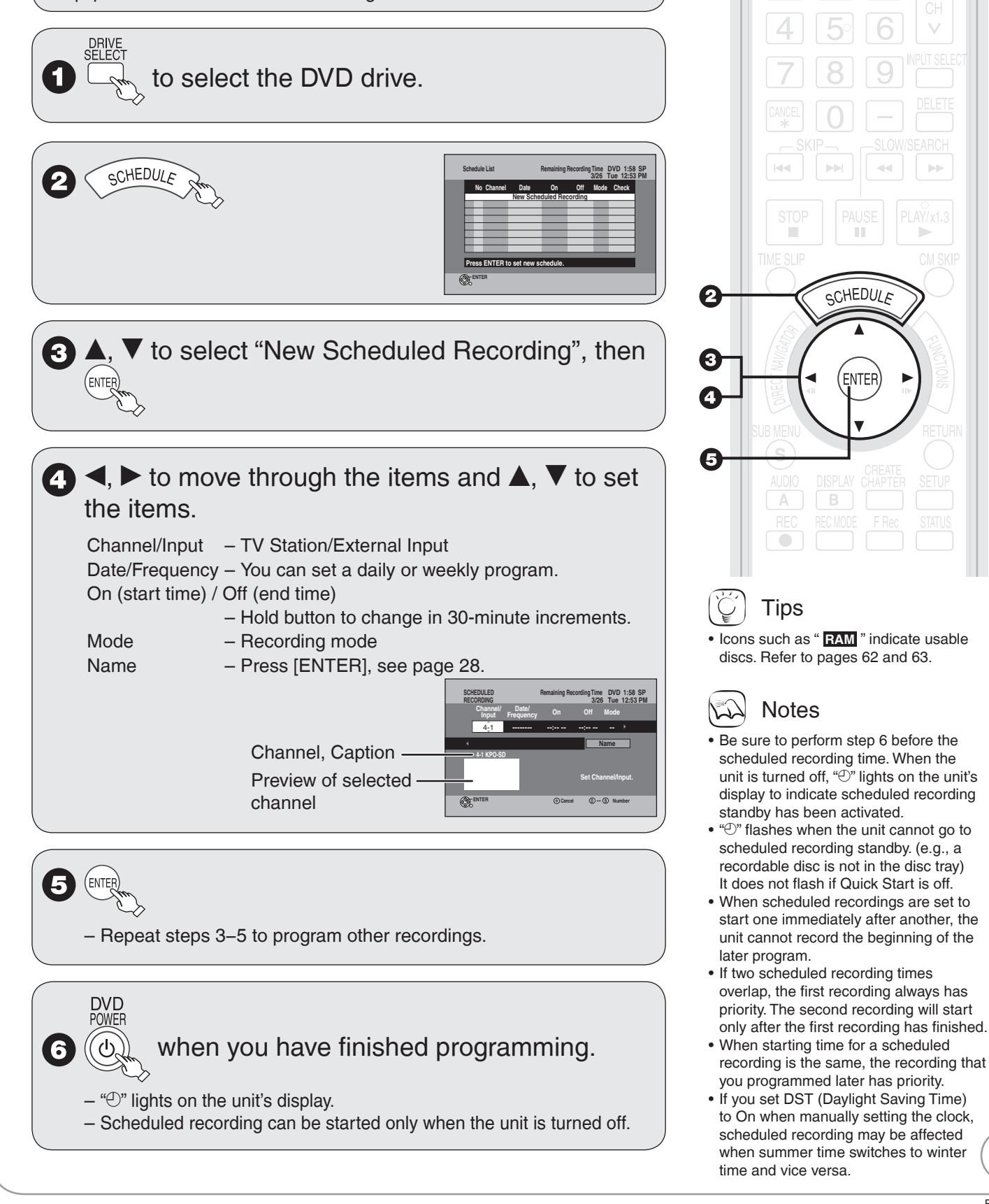

**DVD POWER** راعَ

# **Deleting Recordings**

Important: Once deleted, contents cannot be recovered.

### **Preparation:**

- Turn on the television and select the appropriate video input to suit the connections to this unit.
- **RAM** If the disc is protected, release protection  $(\rightarrow 44)$ .
- $\bullet$  Insert a disc and press  $[\triangle$  OPEN/CLOSE] again to close the tray.

## **Delete Navigator**

### **RAM -R -R DL -RW(V) +R +R DL +RW**

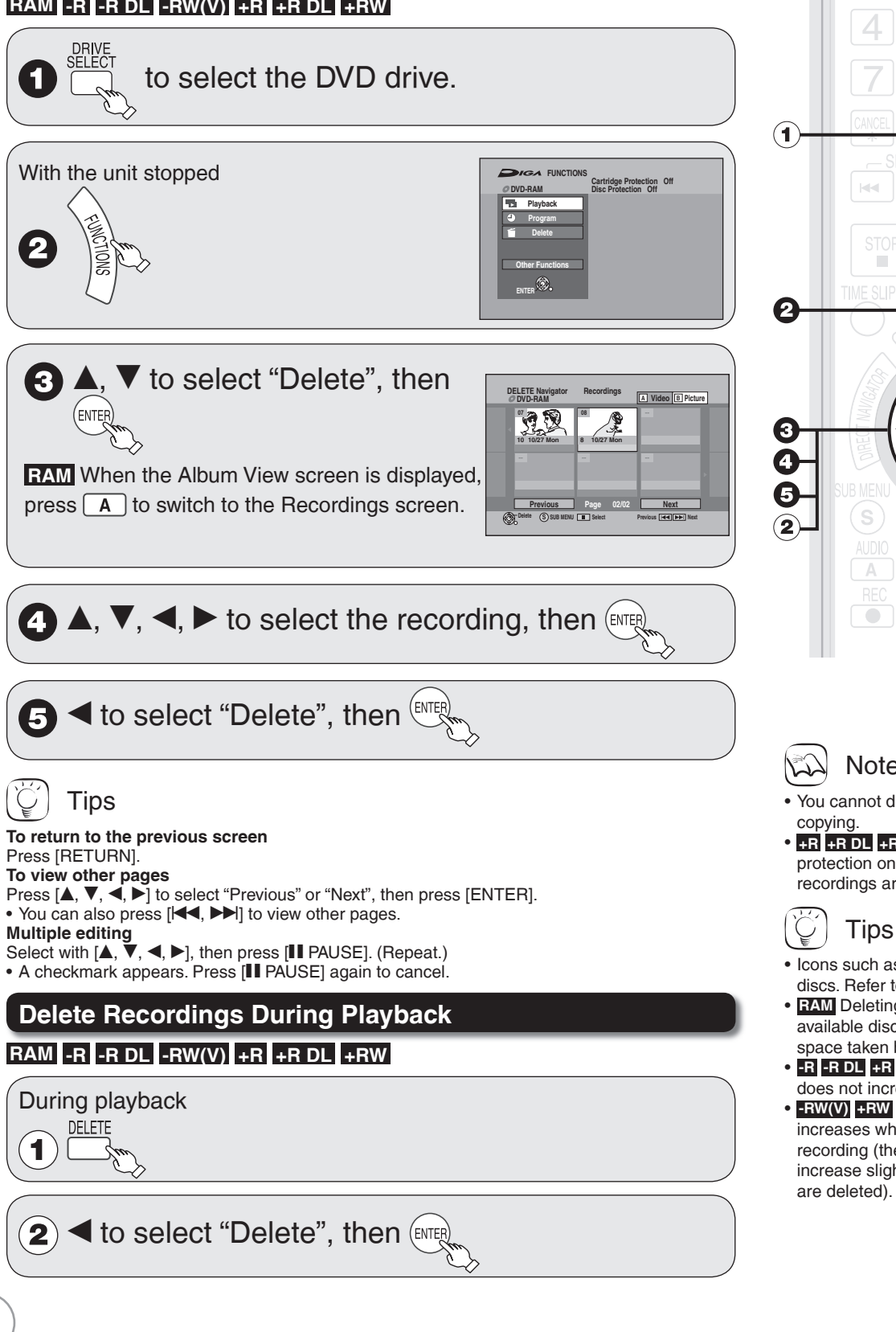

d٠ **DELETE**  $\mathbb{R}^n$ ENTE  $\,$  B

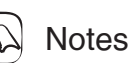

- You cannot delete while recording or •
- **+R** +R DL +RW Even if you have set protection on other equipment, such recordings are deleted.
- Icons such as " **RAM** " indicate usable discs. Refer to pages 62 and 63.
- **RAM** Deleting an item increases the available disc space by the amount of space taken by the item deleted.
- **-R -R DL +R +R DL** Available disc space does not increase after deletion.
- **-RW(V) +RW** Available disc space •increases when you delete the last recording (the recording space may increase slightly when other recordings are deleted).

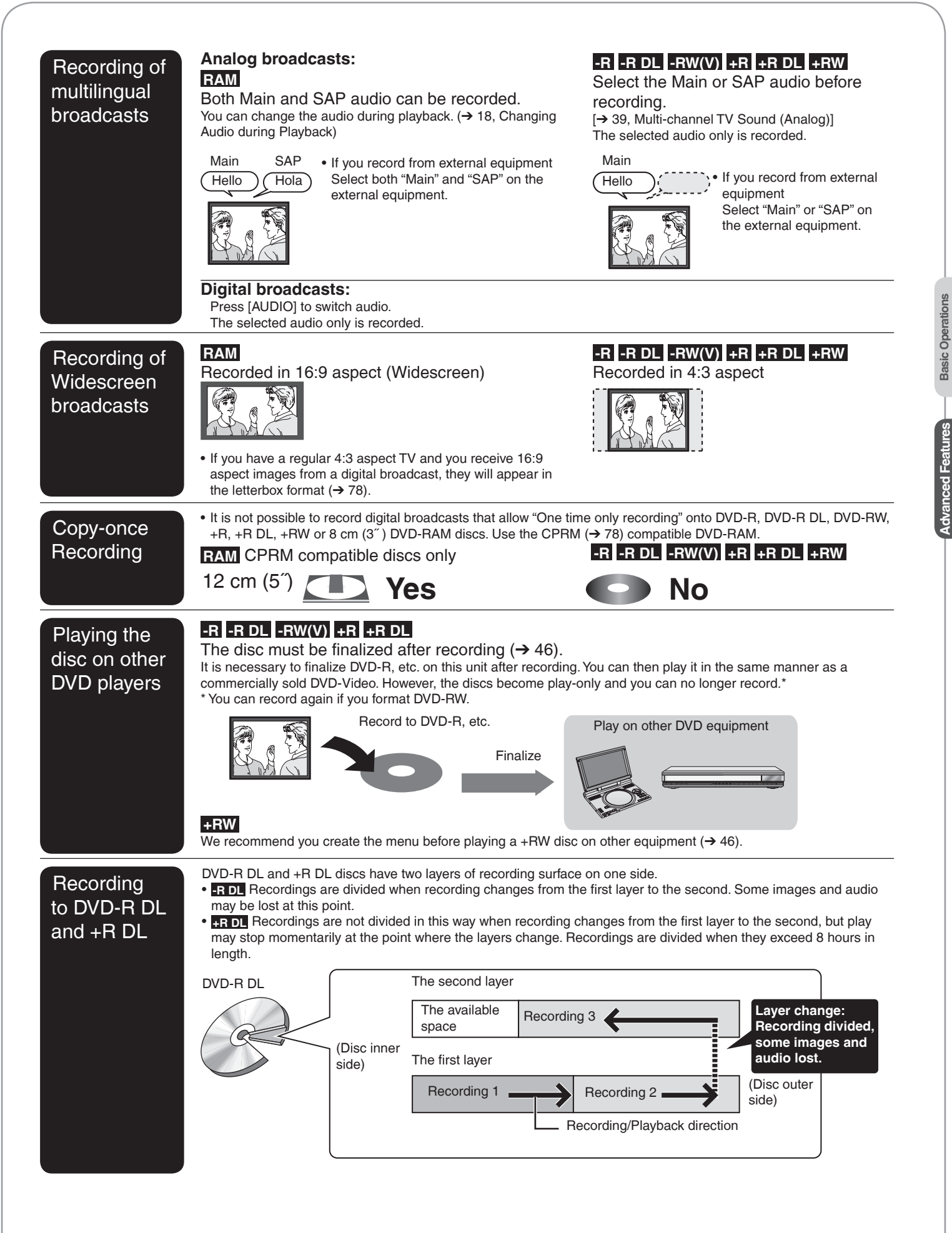

### **Recording Modes and Durations**

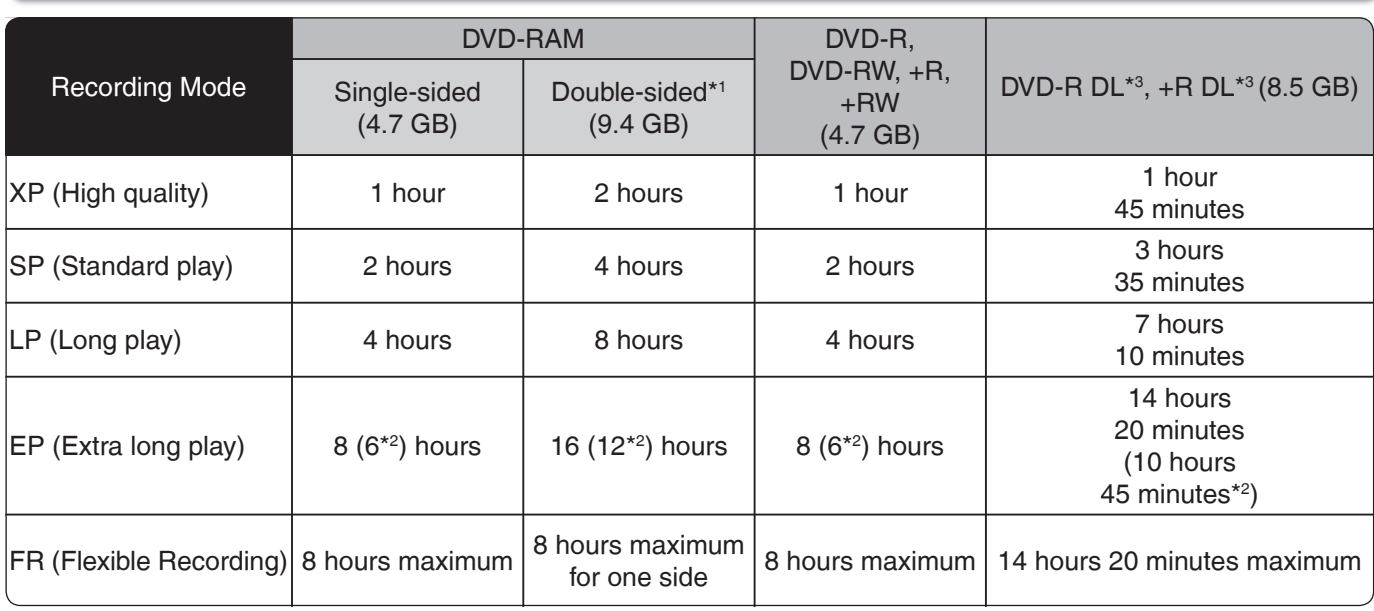

\*1 It is not possible to record or play continuously from one side of a double sided disc to the other.

\*2 When "Recording Time in EP Mode" has been set to "EP-Extended Play (6H)" in the Setup menu ( $\rightarrow$  39). The sound quality is better when using "EP-Extended Play (6H)" than when using "EP-Extended Play (8H)".

\*3 Refer to "Recording to DVD-R DL and +R DL"  $(\rightarrow 11)$ .

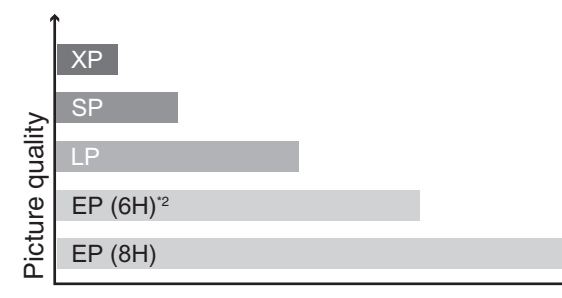

Recording time

## **Notes**

- This unit uses variable bit rate (VBR) recording which varies the amount of data recorded to suit the images, so actual recording times and remaining recording times shown by the unit will be different. (**-R DL +R DL** The difference will be especially noticeable.) Use a disc with plenty of remaining time to be sure.
- When recording to DVD-RAM using EP (8H) mode, play may not be possible on DVD players, even if they are compatible with DVD-RAM. In this case use EP (6H) mode.

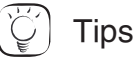

- **FR (Flexible recording mode) •** You can set FR mode when programming scheduled recordings  $(\rightarrow 9)$  and flexible recording  $(\rightarrow 14)$ .
- Maximum number of recordings to a disc **RAM -R -R DL -RW(V)** 99 recordings on a disc **+R +R DL +RW** 49 recordings on a disc
- **To prevent recording errors •** Set a scheduled recording period slightly longer than the actual program (to make sure the program is recorded in full).

### **When the format confirmation screen is displayed**

#### Important:

recording.

Formatting permanently deletes all disc contents (including computer data), regardless of protection status of disc.

### **RAM -RW(V) +RW**

The following screen may appear when inserting a new disc, etc.

Only format the disc if you intend to use it for

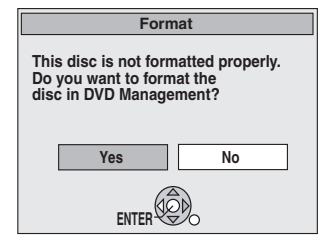

Do not format if you intend to view pre-recorded material from the disc.

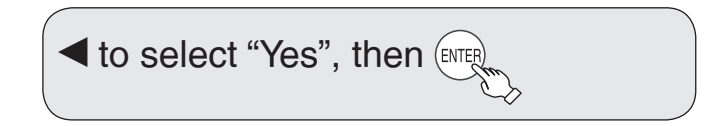

### Tips

Refer to "Formatting Discs or Cards" (→ 45) for more detail of formatting. •

## **When removing a Recorded Disc**

### **-R -R DL -RW(V) +R +R DL**

After recording, if you press [≜ OPEN/CLOSE] to eject the disc, the following screen may appear.

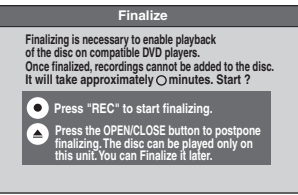

**RFC**  to start finalizing. or to eject the disc without ▲ OPEN/CLOSI finalizing.

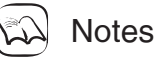

You cannot stop finalizing once you have started it. •

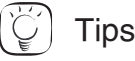

• If you want to provide the disc with a name or set play menu select, select "Disc Name" ( $\rightarrow$  44) or "Playback will start with:" ( $\rightarrow$  45) in "DVD Management" before finalizing.

Refer to "Finalizing"  $(→ 46)$  for more detail of finalizing.

### **Selecting Audio Channels to record**

### When receiving an analog broadcast

### **-R -R DL -RW(V) +R +R DL +RW**

Select the audio (Main or SAP) in "Multi-channel TV Sound (Analog)" in the Setup menu  $(\rightarrow$  39).

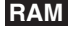

$$
\overbrace{A \otimes B}^{\text{ADDO}} \text{to select the audio.}
$$
\n
$$
\text{Step 3} \rightarrow \text{SAP} \rightarrow \text{Mopo}
$$

Changing during recording changes the recorded sound.

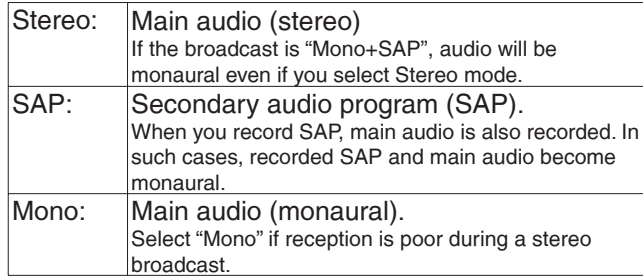

#### e.g., "Stereo" is selected

"((" appears when the unit is receiving the audio type you selected.

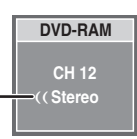

#### **Notes**

You cannot change the audio type in the following case. - While a disc other than DVD-RAM is inserted when selecting an analog broadcast •

When receiving a digital broadcast

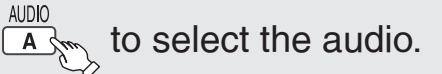

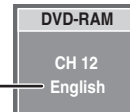

## **Notes**

• You cannot change the audio type in the following cases. When there is no choice of languages in a digital broadcast –

e.g., "English" is selected

- Before scheduled recording of a digital broadcast with more than one language channel, set the language in "Audio Language Setting" in the Setup menus  $(\rightarrow 38)$ .
- When broadcast offers no language data, such displays as "Audio •1 of 3" may appear. In such cases, recording may not be possible in the language selected through the "Audio Language Setting" in the Setup menu (→ 38).

## **Specifying the Recording Time**

### **RAM -R -R DL -RW(V) +R +R DL +RW**

This function allows specifying the length of recording time up to 4 hours.

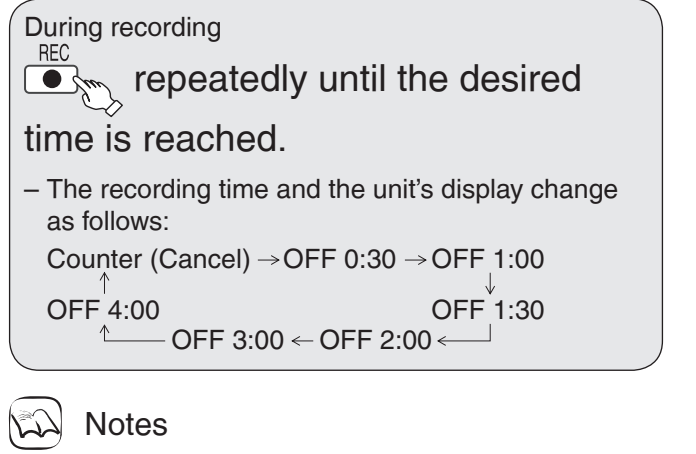

- This function does not work during scheduled recording or Flexible Recording.
- $\bullet$  Recording stops and the set time is cleared if you press [ $\blacksquare$  STOP].<br>• The unit turns off automatically when the time to stop recording is
- The unit turns off automatically when the time to stop recording is reached as long as you do not operate the unit.

## **Flexible Recording**

### **RAM -R -R DL -RW(V) +R +R DL +RW**

The unit sets the best possible picture quality that fits the recording within the remaining disc space. The recording mode becomes FR mode. Refer to "FR (Flexible Recording)"  $(→ 12)$ .

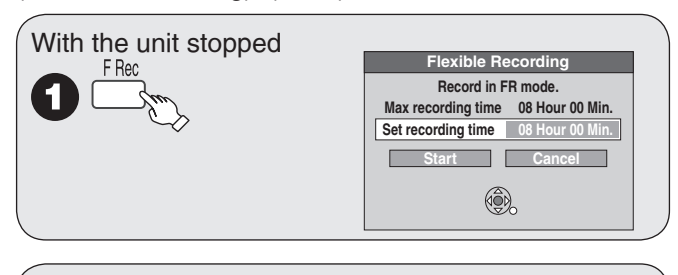

A < b to select "Hour" and "Min." and  $\blacktriangle$ ,  $\nabla$  to set the recording time.

### When you want to start recording

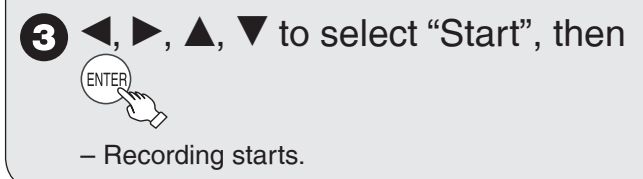

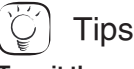

**To exit the screen** Press [RETURN].

**To stop recording partway** Press [STOP].

#### **To show the remaining recording time**

Press [STATUS] to show the remaining recording time.

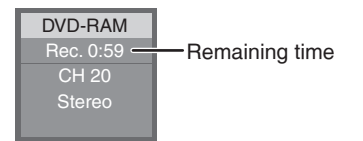

- Using "Flexible Recording" is convenient in these kinds of situations:
- When the amount of free space on the disc makes selecting an appropriate recording mode difficult
- When you want to record a long program with the best picture quality possible

 e.g., Recording a 90 minutes program to 4.7GB DVD-RAM disc: – If you select XP mode, the program will not fit on one disc.

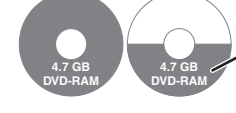

A second disc is necessary for 30 minutes of the program.

– If you select SP mode, the program will fit on one disc.

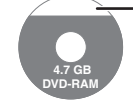

However there will be 30 minutes remaining disc space.

- If you select "Flexible Recording" the program will fit on one disc perfectly.

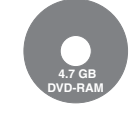

### **Playing while you are recording**

### Chasing Playback

#### **RAM**

Allows playback from the beginning of what you are recording.

During recording

(at least 20 seconds after PLAY/x1.3  $\&$  recording starts).  $\blacktriangleright$ 

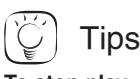

**To stop play** Press [■ STOP] once.

#### **To stop recording**

Press [Stop] at least 2 seconds after chasing playback stops.

#### Simultaneous Record and Playback

#### **RAM**

Allows playback of a previous recording, while recording something else.

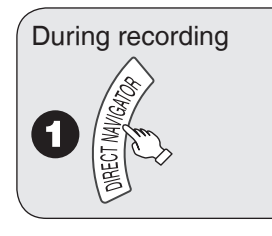

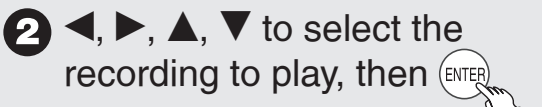

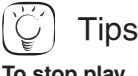

**To stop play** Press [STOP].

**To exit the DIRECT NAVIGATOR screen** Press [DIRECT NAVIGATOR].

#### **To stop recording**

- After play stops
- 1. Press [DIRECT NAVIGATOR] to exit the screen. 2. Press [■ STOP].

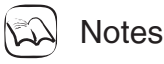

- During playing while you are recording, you cannot edit or delete recordings.
- Closed captions will not appear during simultaneous recording and •playback.

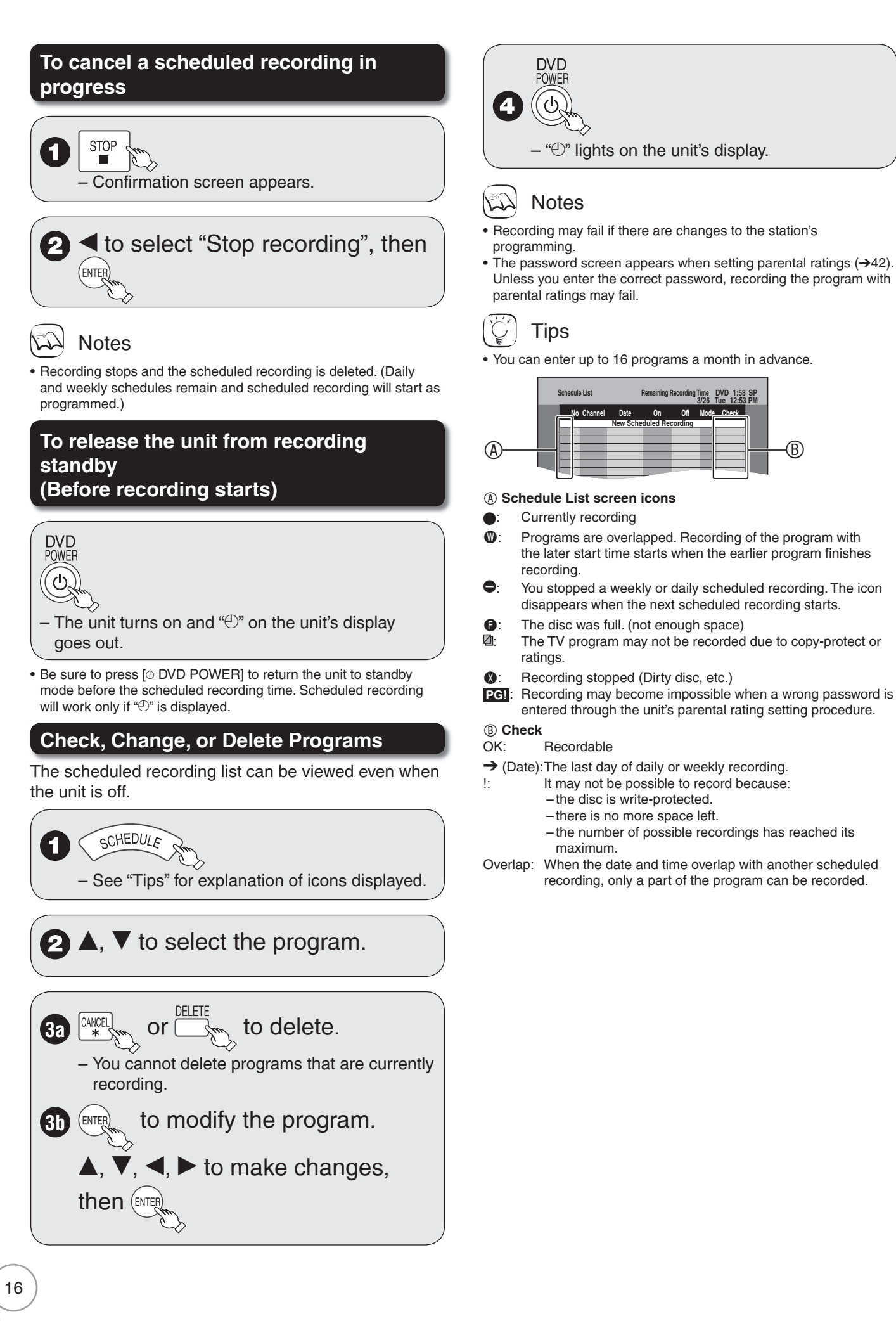

**Schedule List Remaining Recording Time**

**New Scheduled Recording**

**Off Mode Check**

**No Date On Channel**

**3/26 Tue 12:53 PM DVD 1:58 SP**

# **Advanced Playback**

### **Menu Screens on the TV**

#### **DVD-V**

Generally, menu screens that appear on the TV may be navigated as follows:

# $\blacktriangle, \blacktriangledown, \blacktriangle, \blacktriangleright$  to select an item, then  $\binom{K}{\text{ENTER}}$

You can sometimes use the numbered buttons to select an item.

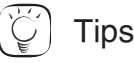

**To return to the menu screen** Press [DIRECT NAVIGATOR].

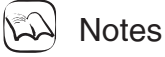

• If "<sup>o"</sup> appears on the TV, the operation is prohibited by the unit or disc disc.

# **Selecting Recordings to Play**

### **RAM -R -R DL -RW(V) +R +R DL +RW -RW(VR)**

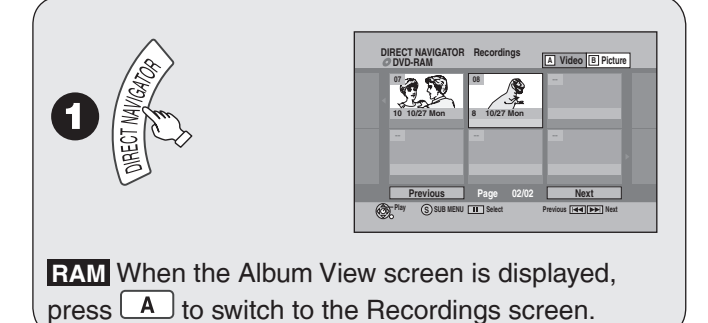

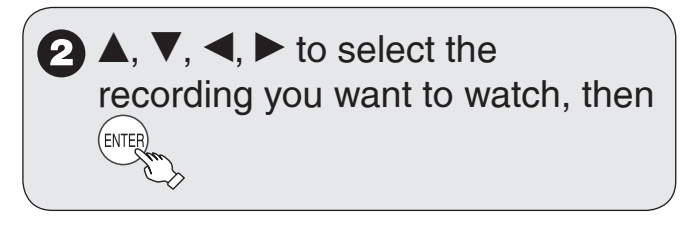

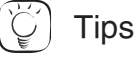

**To select the recording with the numbered buttons**

```
e.g., "5": [0] \rightarrow [5]<br>"15" [1] \rightarrow [5]
```
 $[1] \to [5]$ 

#### **To view other pages**

Press  $[\triangle, \nabla, \triangleleft, \blacktriangleright]$  to select "Previous" or "Next", then press [ENTER]

 $-$  You can also press [KI,  $\blacktriangleright$ I] to view other pages.

#### **To exit the DIRECT NAVIGATOR screen** Press [DIRECT NAVIGATOR].

#### **DIRECT NAVIGATOR screen icons**

- **A** Protected.
- Not recorded due to recording protection △
- (Digital broadcasts, etc.)
- ✕ It cannot be played because data is damaged.
- Currently recording.<br> **Example 19 Terms** only reco
- "One time only recording" restriction  $(\rightarrow$  78, CPRM)

### **Search**

During playback

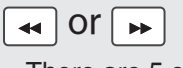

- There are 5 search speeds. Each press increases the search speed.
- Press [▶ PLAY] to restart normal playback.<br>————————————————————

### **Tips**

• Depending on the disc, search may not be possible.

### **Skip**

During playback or while paused

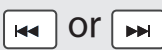

- Each press increases the number of skips.
- $\blacksquare$  **DivX**: Backward direction  $\lbrack \mathbf{K} \rbrack$  only.<br>Press  $\lbrack \mathbf{K} \rbrack$  to return only to the Press [ $\blacktriangleleft$ ] to return only to the beginning of the program being played back.

## **Direct Play**

During playback, you can access specific recordings or scenes through direct entry of the numbered buttons.

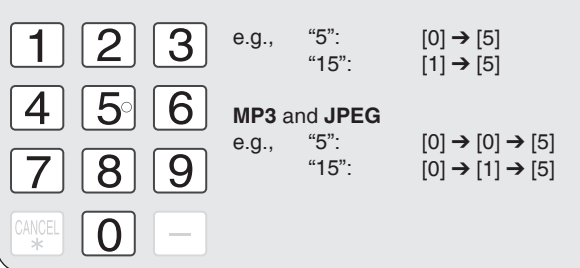

## **Quick View (Play x1.3)**

#### **RAM**

Allows you to increase the play speed slightly without distorting the audio.

During playback

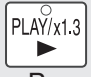

 $\left| \frac{PLAY}{X1.3} \right|$  (Press and hold.)

– Press again to return to normal speed.

### **Slow-motion Play**

### **RAM -R -R DL -RW(V) +R +R DL +RW DVD-V -RW(VR)**

#### While paused

$$
\boxed{41} \, \text{OT} \, \boxed{11}
$$

There are 5 slow-motion speeds. Each press – increases the speed.

Press  $[$  PLAY] to restart normal playback. –

### Notes

• If continued for approx. 5 minutes, slow-motion play pauses automatically (except **DVD-V**).

### **Frame-by-Frame Viewing**

#### **RAM -R -R DL -RW(V) +R +R DL +RW DVD-V -RW(VR)**

#### While paused

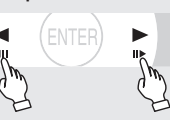

- Each press shows the next or previous frame.
- Press and hold to advance or reverse frame-byframe in succession.
- Press [▶ PLAY] to restart normal playback.

## **Time Slip**

#### **RAM -R -R DL -RW(V) +R +R DL +RW -RW(VR)** Use to skip in 1-minute or 10-minute increments.

During playback

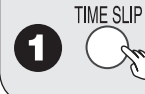

2

# $\blacktriangle, \blacktriangledown$  to select the time, then  $\overline{\mathsf{f}}_{\text{\tiny{EMTEP}}}$

– Each press of  $\blacktriangle$  or ▼ advances the interval by 1 minute (press and bold for 10-minute by 1 minute (press and hold for 10-minute intervals).

## **CM Skip**

**RAM -R -R DL -RW(V) +R +R DL +RW -RW(VR)** Skips 1-minute forward with each press.

During playback

CM SK

### **Create Chapters**

#### **RAM**

During playback

CREATE<br>CHAPTFF

![](_page_17_Picture_31.jpeg)

• You can skip to the start of a chapter by pressing  $[|\langle \blacktriangleleft, \blacktriangleright \blacktriangleright |]$ .

### **Changing Audio during Playback**

![](_page_17_Picture_34.jpeg)

Available audio will differ based on disc type. See below.

**RAM -RW(VR)** and DivX Stereo  $\rightarrow$  Mono L $\rightarrow$  Mono R

![](_page_17_Picture_37.jpeg)

**RAM -RW(VR)** When playing an analog multilingual broadcast, you can choose between Main Audio and SAP Audio.

Main Audio SAP Audio

### **DVD-V**

This allows you to change items like the audio channel number and the soundtrack language  $(\rightarrow 36)$ .

**Soundtrack 1 ENG Digital 3/2.1ch**

e.g., English is the selected language.

![](_page_17_Picture_44.jpeg)

### **Notes**

• If you cannot change the audio type when you have used only an optical digital audio cable for connection, set "Dolby Digital" to "PCM" (➔ 39). Alternatively, you may connect to an amplifier or system component with an audio cable and change the input on the amplifier or system component to suit the connection  $(→ 52)$ .

# **Playing Still Pictures (JPEG), MP3 and DivX**

**SD The screen shown below may be displayed when you insert an SD card** (➔ 64).

![](_page_18_Picture_2.jpeg)

Press [ $\blacktriangle$ ,  $\nabla$ ] to select "Go to Album View", then press [ENTER]. You can proceed to step 3a of "Playing Still Pictures (JPEG)" (➔ below).

## **Playing Still Pictures (JPEG)**

### **RAM SD CD**

![](_page_18_Figure_6.jpeg)

![](_page_18_Picture_7.jpeg)

- Still pictures (JPEG) recorded on DVD-RAM, CD-R/RW or SD Memory Cards can be played on this unit.
- You can use 8MB to 2GB SD memory cards, 4GB SDHC memory cards ( $\rightarrow$  63). For inserting and removing SD cards ( $\rightarrow$  64).
- Still pictures cannot be played during recording or copying.
- Thumbnails for large JPEG files and images with aspect ratios •other than 4:3 may not display.

![](_page_18_Picture_12.jpeg)

#### **To stop viewing a picture** Press [STOP].

**To exit the menu screen** Press [DIRECT NAVIGATOR].

#### **To view other pages**

Press  $[\triangle, \blacktriangledown, \triangle, \blacktriangleright]$  to select "Previous" or "Next", then press [ENTER].

You can also press  $[|\blacktriangleleft, \blacktriangleright\blacktriangleright|]$  to view other pages.

#### **To select the still picture with the numbered buttons**

![](_page_18_Picture_499.jpeg)

**CD The screen shown below is displayed when you insert a disc containing MP3 files, DivX video contents and still pictures (JPEG).**

![](_page_18_Figure_21.jpeg)

![](_page_18_Figure_22.jpeg)

1. Press [ENTER] to exit the screen.

- 2. Press [FUNCTIONS].
- 3. Press [A,  $\nabla$ ] to select "Menu", then press [ENTER].
- 4. Press  $[A, \nabla]$  to select "Pictures", then press [ENTER].

# **Playing Still Pictures (JPEG), MP3 and DivX**

![](_page_19_Picture_1.jpeg)

![](_page_20_Figure_0.jpeg)

# **Playing Still Pictures (JPEG), MP3 and DivX**

## **Playing DivX**

### **-R -R DL CD**

![](_page_21_Picture_3.jpeg)

![](_page_21_Picture_4.jpeg)

![](_page_21_Picture_5.jpeg)

![](_page_21_Picture_6.jpeg)

## **Notes**

- You can play CD-R/CD-RW and DVD-R, DVD-R DL discs which contain DivX video contents that have been recorded on a computer.
- Picture sizes set at the time of recording may prevent the unit from showing pictures in the proper aspect ratio. You may be able to adjust the aspect ratio through the TV.
- Successive play is not available.

![](_page_21_Picture_11.jpeg)

**To view other pages**  $Press$   $[H4, P1]$ . **To stop playing** Press [■ STOP].

#### **To exit the menu screen**

Press [DIRECT NAVIGATOR].

**To select the recording with the numbered buttons**

- e.g., "5":  $[0] \rightarrow [0] \rightarrow [5]$ <br>"15"  $[0] \rightarrow [1] \rightarrow [5]$
- $[0] \rightarrow [1] \rightarrow [5]$ **CD When you insert a disc containing MP3 files, DivX video • contents and still pictures (JPEG), the files selection screen appears. (**➔ **21, Tips)** Press [ENTER].

## Using the Tree Screen to Find a Folder

### From the DivX file list

![](_page_21_Picture_20.jpeg)

# $\bullet$   $\blacktriangle$ ,  $\blacktriangledown$  to select a folder, then (ENTER

– The file list for the folder appears.

### **Notes**

You cannot operate the scroll bar that appears in the tree screen. •

![](_page_21_Picture_25.jpeg)

**To return to the previous screen** Press [RETURN].

### Regarding DivX VOD content

DivX Video-on-Demand (VOD) content is encrypted for copyright protection. In order to play DivX VOD content on this unit, you first need to register the unit.

Follow the online instructions for purchasing DivX VOD content to enter the unit's registration code and register the unit. For more information about DivX VOD, visit www.divx.com/vod.

#### **Display the unit's registration code**

(➔ 38, "DivX Registration" in the "Setup" menu)

![](_page_21_Picture_32.jpeg)

- After playing DivX VOD content for the first time, a new registration code is then displayed in "DivX Registration". Do not use this registration code to purchase or rent DivX VOD content. If you use this code to purchase (rent) DivX VOD content, and then play the content on this unit, you will no longer be able to play any content that you purchased (rented) using the old code.
- If you purchase or rent DivX VOD content using a registration code different from this unit's code, you will not be able to play that content. ("Authorization Error." is displayed.)

#### **Regarding DivX content that can only be played a set number of times**

Some DivX VOD content can only be played a set number of times. When you play this content, the remaining number of plays is displayed. You cannot play this content when the number of remaining plays is zero. ("Rental Expired." is displayed.)

When playing this content

- The number of remaining plays is reduced by one if: – you press [ $\circ$  DVD POWER].
- you press [g STOP].
- $-$ you press [ $\blacktriangleleft$ ].
- -you press  $[\blacktriangleleft, \blacktriangleright)$  etc. and arrive at the end of the content or the start of the content being played.
- you press [DRIVE SELECT] to change the drive.
- you press [DIRECT NAVIGATOR].
- Resume play function does not work.

# **Playing Playlists**

### **RAM -RW(VR)**

You cannot create or edit playlists on this unit. However, you can play a playlist that has been created or edited on other equipment.

![](_page_22_Picture_3.jpeg)

### **View Chapters**

After selecting a playlist (step 5)

![](_page_22_Picture_6.jpeg)

![](_page_22_Picture_7.jpeg)

**To return to the playlist screen** Press [SUB MENU], then select "View Playlists" and press [ENTER].

**To view other pages** Press  $[\blacktriangleleft \blacktriangleleft, \blacktriangleright \blacktriangleright]$ .

### **Recording from a VCR, etc.**

Connect cables while the power to both the unit and the external device is off.

#### Front of the unit

![](_page_23_Picture_4.jpeg)

### **RAM -R -R DL -RW(V) +R +R DL +RW**

#### **Preparation:**

- Turn on the unit and connected equipment. •
- **RAM** If the disc is protected, release protection  $(→ 44)$ . •
- When recording multilingual broadcasts (→ 11)

![](_page_23_Picture_10.jpeg)

**P** Insert a disc.

**INPUT SELECT** 

4

![](_page_23_Picture_12.jpeg)

![](_page_23_Picture_13.jpeg)

## Start play on the external device.

REC at the point you want to 7  $\begin{array}{|c|c|} \hline \hline \hline \end{array}$ start recording to the disc.

![](_page_23_Picture_16.jpeg)

- You can also connect to the IN1 on the rear.
- If the audio output of the other equipment is monaural, connect to L/MONO on the IN2 input terminals at the front.

### **Recording from a DV Camcorder**

Connect the cable while the power to both the unit and the external device is off.

#### Front of the unit

![](_page_24_Figure_3.jpeg)

### **RAM -R -R DL -RW(V) +R +R DL +RW**

#### **Preparation:**

- Turn on the unit. •
- **RAM** If the disc is protected, release protection  $(→ 44)$ . •

# to select the DVD drive.

2 Insert a disc.

3

 to select the recording mode  $(\rightarrow 12)$ .

**4** Turn on the DV equipment and pause play on the DV equipment at the point you want recording to start.

"DV camcorder connection" screen may appear.

![](_page_24_Picture_358.jpeg)

#### **When "DV camcorder connection" screen does not appear**

Perform steps  $1-4$  ( $\rightarrow$  left)

- 1. With the unit stopped
- Press [FUNCTIONS].
- 2. Press  $[\triangle, \nabla]$  to select "Other Functions" then press [ENTER].
- 3. Press  $\left[\triangle, \blacktriangledown\right]$  to select "DV Camcorder Rec." then press
- [ENTER].
- You can proceed to step  $6 \rightarrow$  below).

# w to select "Record to DVD", then **press** (ENTE

 $\blacktriangleleft$  to select "Rec.", then  $(\text{env})$ 

### **Notes**

- If the desired audio is not recorded, select the kind of audio for "Select Audio Channel For DV Input" in the Setup menu (➔ 39).
- **RAM** Programs are recorded as a single item; breaks in the images create chapters.
- If you use video camcorders from other manufacturers, these are not guaranteed to work.
- It is not possible to operate the unit from the connected DV equipment.
- The DV equipment name may not be shown correctly.
- Date and time information is not recorded, even if displayed on the camcorder.
- The DV IN terminal is not meant to be connected to a computer. • This unit uses a 4-pin "DV IN" connector;
- Your DV camcorder may use a 4-pin or 6-pin external connector. Please consult your DV camcorder's manufacturer to confirm correct external connection.
- You cannot record and play simultaneously.

![](_page_24_Picture_34.jpeg)

#### **When recording finishes**

The confirmation screen appears. Press [ENTER] to finish DV camcorder recording.

#### **To stop recording**

Press [STOP]. The confirmation screen appears. Press [ENTER].

If the DV camcorder recording function does not work properly, check the connections and DV equipment settings, and turn the unit off and back on. If that does not work, follow the instructions on page 24.

You can enjoy linked operations with the TV and receiver by using "HDAVI Control".

![](_page_25_Picture_255.jpeg)

\*1 This button is available only when this unit is on.

\*2 When this button is pressed, the playback image is not immediately displayed on the screen and it may not be possible to watch the contents from where playback started.

In this case, press  $[\blacktriangleleft]$  or  $[\blacktriangleleft]$  to go back to where playback started.

\*3 Depending on discs, the TV may not automatically turn on.

![](_page_25_Picture_7.jpeg)

#### These functions may not work normally depending on the equipment condition. •

• About "HDAVI Control" function, read the operating instructions of the connected equipment (e.g., TV) too.

### **Easy Control only with VIERA Remote Control**

If you connect this unit to the TV that has "HDAVI Control 2" function with an HDMI cable, you can operate both units more conveniently.

You can operate this unit using the following buttons on the TV remote control.

 $[\triangle, \blacktriangledown, \blacktriangle, \blacktriangleright]$ , [OK], [RETURN], [SUB MENU].

Use the remote control for this unit to operate any other buttons (numbered buttons, etc.) that are not listed above.

Refer to TV operating instruction for operating the TV. Using the FUNCTIONS **C** Display this unit's "FUNCTIONS" window using the TV window to operate remote control. this unit • If this unit is set to off, it will automatically turn on. **2** Select the item you want to **FUNCTIONS Cartridge Protection Off DVD-RAM Disc Protection Off** operate with the TV remote **Playbac** control, then  $\left(\alpha\right)$ **Program Delete Other Functions** 6 **ENTER** About the FUNCTIONS window  $(\rightarrow 60)$ By using the TV remote control, you can play discs using the "Control Panel" Using the SUB (➔ below) and select the drive (DVD or SD). MENU window to Control Panel Control Panel is displayed operate this unit  $(\rightarrow$  below). FUNCTIONS | FUNCTIONS window is displayed  $(\rightarrow$  above). e.g., Top Menu **DVD-V** Top menu is displayed (→ 17). Control Panel **FUNCTIONS** Menu **DVD-V** Menu is displayed (→ 17). Drive Select Drive Select Select Select the DVD or SD drive. **ENTER** Rotate Right (JPEG) Rotate the still picture  $(\rightarrow 20)$ . Rotate Left (JPEG) **2** Select an item, Zoom In (JPEG) Enlarge or shrink the still picture then (OKS  $(\rightarrow 20)$ . Zoom out (JPEG) Using the Control Panel, you can operate search backward, search forward, stop, Using the Control etc. with the TV remote control. Panel Perform steps 1 and 2 of "Using the SUB MENU window to operate this unit". The Control Panel is displayed  $(\rightarrow$  right) **Control Panel** While playing a recording or DVD-Video, etc. Pause -[**Δ**]: Pause, [**V**]: Stop, [◀]: Search backward, [▶]: Search forward, [OK]: Play [EXIT]: Exit the screen Play  $\curvearrowright$ [OK]: Play, [EXIT]: Exit the screen. Search  $\langle \langle \text{[}\rangle \rangle$  Search While playing still pictures –[▼]:Stop, [◀]: View previous picture, [▶]: View next picture,<br>「EXIT! Exit the screen  $\bigtriangledown$ [EXIT]: Exit the screen. Stop Exit

#### **E** When you want to leave the TV on and turn off only this unit

Press [ $\circ$  DVD POWER] on this unit's remote control to turn off.

#### ■ When not using "HDAVI Control"

Set "EZ Sync" in the Setup menu to "Off"  $(\rightarrow 40)$ .

![](_page_27_Picture_1.jpeg)

# **Entering Text Status Messages**

The following messages and displays appear to let you know what operations are being performed and the status of the unit.

![](_page_27_Figure_4.jpeg)

 $\blacksquare$  Display examples

- (1) Current media
- (2) Status of the disc
- (3) Channel information
- (4) Status of the disc when SD drive is selected
- (5) The current date and time
- (6) Remaining recording time and recording mode (e.g.: "1:45 SP" indicates 1 hour and 45 minutes in SP mode)
	- Disc remaining time may slightly differ between different models.
- (7) Elapsed play time/Recording mode
- (8) Elapsed recording time and recording mode

#### **Only displayed when receiving a digital broadcast:** (9) Channel

- (10) Current program
- (11) Parental Rating of the program  $(\rightarrow 42)$
- (12) Channel caption
- (13) Next program
- (14) Start and finish times of the program

![](_page_28_Picture_1.jpeg)

![](_page_29_Picture_1.jpeg)

# **Chapters-Creating, Editing**

![](_page_30_Figure_1.jpeg)

![](_page_31_Figure_1.jpeg)

Continued on next page.

**10**  $\blacktriangleleft$ ,  $\blacktriangleright$  to select "Yes" or "No", then Only when you select "Create Album"

- If "Yes" is selected: You can give a name for the album  $(\rightarrow 28)$ . • If "No" is selected:
	- The recording date of the first picture in the album becomes the album name.

### Delete Album/Delete Picture

Important: Once deleted, contents cannot be recovered.

When deleting an album, non-picture files in the • album will also be deleted. (This does not apply to subordinate folders in the album.)

Perform steps 1−4 of "Accessing the Album/Picture View"  $(\rightarrow 32)$ .

![](_page_32_Picture_8.jpeg)

Set Protection / Cancel Protection

Set protection to prevent pictures from being accidentally deleted.

Perform steps 1−4 of "Accessing the Album/Picture View"  $(\rightarrow 32)$ .

![](_page_32_Picture_12.jpeg)

 $\bigcirc$  < to select "Yes", then  $\binom{m}{m}$ 

– The lock symbol " $\mathbb{P}$ " appears when the still picture is protected.

**Notes** 

Even if you set protection using this unit, album may be deleted by • other equipment.

### Album Name

Perform steps 1−4 of "Accessing the Album/Picture View"  $(\rightarrow 32)$ .

![](_page_32_Figure_19.jpeg)

![](_page_32_Picture_20.jpeg)

• Album names entered using this unit may not display on other equipment.

**SD The screen shown below may be displayed when you insert an SD card.** 

![](_page_33_Picture_2.jpeg)

Press  $[\triangle, \nabla]$  to select "Copy pictures", then press [ENTER]. You can proceed to step 5 of "Copying All Still Pictures on a Card"  $(\rightarrow$  right).

• To exit the screen

Press [RETURN].

### **Copying Still Pictures via the Album View Screen**

#### **RAM SD**

![](_page_33_Picture_8.jpeg)

#### **Multiple editing**

Select with  $[\triangle, \overline{\mathbf{v}}, \blacktriangle, \blacktriangleright]$ , then press  $[\blacksquare \mathsf{PAUSE}]$ . (Repeat.) – A checkmark appears. Press [II PAUSE] again to cancel.

#### **To select another folder**

While the Album View screen is displayed (Only if there is a multiple number of other folders recognizable)

- 1. Press [SUB MENU].
- 2. Press  $[$ **A**,  $\Pi$  to select "Select Root folder", then press [ENTER].
- 3. Press  $[\blacktriangleleft, \blacktriangleright]$  to select the desired folder, then press [ENTER].

## **Copying All Still Pictures on a Card**

![](_page_33_Picture_17.jpeg)

## **Notes**

**To stop copying in the middle** Press and hold [RETURN] for 3 seconds.

- If still pictures are already contained inside the copy destination folder, the new still pictures are recorded following the existing still pictures.
- If the space on the destination drive runs out or the number of files/folders to be copied exceeds the maximum, copying will stop partway through.
- Even if you input a name to the copy source folder, you cannot put the same name to the copy destination folder and files.

![](_page_33_Picture_23.jpeg)

**To return to the previous screen** Press [RETURN].

# **Deleting Still Pictures**

### **Delete Navigator**

### **RAM SD**

Important: Once deleted, contents cannot be recovered.

![](_page_34_Figure_4.jpeg)

**Notes** کہا

You cannot delete while recording or copying.

![](_page_34_Figure_7.jpeg)

•

**To return to the previous screen** Press [RETURN].

#### **To view other pages**

Press  $[\triangle, \blacktriangledown, \blacktriangle, \blacktriangleright]$  to select "Previous" or "Next", then press [ENTER].

– You can also press  $[\blacktriangleleft \blacktriangleleft, \blacktriangleright \blacktriangleright]$  to view other pages.

#### **Multiple editing**

Select with  $[\triangle, \nabla, \triangleleft, \blacktriangleright]$ , then press  $[\blacksquare \textsf{PAUSE}]$ . (Repeat.)

- A checkmark appears. Press [h PAUSE] again to cancel.
- Deleting an item increases the available space by the amount of space taken by the item deleted.

#### **Accessing the On-Screen Menus**

When playing discs, disc settings can be displayed and changed.

Menu options will differ based on disc type and contents.

![](_page_35_Picture_4.jpeg)

![](_page_35_Picture_5.jpeg)

 $\blacktriangledown$  to select an item then  $\blacktriangleright$ .

## $\blacktriangle$ ,  $\blacktriangledown$  to select a setting.

Follow the on-screen prompts to change individual settings.

### Notes

• Some settings may not be changeable, based on the unit's current activity (playing, stopped, etc.) and disc contents.

![](_page_35_Picture_11.jpeg)

**To exit the on-screen menus** Press [DISPLAY].

#### Disc Menu

#### **RAM -R -R DL -RW(V) +R +R DL +RW DVD-V -RW(VR)** and **DivX**

#### **Soundtrack**

#### **RAM -R -R DL -RW(V) +R +R DL +RW -RW(VR)**

The disc's audio attributes appear.  $(\rightarrow)$  below, Audio attributes)

#### **DVD-V**

Select the audio and language. (➔ below, Audio attributes, Soundtrack/Subtitle language)

#### **DivX:**

Select the soundtrack number.

• Soundtrack numbers are displayed even when there is only one audio type.

#### **Subtitle**

#### **RAM -R -R DL -RW(V) +R +R DL +RW -RW(VR)**

(Only discs that contain subtitle on/off information)

Turn the subtitle on/off.

- Subtitle on/off information cannot be recorded using this unit.
- If the subtitles overlap the closed captions recorded on discs, turn the subtitles off.

#### **DVD-V**

Turn the subtitle on/off and select the language.

(➔ below, Soundtrack/Subtitle language)

#### **DivX:**

Turn the subtitle on/off and select the subtitle number.

• Subtitle numbers are displayed even if there are not multiple subtitles.

#### **Audio channel RAM -RW(VR)** and **DivX**

"Changing Audio during Playback" (➔ 18)

#### **Angle DVD-V**

Change the number to select an angle.

#### **Source Select (DivX)**

• Automatic: The recording method of the DivX contents is automatically distinguished and output.

- Interlace: Select when the disc contents were recorded using interlace.
- Progressive: Select when the disc contents were recorded using progressive.

#### **Soundtrack/Subtitle language**

![](_page_35_Picture_467.jpeg)

#### **Audio attributes**

LPCM/DO Digital/DTS/MPEG: Signal type<br>k (kHz): Sampling fr

- b (bit): Number of bits ch (channel): Number of channels
- Sampling frequency

![](_page_35_Picture_49.jpeg)

#### • You cannot make a change when there is no recording.

• Some discs allow changes to soundtracks, subtitles, and angles only by using the disc's menus  $(\rightarrow 17)$ .
## Play Menu

## **RAM -R -R DL -RW(V) +R +R DL +RW DVD-V -RW(VR) CD**

#### **Repeat play**

This function works only when the elapsed play time is displayed. Select the item for repeat play. Depending on the disc, the items that can be selected will differ. Select "Off" to cancel.

## Video Menu

## **RAM -R -R DL -RW(V) +R +R DL +RW DVD-V -RW(VR)** and **DivX**

#### **Picture**

#### **RAM -R -R DL -RW(V) +R +R DL +RW DVD-V -RW(VR)** Set picture mode.

Normal: Default setting Cinema: Mellows movies, enhances detail in dark scenes.

## **DNR** (Digital Noise Reduction)

**RAM -R -R DL -RW(V) +R +R DL +RW DVD-V -RW(VR)** and **DivX** "On" reduces noise and picture degradation.

#### **Progressive** [Only when you have selected "480p" in "TV Type"  $(\rightarrow 56)$ ]

Select "On" to enable progressive output.

- Select "Off" if the picture is stretched horizontally.
- When progressive output is on, you cannot use the TV's closed captions, but you can use this unit's closed captions. Go to this unit's Setup menu to turn on closed captions  $(\rightarrow 41)$ .

## **Transfer** [Only when you have selected "On" in "Progressive" (➔ above)]

Select the method of conversion for progressive output to suit the type of material being played.

Auto1 (normal): Film and video contents are detected automatically and converted properly.

Auto2: When using "Auto1" and video content is

### **Line-in NR** (Only when IN1 or IN2 is selected)

distorted as shown below.

Reduces video tape noise during recording. Depending on the video signal, jittering may occur.

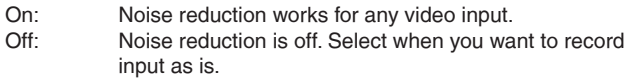

## Audio Menu

## **RAM -R -R DL -RW(V) +R +R DL +RW DVD-V -RW(VR)** and **DivX**

**V. Surround Sound** (Dolby Digital with 2.0 or over channels only)

## **RAM -R -R DL -RW(V) +R +R DL +RW DVD-V -RW(VR)**

This function does not work for SAP recordings.

- Enjoy a surround-sound effect if you are using 2 front speakers (L/R) only.
- Turn off if it causes distortion. •
- Natural / Emphasis / Off

**Dialog Enhancer** (Dolby Digital, 3-channel or over only, including a center channel)

**RAM -R -R DL -RW(V) +R +R DL +RW DVD-V -RW(VR)** and **DivX** When "On", the volume of the center channel is raised to make dialogue easier to hear.

## Other Menu

#### **Signal meter**

- Allows you to check the strength of the digital broadcast signal.
- Only the strength of the digital broadcast received through the antenna is displayed accurately.

#### **Position**

Change where this menu screen appears on your TV.

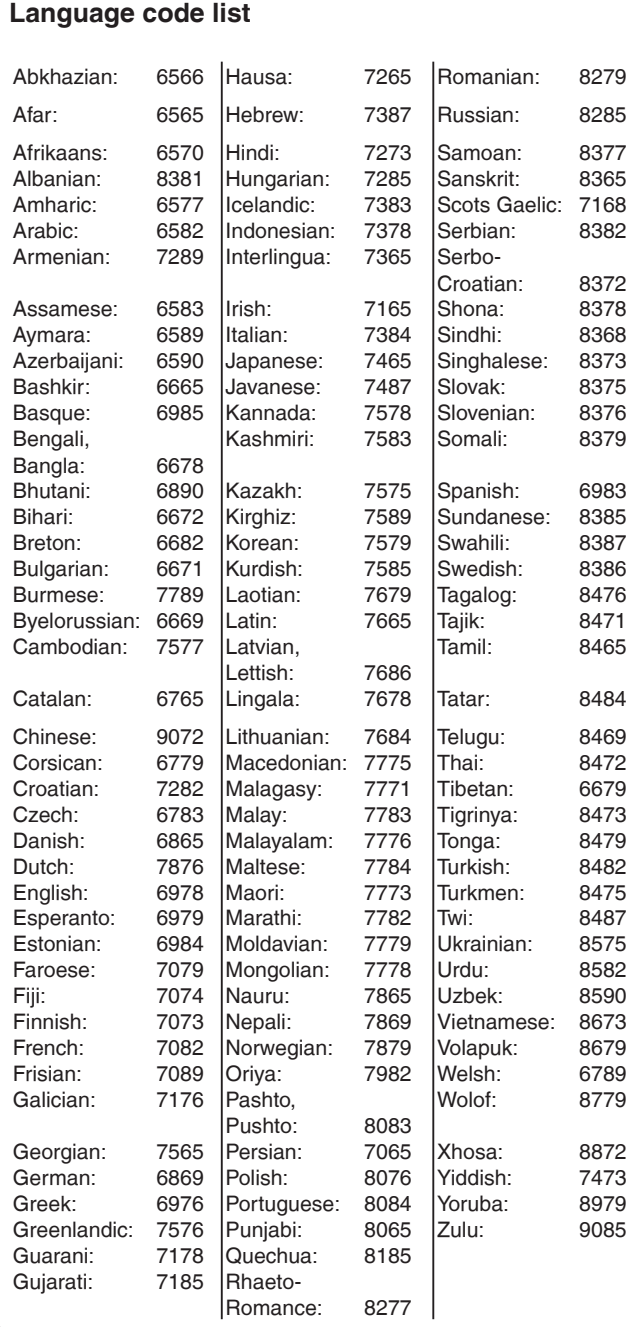

# **Changing the Unit's Settings**

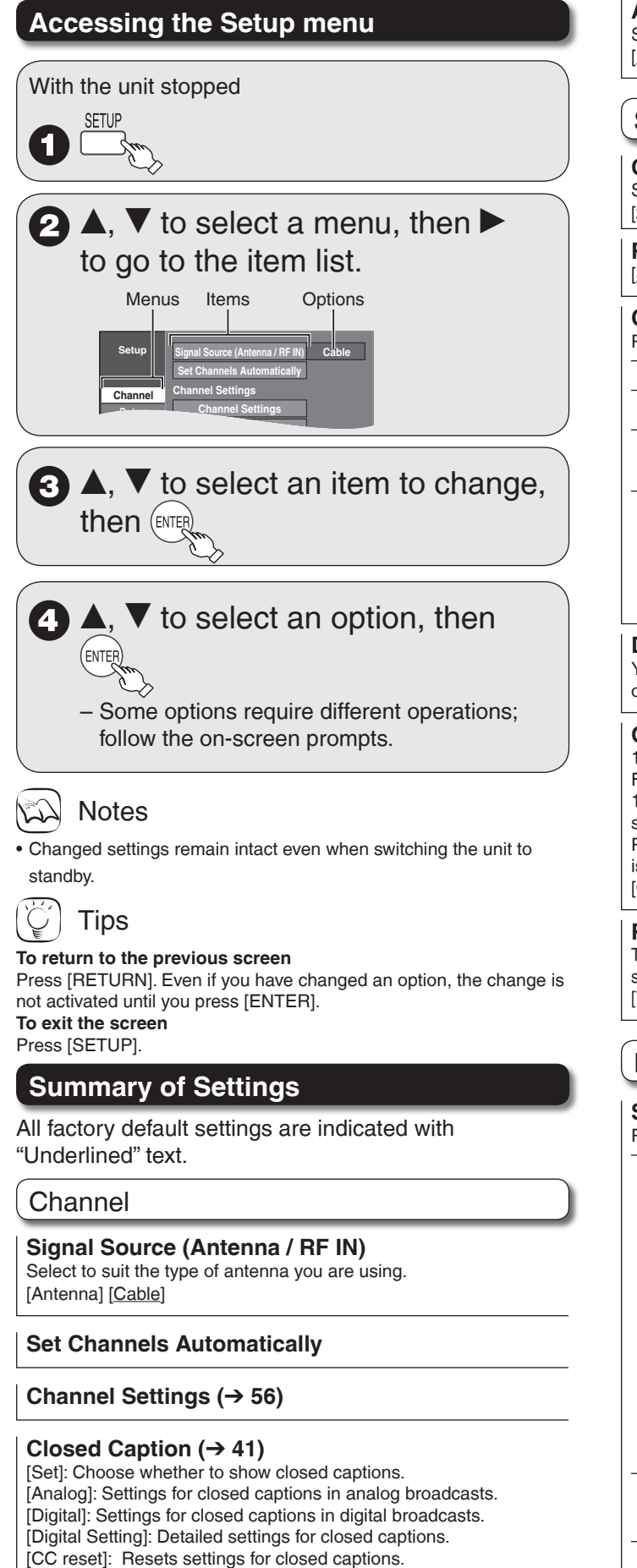

• For details (➔ 41, Setting the Closed Caption)

### **Audio Language Setting**

Select the preferred digital broadcast language. [English] [French] [Spanish]

## **Setup**

#### **Off Timer**

Select how long the unit remains on when it is not being used. [2 Hours] [6 Hours] [Off]

**Remote Control Code (**➔ **66)** [Set Code 1] [Set Code 2] [Set Code 3]

#### **Clock Settings**

Press [ENTER] to show the following settings.

**Set Clock Automatically (**➔ **57)**

**Set Clock Manually (**➔ **55)**

**Set the time change dates for DST (**➔ **55)** Set the beginning and end dates for DST.

#### **Adjust Time Zone (**➔ **57)**

This corrects the time set in Auto Clock Setting. The status is not displayed on the Setup menu when the Auto Clock Setting is not set.  $[-1]$   $[0]$   $[1]$ 

#### **DivX Registration**

You need this registration code to purchase and play DivX Videoon-Demand (VOD) content (➔ 22).

#### **Quick Start**

1 Sec. Quick Start for Recording on DVD-RAM. From the power off state, recording on DVD-RAM starts about 1 second after first pressing [ $\circ$  DVD POWER] and then sequentially pressing [<sup>●</sup> REC] (Quick Start Mode). Power consumption is also higher when the unit is turned off if this is set to "On". [On] [Off]

#### **Restore Default Settings**

This returns Setup menus to default settings, except for the clock, channel settings, ratings level, closed caption, and on-screen language. [Yes] [No]

## **Disc**

#### **Settings for Playback**

Press [ENTER] to show the following settings.

#### **Ratings**

Set a ratings level to limit DVD-Video play. Follow the on-screen instructions. Enter a 4-digit password with the numbered buttons when the password screen is shown. Do not forget your password.

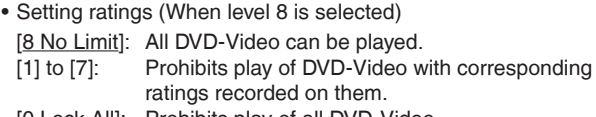

- [0 Lock All]: Prohibits play of all DVD-Video.
- Changing ratings (When level 0 to 7 is selected) [Unlock Recorder] [Change Password] [Change Level] [Temporary Unlock]

#### **Audio Language**

[English] [French] [Spanish] [Original] [Other  $\star\star\star\star$ ]

#### **Subtitle Language**

[Automatic] [English] [French] [Spanish] [Other  $\star\star\star\star$ ]

#### **Menu Language**

[English] [French] [Spanish] [Other  $\forall\forall\forall$ ]

# **Notes**

**DVD-V** Choose the language for audio, subtitles and disc menus. If a language which is not recorded is selected, or if languages are already fixed on the disc, the language set as the default on the disc will be played instead.

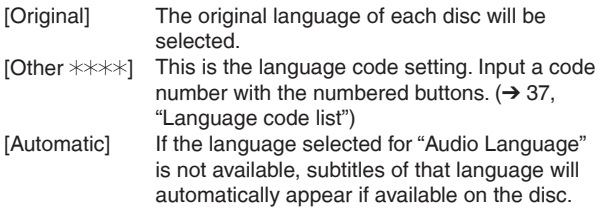

#### **Settings for Recording**

Press [ENTER] to show the following setting.

#### **Recording Time in EP Mode**

Select the maximum number of hours for recording in EP mode. [EP-Extended Play (6H)]:

You can record for 6 hours on an unused 4.7 GB disc. [EP-Extended Play (8H)]:

You can record for 8 hours on an unused 4.7 GB disc.

## Video

### **Still Mode (paused video)**

Select the type of picture shown when you pause play.  $(\rightarrow 78,$ "Frame and field")

[Automatic]

[Field] Select if jittering occurs when "Automatic" is selected. [Frame] Select if you cannot see small text or fine patterns clearly when "Automatic" is selected.

### **Black Level Control**

Select "Normal", "Lighter" or "Darker" to adjust the black level control to the desired setting for picture enhancement. Press [ENTER] to show the following settings.

### **Input Level**

Adjusts the black level of the input signal. [Lighter] [Darker]

### **Output Level (Composite/S Video)**

Adjusts the black level of the output signal from the VIDEO OUT and S VIDEO OUT terminal. [Lighter] [Darker]

### **Output Level (Component)**

Adjusts the black level of the output signal from the COMPONENT VIDEO OUT (Y/PB/PR) terminals. [Lighter] [Normal] [Darker]

## Audio

## **Dynamic Range Compression**

**DVD-V** (Dolby Digital only) Change the dynamic range  $(\rightarrow 78)$  for easier listening in low volume.

[On] [Off]

#### **Multi-channel TV Sound (Analog) -R -R DL -RW(V) +R +R DL +RW**

Select whether to record the main or secondary audio program (SAP) when recording to these discs. (You cannot select the audio type on the unit when recording from an external device. Select it on the external device.) [Main] [Secondary Audio Program (SAP)]

## **Digital Audio Output**

Change the settings when you have connected equipment through the unit's DIGITAL AUDIO OUT terminal  $(\rightarrow 52)$ . Press [ENTER] to show the following settings.

### **PCM Down Conversion**

Select how to output audio with a sampling frequency of 96 kHz or 88.2 kHz.

Signals are converted to 48 kHz or 44.1 kHz despite the settings if the signals have a sampling frequency of over 96 kHz or 88.2 kHz, or the disc has copy protection.

- [On] Signals are converted to 48 kHz or 44.1 kHz. (Choose when the connected equipment cannot process signals with sampling frequency of 96 kHz or 88.2 kHz.)
- [Off] Signals are output as 96 kHz or 88.2 kHz. (Choose when the connected equipment can process signals with sampling frequency of 96 kHz or 88.2 kHz.)

## **Dolby Digital \***

Choose whether to output by "Bitstream", which processes Dolby Digital signals on other connected equipment, or to convert the signals to "PCM (2ch)" on the unit before output.

- [Bitstream] When you have connected the unit to equipment displaying Dolby Digital logo. [PCM] When you have connected the unit to equipment
	- that doesn't have Dolby Digital logo.

#### **DTS \***

Choose whether to output by "Bitstream", which processes DTS signals on other connected equipment, or to convert the signals to "PCM (2ch)" on the unit before output.

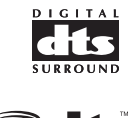

 $\overline{D}$  $\overline{G}$  $\overline{I}$  $\overline{T}$  $\overline{A}$  $\overline{L}$ 

> ditc **Digital Surround**

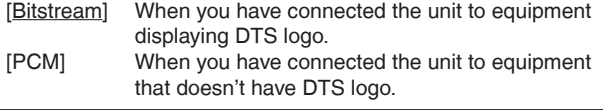

## **Select Audio Channel For DV Input**

You can select the kind of audio when recording from the unit's DV IN terminal  $(\rightarrow 25)$ .

[Stereo 1] Records audio (L1, R1)

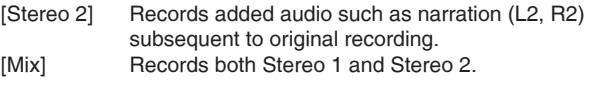

\* Incorrect settings can cause noise to be output which can be harmful to your ears and speakers, and audio will not be recorded properly on media such as mini discs.

## **Display**

#### **Status Messages**

Choose whether to show status messages automatically or not. [Automatic] [Off]

## **On-screen Language**

Choose the language for these menus and the on-screen messages [English] [Español] [Français]

### **Black Background (Analog)**

Select whether to show the black background, normally shown when TV reception is poor. [On] [Off]

### **Front Display**

Changes the brightness of the unit's display. [Bright] [Dim]

[Automatic] The display turns dark during playback. When the unit is turned off, the unit's display disappears. While using this mode the standby power consumption can be reduced.

## **Parental Rating (**➔ **42)**

Enables you to limit viewing and recording of particular television programs.

[U.S. TV Rating]: U.S. TV program ratings [MPAA Rating]: U.S. movie ratings [CELR Rating]: Canadian English ratings [CFLR Rating]: Canadian French ratings [Change Password]

• For details (➔ 43, Parental Rating List)

## TV Screen

### **TV Type (**➔ **56)**

Choose the setting to suit your TV and preference.

[Aspect 4:3 & 480i (interlace)] [Aspect 4:3 & 480p (progressive)] [Aspect 16:9 & 480i (interlace)] [Aspect 16:9 & 480p (progressive)]

## **4:3 TV settings for DVD-Video**

You can select how to display the image on the TV when you watch 16:9 images (DVD-Video) on a 4:3 standard aspect TV  $(→ 56)$ 

[Pan and Scan (Stretch to fit)]:

Video recorded for a widescreen is played with the sides cut off if Pan & Scan was specified. If 16:9 software prohibits Pan & Scan, the image will appear in the letterbox style (with black bands above and below the picture) despite the setting here. [Letterbox (Shrink to fit)]:

Video recorded for a widescreen is played in the letterbox style.

## **4:3 TV settings for DVD-RAM**

You can select how to display the image on the TV when you watch 16:9 images (DVD-RAM) on a 4:3 standard aspect TV  $(\rightarrow 56)$ 

[4:3] Recordings are played as recorded.<br>[Pan and Scan (Stretch to fit)] Video recorded for a widescreen is Video recorded for a widescreen is played with the sides cut off. [Letterbox (Shrink to fit)] Video recorded for a widescreen is

played in the letterbox style.

## **Functions of HDMI**

Press [ENTER] to show the following settings.

#### **HDMI Video Output**

[On]<br>[Off]

When connecting equipment such as an amplifier with an HDMI cable and connecting TV with a Component Video Cable (Set to "Off" before connecting an amplifier. )

#### **HDMI Resolution**

You can only select items compatible with the connected equipment. This setting normally does not need to be changed. However if you are concerned about output picture quality, it may be improved by changing the setting.

[Auto] Automatically selects the output resolution best suited to the connected television (1080p, 1080i, 720p or 480p).

- [480i]
- [480p]

[720p]

[1080i]

[1080p]: When setting video output to "1080p", we recommend using a Panasonic HDMI cable 5 meters or less in length to prevent video distortion.

#### **HDMI Output Display Aspect**

Settings used when 4:3 aspect video is output on the television as 16:9 aspect.

[Full] Video output is enlarged to match the screen size. [Normal] Video is output as 4:3 aspect. Side panels (black bars on the left and right) will appear on the screen.

#### **HDMI RGB Output Range**

Effective when connected to a device that only supports RGB output.

[Standard]

[Enhanced] When the black and white images are not distinct.

## **HDMI Audio Output**

[On] [Off] Audio is output from an amplifier when using the DIGITAL AUDIO OUT terminal  $(\rightarrow$  52).

#### **EZ Sync**

[On] When "On" is selected, you can operate other "HDAVI Control" compatible devices using "HDAVI Control".

[Off]

## **Notes**

• Depending on the equipment to connect, some items may be shaded in gray on the display and cannot be selected, or changing settings may be unavailable.

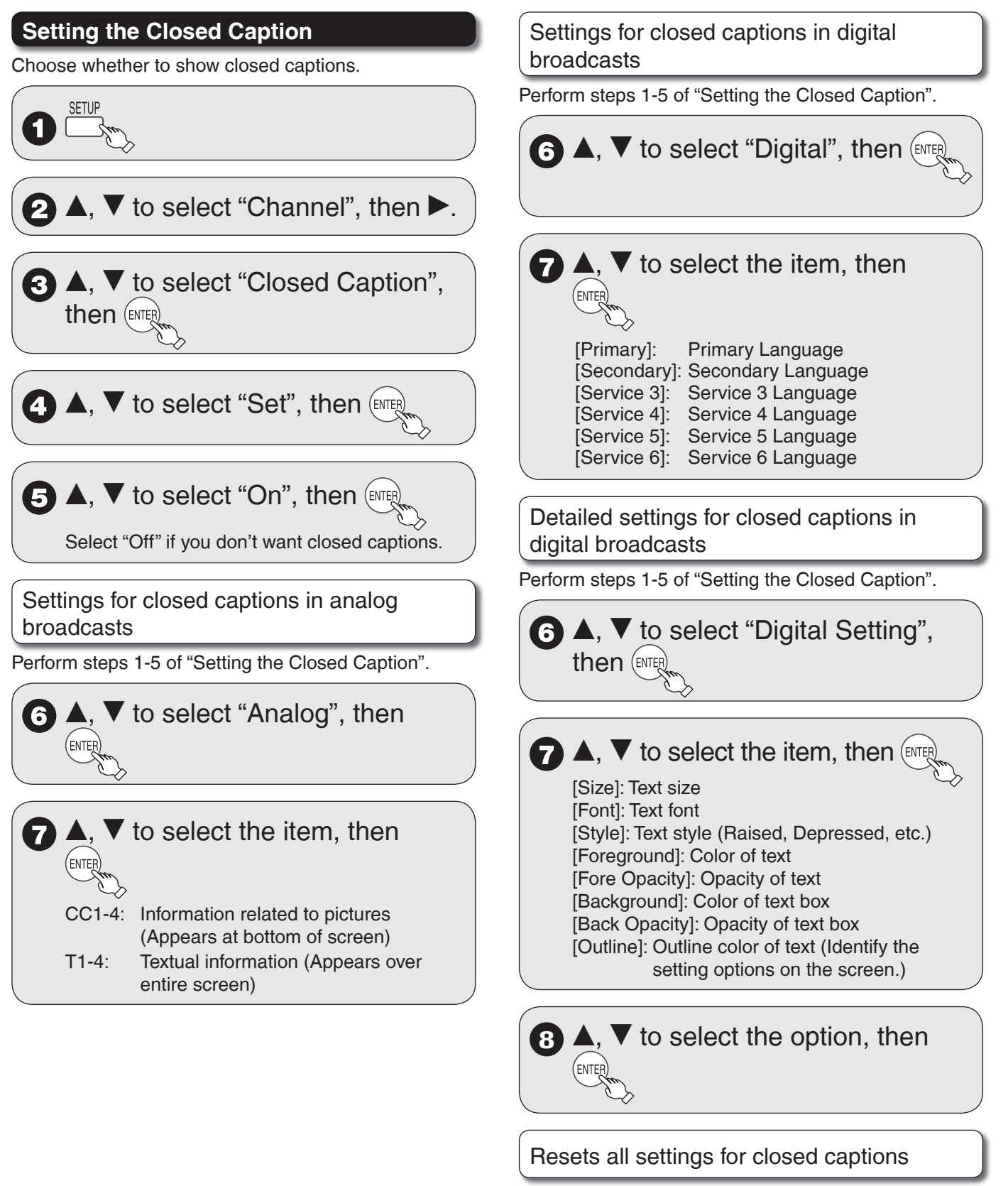

Perform steps 1-5 of "Setting the Closed Caption".

 $\blacktriangledown$  to select "CC reset", then

**Setting Menus Setting Menus**

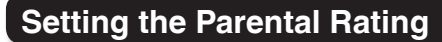

The V-chip system  $\rightarrow$  below, Notes) used in this unit allows you to limit viewing and recording of certain programs that may contain scenes unsuitable for children. If the unit starts receiving a broadcast with the set rating information, a password screen appears and you will be unable to view or record until you enter the password. You can view or record after entering your password.

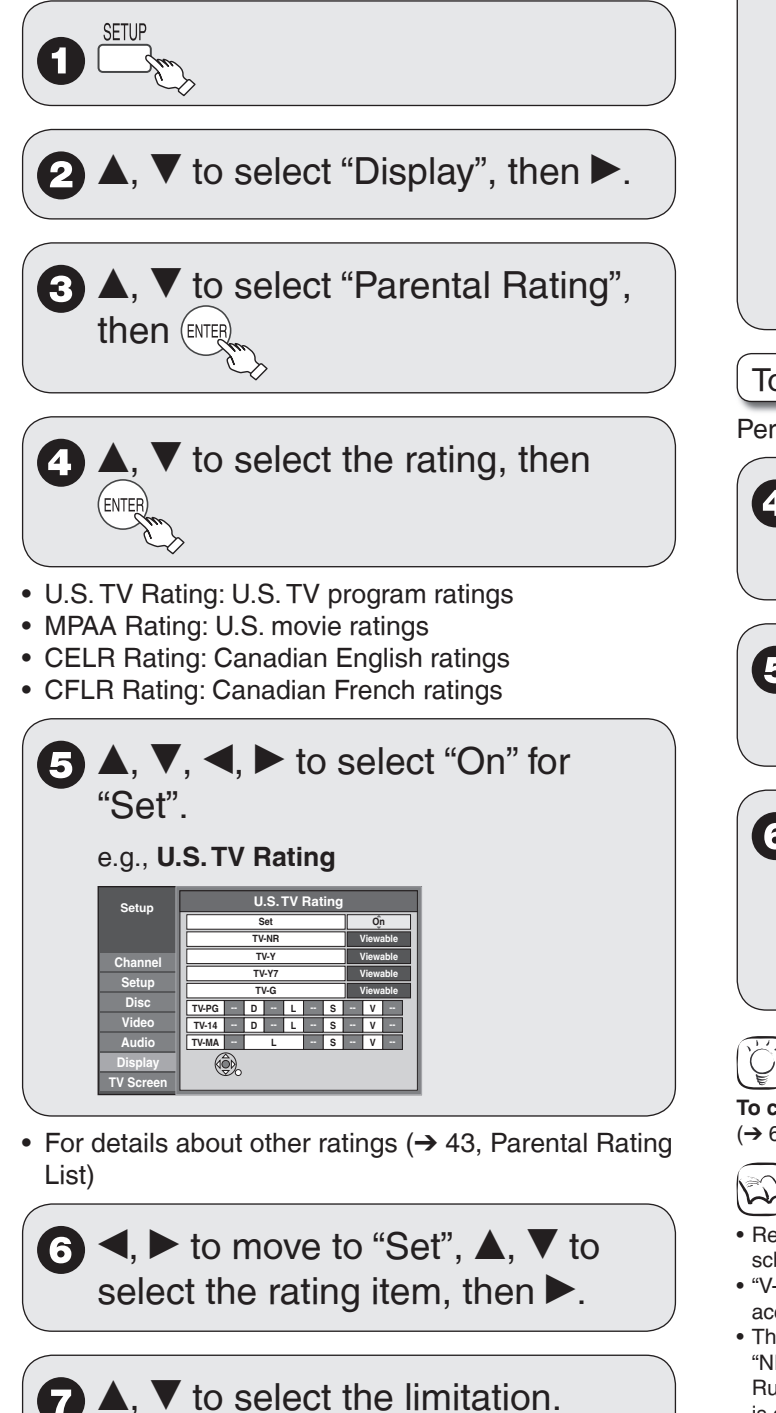

- The limitation options that appear depend on the rating you select in step 4. Select "Viewable", "--", or "Off" to cancel.

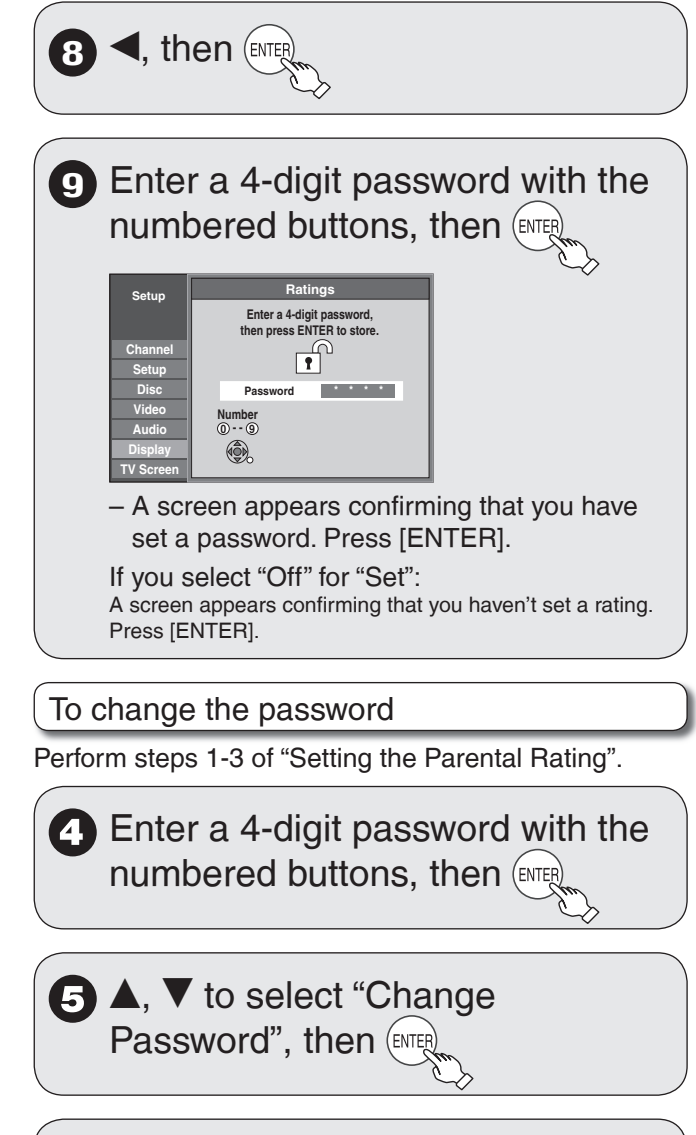

 Enter the new password with the numbered buttons, then (ENTE

- A screen appears confirming that you have set a password. Press [ENTER].

Tips

**To clear the password**

 $(\rightarrow 66$ , To reset the ratings level settings)

Notes

- Recording may fail when a wrong password was entered for scheduled recording settings.
- "V-chip" technology enables restricted shows to be locked according to TV ratings.
- The V-chip system that is used in this set is capable of blocking "NR" programs (non rated, not applicable and none) as per FCC Rules Section 15.120(e)(2). If the option of blocking "NR" programs is chosen "unexpected and possibly confusing results may occur, and you may not receive emergency bulletins or any of the following types of programming:"
- Emergency Bulletins (Such as EAS messages, weather warnings and others)
- -Locally originated programming . News . Political
- Public Service Announcements Religious Sports Weather –

# **Parental Rating List**

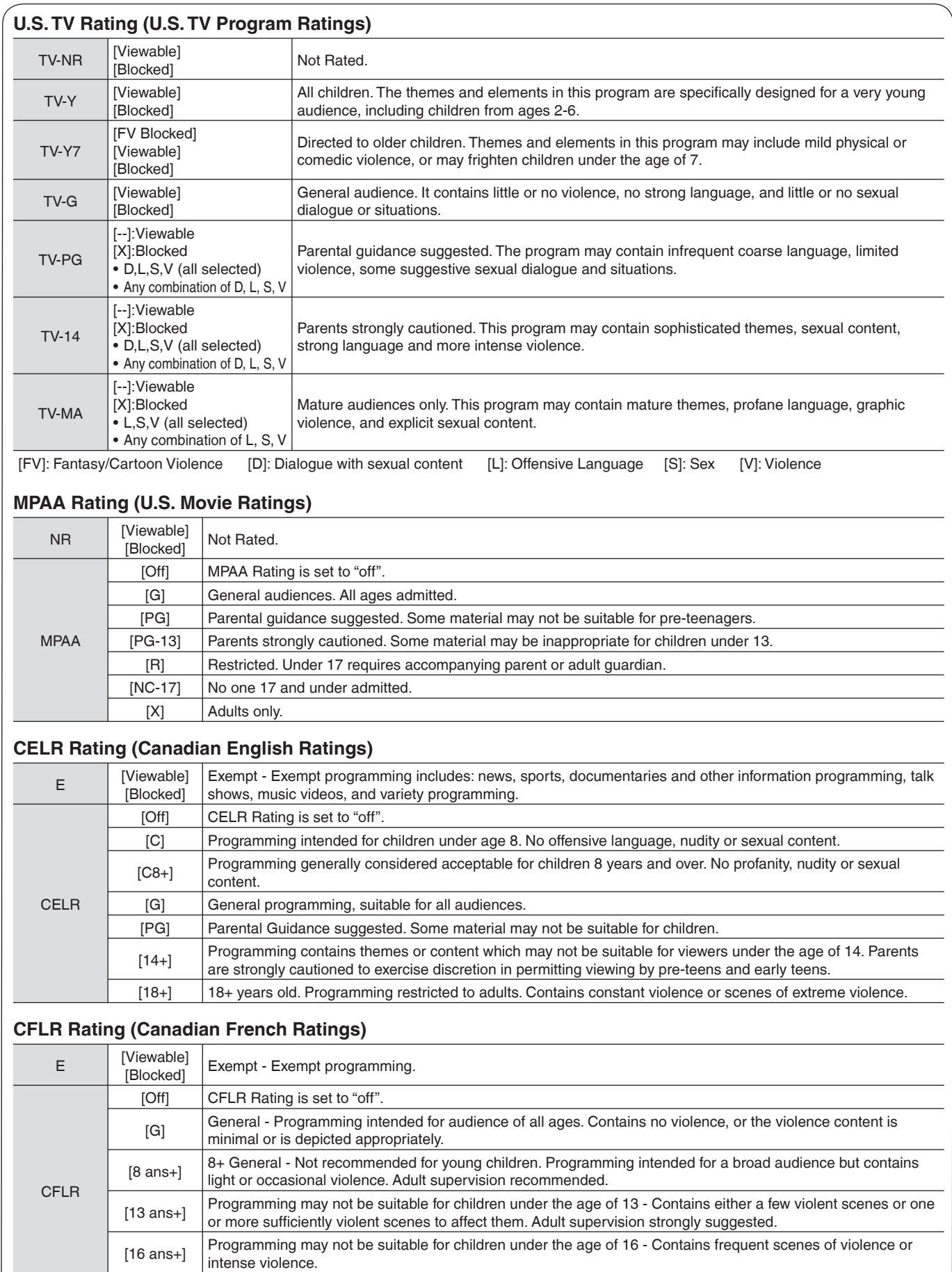

[18 ans+] Programming restricted to adults. Contains constant violence or scenes of extreme violence.

**Accessing the Management Menus**

**Preparation:**

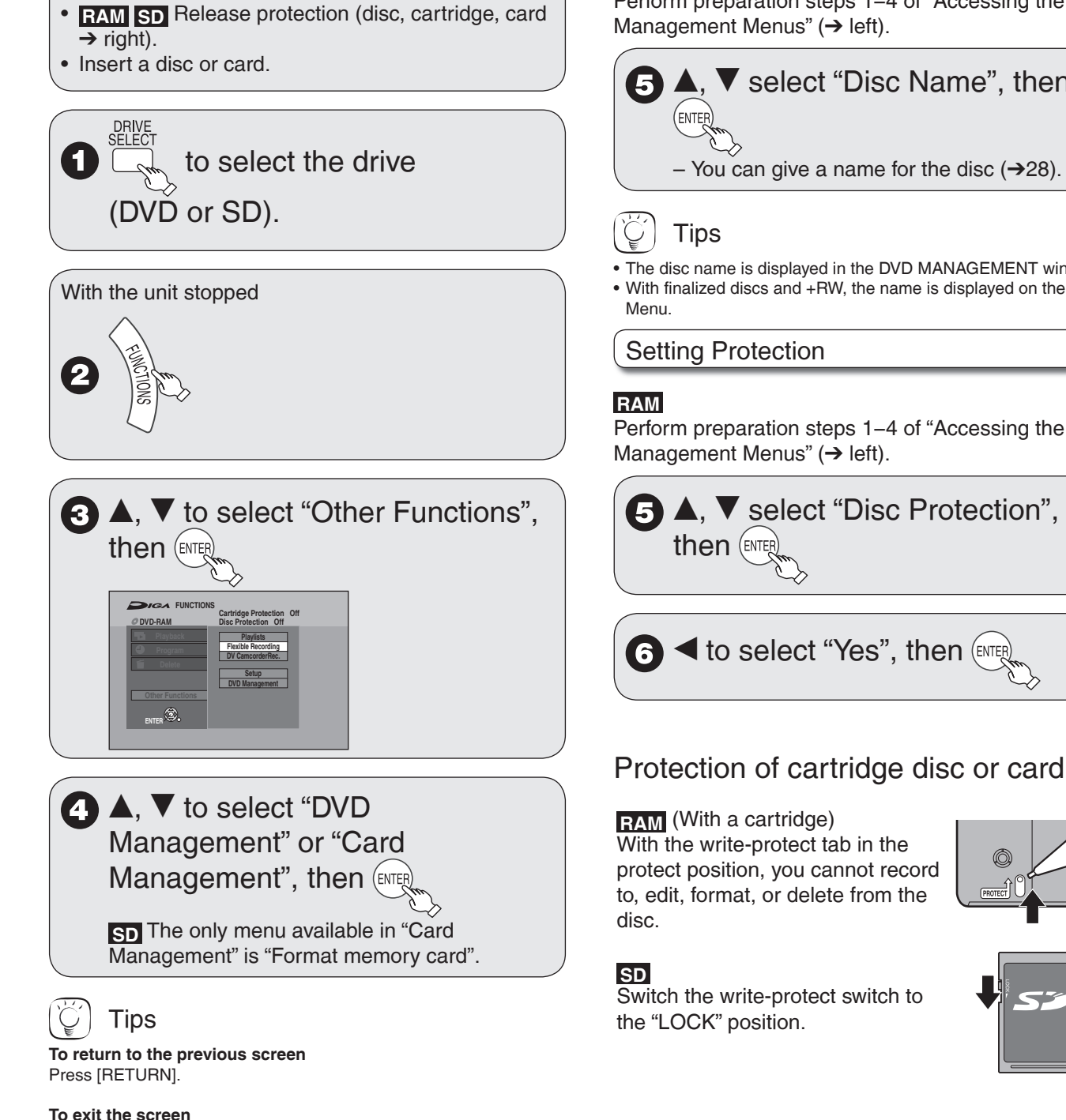

Press [RETURN] several times.

44

RQT8851

Naming Discs

## **RAM -R -R DL -RW(V) +R +R DL +RW**

Perform preparation steps 1−4 of "Accessing the Management Menus" (➔ left).

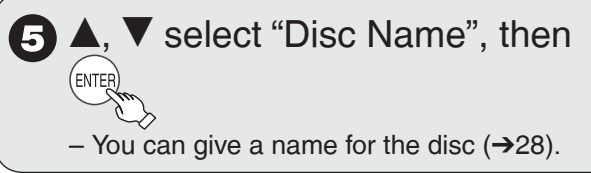

• The disc name is displayed in the DVD MANAGEMENT window. • With finalized discs and +RW, the name is displayed on the Top

Perform preparation steps 1−4 of "Accessing the

## Deleting All Recordings

Important: Once deleted, contents cannot be recovered.

## **RAM**

Perform preparation steps 1−4 of "Accessing the Management Menus"  $(\rightarrow 44)$ .

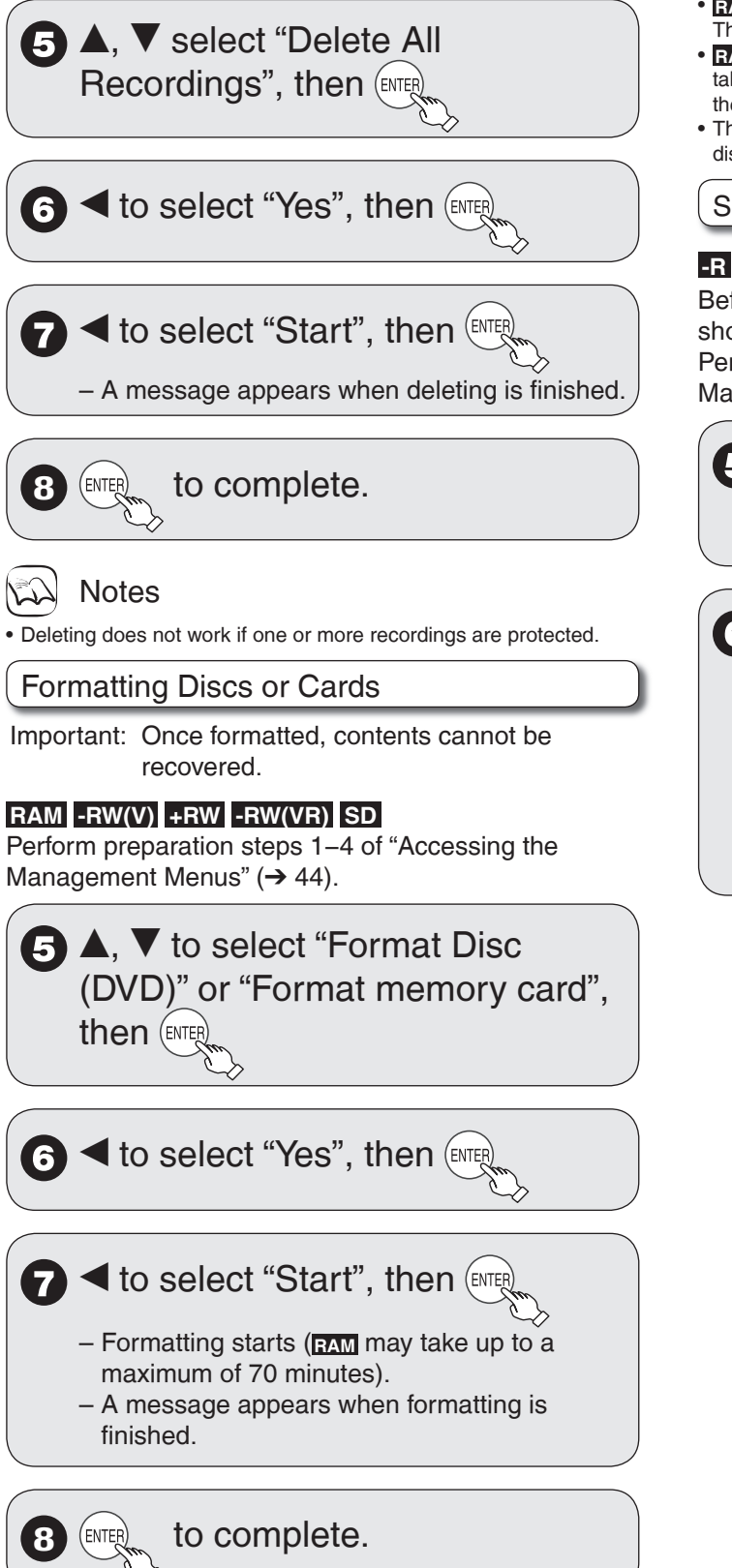

# **Notes**

- Do not disconnect the AC power supply cord while formatting. This can render the disc or the card unusable.
- When a disc or card has been formatted using this unit, it may not be possible to use it on any other equipment.
- **-R -R DL +R +R DL CD** Formatting cannot be performed. •
- **-RW(V) -RW(VR)** You can format only as DVD-Video format on this unit. •
- **RAM** Pressing [RETURN] during format will cancel the process. The disc must be reformatted if you do this.
- RAM SD The disc or card cannot be formatted if the write-protect tab or switch (➔ 44) is switched to "PROTECT" or "LOCK". Release the protection to continue.
- The message "Unable to format" appears when trying to format discs the unit cannot use.

## Selecting Whether to Show the Top Menu First

## **-R -R DL -RW(V) +R +R DL +RW**

Before finalizing a disc, select whether the top menu shows after finalizing.

Perform preparation steps 1−4 of "Accessing the Management Menus"  $(\rightarrow 44)$ .

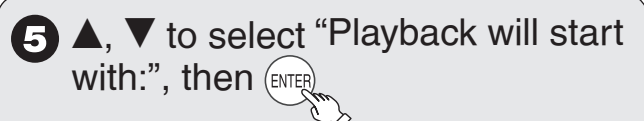

# $\blacktriangle$ ,  $\blacktriangledown$  to select desired item, then 6

- DVD's Top Menu: The Top Menu appears first. •
- First Recording: The disc content is played without displaying the Top Menu.

## Finalizing

## **-R -R DL -RW(V) +R +R DL**

You can play these discs on compatible DVD players by finalizing it on the unit.

The menu you create with the unit can also be used on most DVD players.

Perform preparation steps 1−4 of "Accessing the Management Menus"  $(\rightarrow 44)$ .

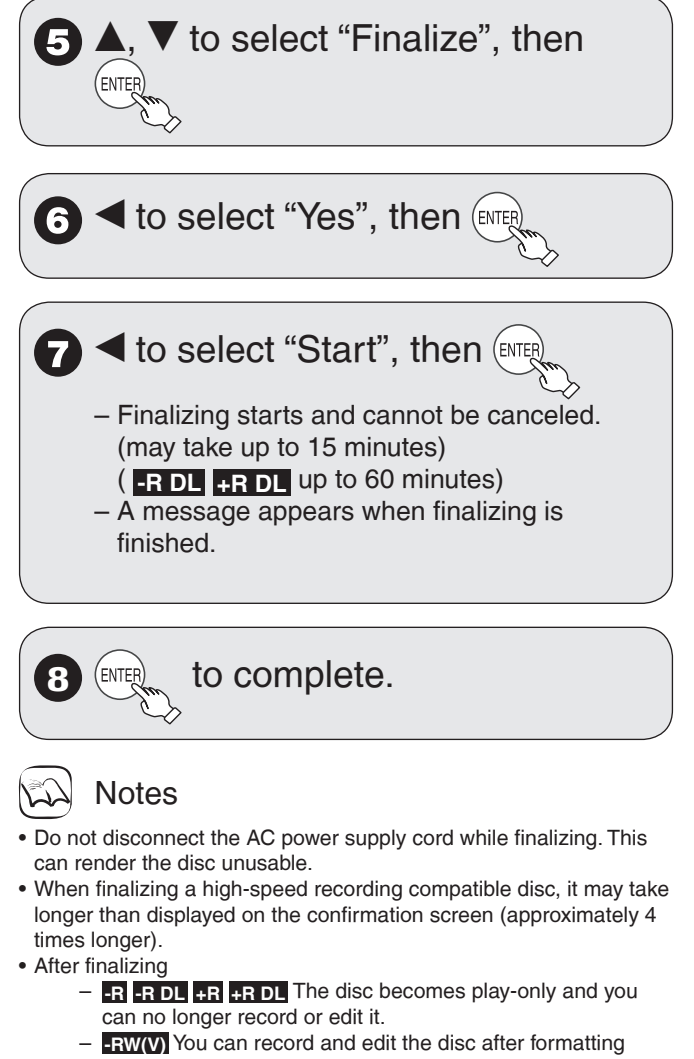

- although it becomes play-only after finalizing.
- The disc finalized on the unit may not be playable on other players depending on the condition of the recording.
- There is a pause of several seconds between recordings and chapters during playback. –
- Recordings are divided into about 5-minute chapters\* (**+R +R DL** 8 minutes).
- \* This time varies greatly depending on the condition and mode of recording.

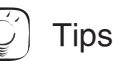

After you have finished recording and try to eject the disc, a screen • asking if you want to finalize the disc appears  $($   $\rightarrow$  13).

## Create DVD Top Menu

## **+RW**

+RW discs contain no Top Menu Data. Top Menu is a convenient function. We recommend you create the menu before playing a +RW disc on other equipment.

```
Perform preparation steps 1−4 of "Accessing the 
Management Menus" (\rightarrow 44).
```
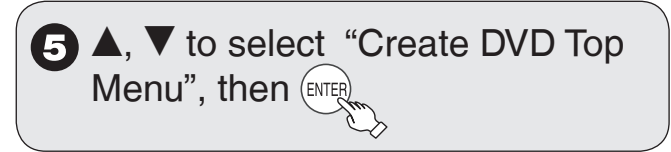

 $\blacktriangleleft$  to select "Start", then  $\left(\mathsf{ENT}^{\mathsf{R}}\right)$ 

 $\bigcap$  < to select "Start", then  $\left(\mathbb{R}\right)$ 

- "Create DVD Top Menu" cannot be canceled once started.
- "Create DVD Top Menu" takes a few minutes.

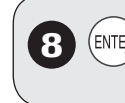

**ENTER** to complete.

## **Notes**

- Recording or editing on the disc may delete the top menu. In that case, create the top menu again.
- You cannot use the top menu for playing on this unit.

# **Basic Connection**

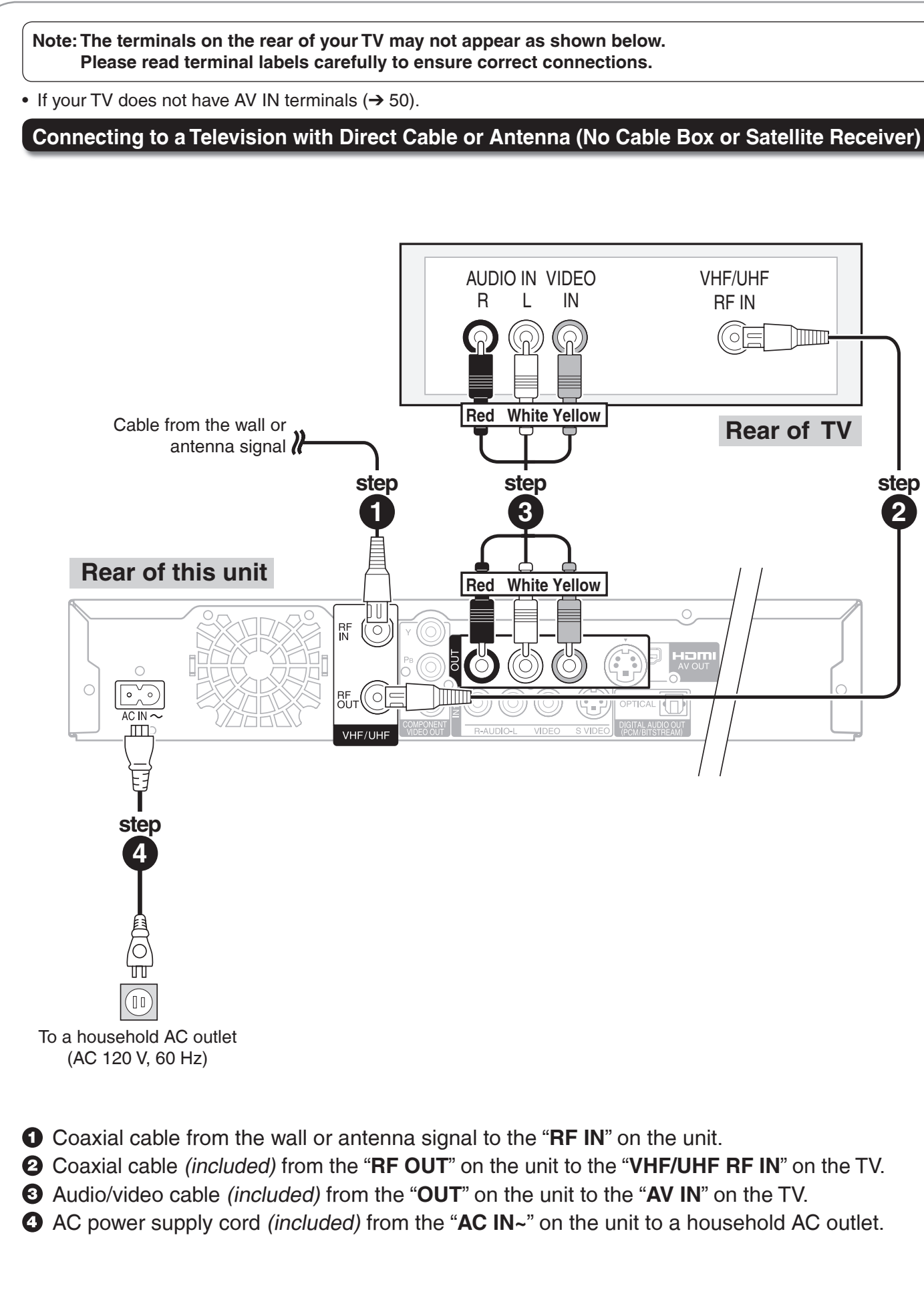

**Setting Menus Setting Menus**

**Note: The terminals on the rear of your TV and Cable Box may not appear as shown below. Please read terminal labels carefully to ensure correct connections.**

- Consult your cable service provider about the appropriate cable box to use. •
- Additional coaxial cable and audio/video (AV) cable are required.
- If your TV does not have AV IN terminals  $(→ 50)$ .

**Connecting to a Television and a Cable Box** 

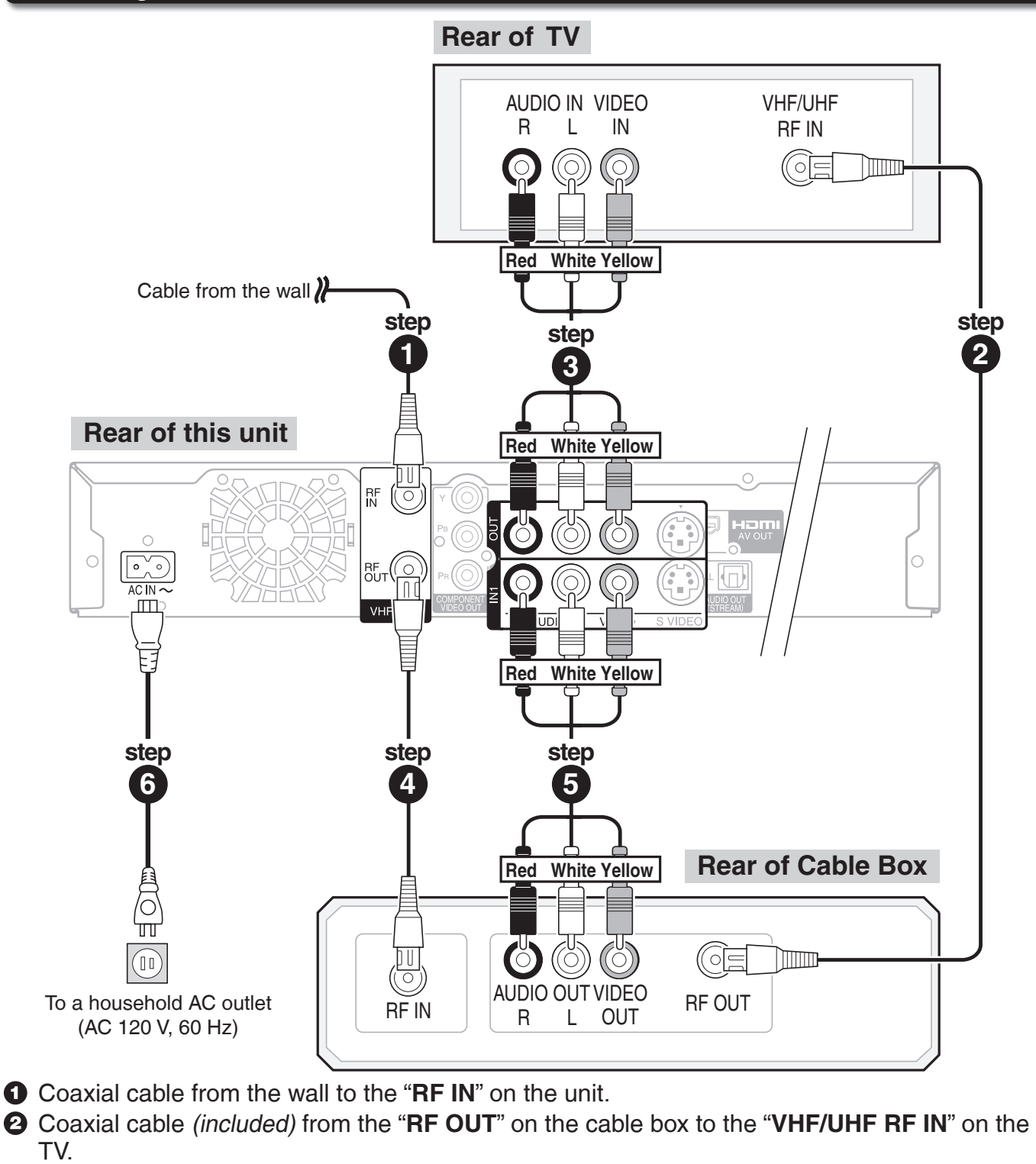

- Audio/video cable (included) from the "**OUT**" on the unit to the "**AV IN**" on the TV.
- Coaxial cable from the "**RF OUT**" on the unit to the "**RF IN**" on the cable box.
- Audio/video cable from the "**AV OUT**" on the cable box to the "**IN1**" on the unit.
- AC power supply cord (included) from the "**AC IN~**" on the unit to a household AC outlet.

**Note: The terminals on the rear of your TV and Satellite Receiver may not appear as shown below. Please read terminal labels carefully to ensure correct connections.**

- Additional coaxial cable and audio/video (AV) cable are required.
- If your TV does not have AV IN terminals  $(\rightarrow 50)$ . •

**Connecting to a Television and a Satellite Receiver**

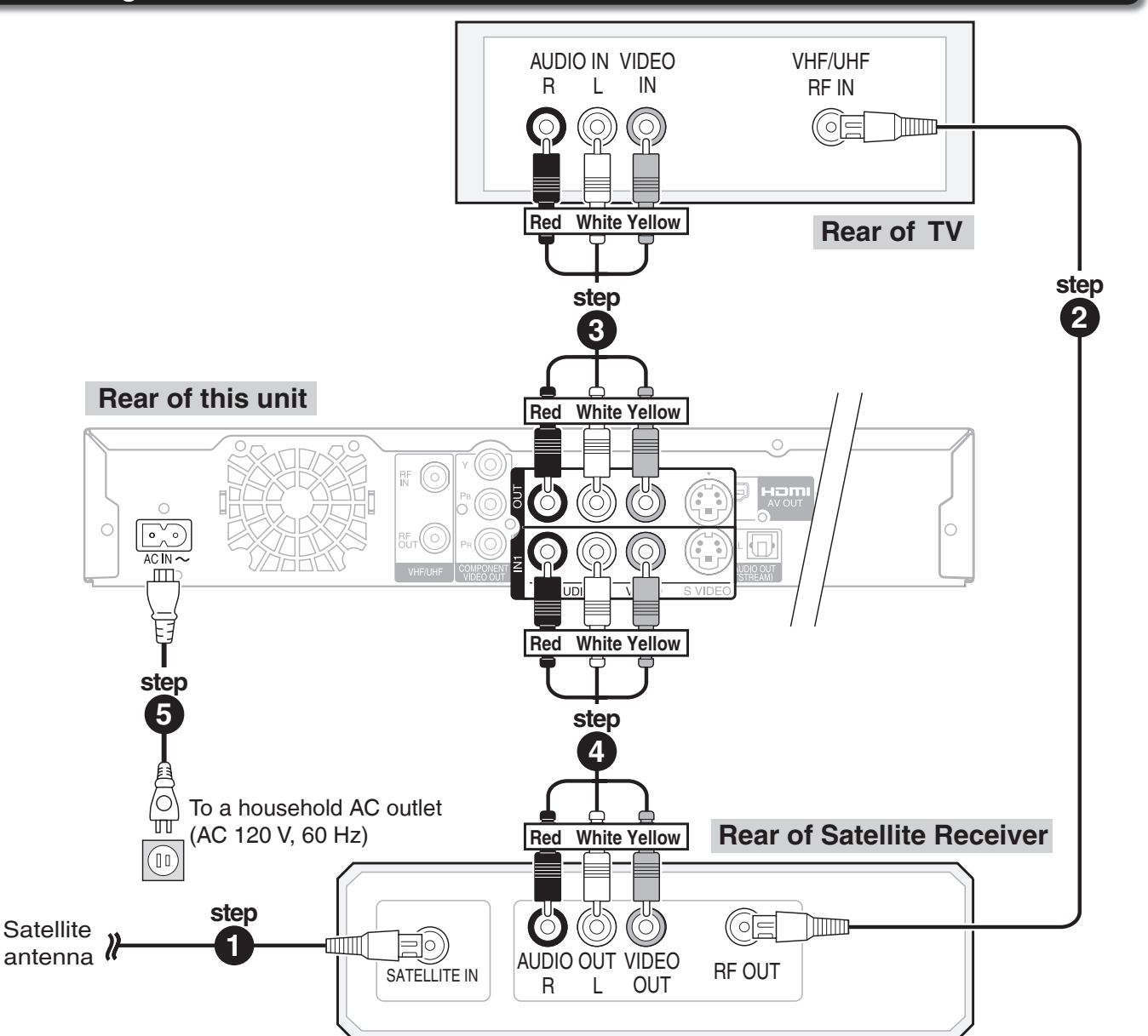

- Coaxial cable from the satellite antenna to the "**SATELLITE IN**" on the satellite receiver.
- Coaxial cable (included) from the "**RF OUT**" on the satellite receiver to the "**VHF/UHF RF IN**" on the TV.
- Audio/video cable (included) from the "**OUT**" on the unit to the "**AV IN**" on the TV.
- Audio/video cable from the "**AV OUT**" on the satellite receiver to the "**IN1**" on the unit.
- AC power supply cord (included) from the "**AC IN~**" on the unit to a household AC outlet.

# **Basic Connection**

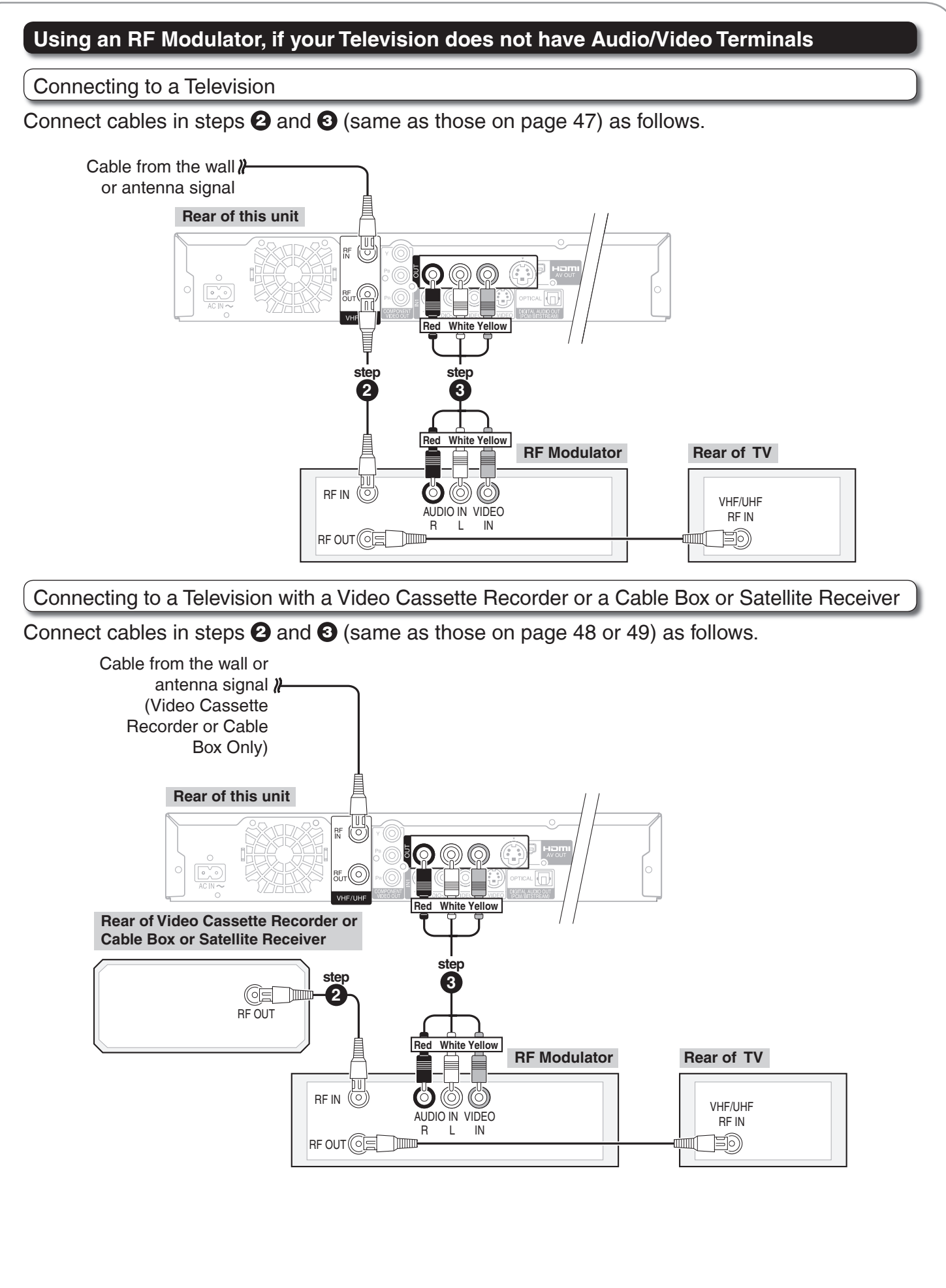

# **Adding a Video Cassette Recorder (VCR)**

• Additional coaxial cable and audio/video (AV) cable are required.

# **Connecting to a Television and a VCR (No Cable Box or Satellite Receiver)**

- **O** Perform step **O** on page 47.
- Coaxial cable (included) from the "**RF OUT**" on the VCR to the "**VHF/UHF RF IN**" on the TV.
- **Audio/video cable (included) from the** "**OUT**" on the unit to the "**AV IN**" on the TV.
- Coaxial cable from the "**RF OUT**" on the unit to the "**RF IN**" on the VCR.
- Audio/video cable from the "**IN1**" on the unit to the "**AV OUT**" on the VCR.
- **O** Perform step **O** on page 47.

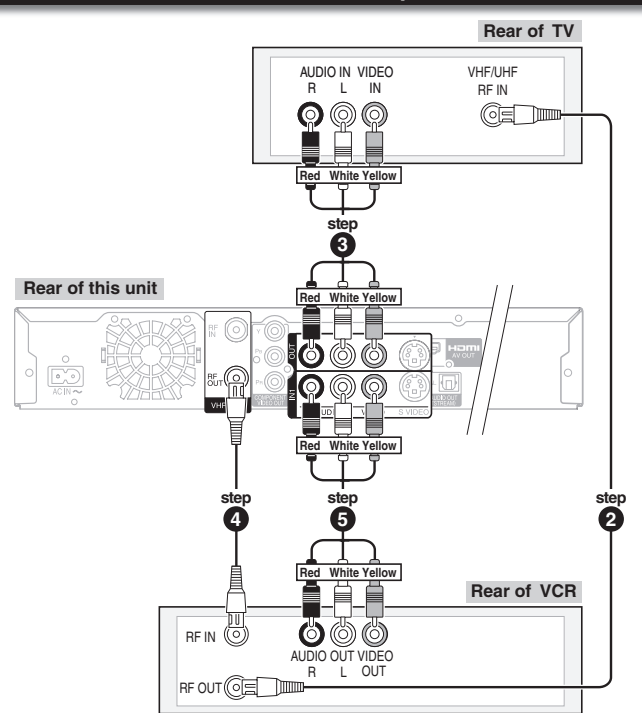

## **Connecting to a Television, a Cable Box and a VCR**

- $\bullet$  Perform step  $\bullet$ ,  $\bullet$ ,  $\bullet$  on page 48.
- Coaxial cable from the "**RF OUT**" on the unit to the "**RF IN**" on the VCR.
- Coaxial cable from the "**RF OUT**" on the VCR to the "**RF IN**" on the cable box.
- Audio/video cable from the "**AV OUT**" on the VCR to the "**IN2**" on the unit.
- **B** Perform step **O** on page 48.

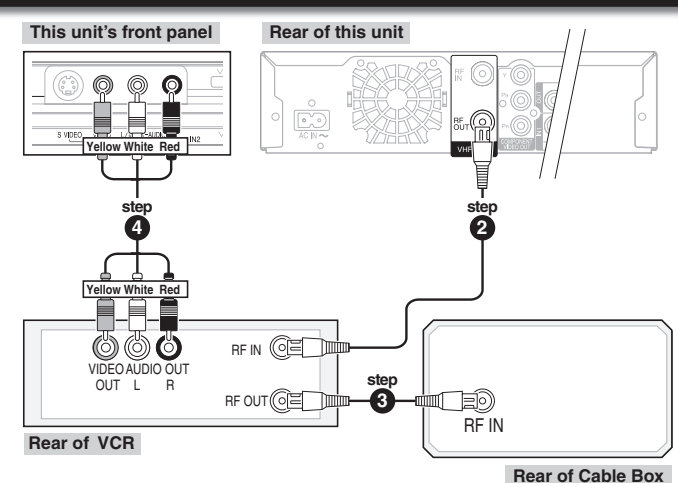

# **Connecting to a Television, a Satellite Receiver and a VCR**

- $\bullet$  Perform step  $\bullet$ ,  $\bullet$ ,  $\bullet$  on page 49.
- Coaxial cable (included) from the "**RF OUT**" on the satellite receiver to the "**RF IN**" on the VCR.
- Coaxial cable from the "**RF OUT**" on the VCR to the "**VHF/UHF RF IN**" on the TV.
- Audio/video cable from the "**AV OUT**" on the VCR to the "**IN2**" on the unit.
- 

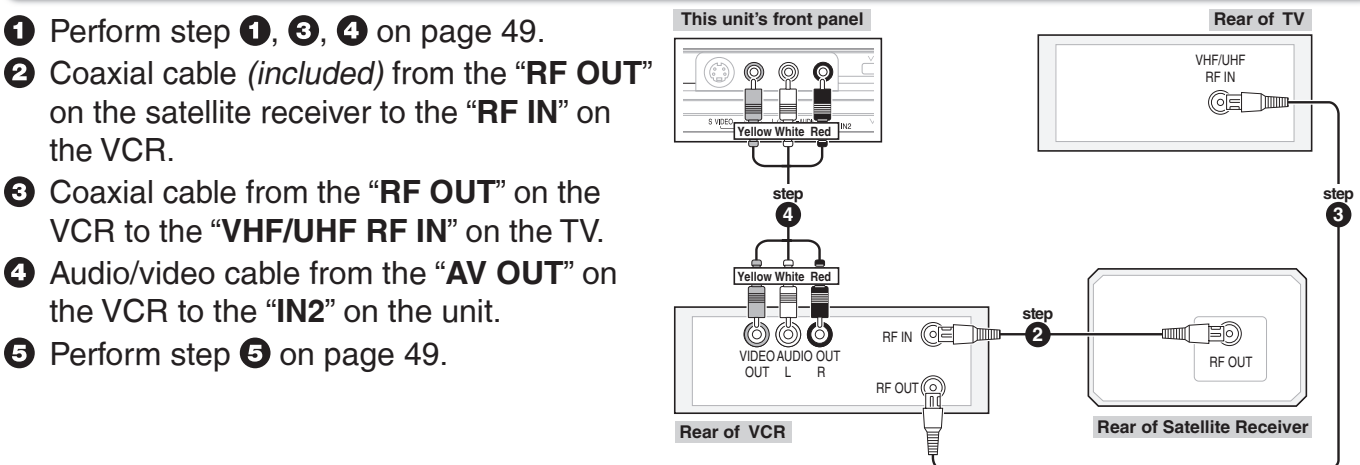

# **Connection Options for Improved Playback Quality**

You can enjoy high-quality picture by using the following terminals for connection.

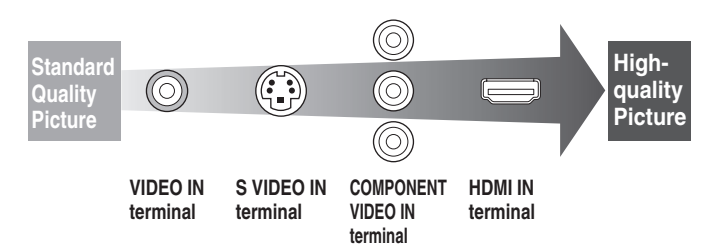

## **Using an S Video Cable for Better Video (S Video Cable not included)**

The S VIDEO OUT terminal achieves a more vivid picture than the VIDEO OUT terminal. (Actual results depend on the television.)

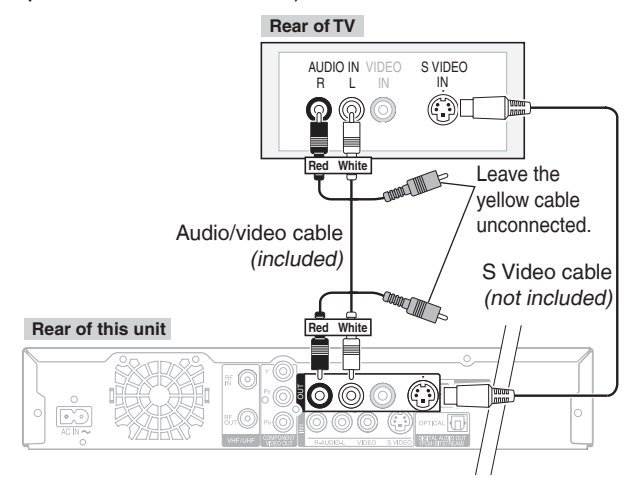

## **Using Component Cables for Better Video (Component Video Cables not included)**

The COMPONENT VIDEO OUT terminals on this unit can be used for either interlace or progressive output (→ 78) to provide a purer picture than the S VIDEO OUT terminal.

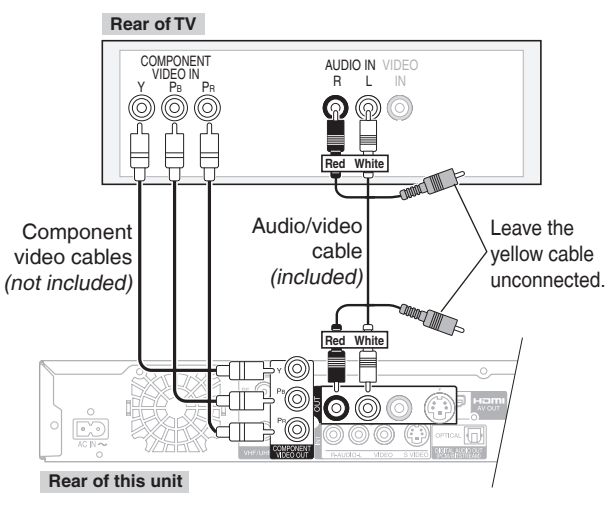

• You can enjoy high-quality picture by using the **•** You can enjoy better quality sound by changing the audio cable connection between this unit and your TV on pages 47 to 49 as follows.

## **Using an Audio Cable for Better Sound (Audio Cable not included)**

Use this connection to play sound through speakers connected to an amplifier or system component.

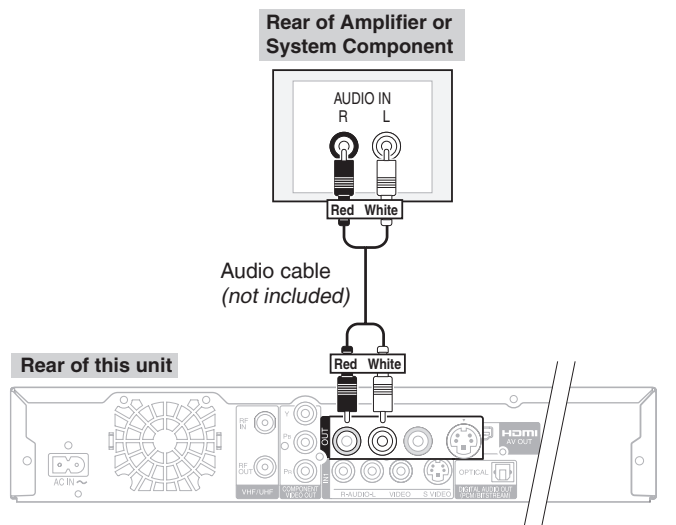

## **Using an Optical Digital Audio Cable for Better Sound (Optical Digital Audio Cable not included)**

This method allows you to enjoy multi-channel surround sound on DVD-Video.

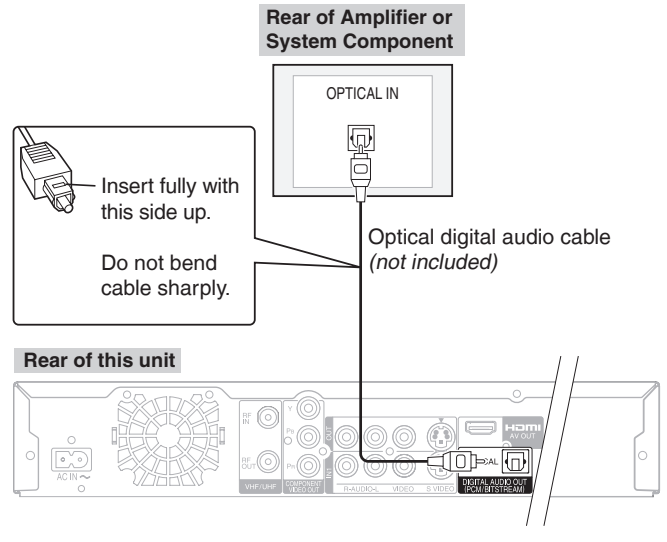

Connect an amplifier or system component with a • built-in decoder displaying these logo marks.

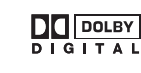

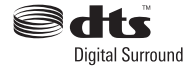

• Adjust settings in "Digital Audio Output" (→ 39).

# **Notes**

- You cannot use DTS Digital Surround decoders not meant for DVD. •
- Before purchasing an optical digital audio cable, check the terminal shape of the equipment to be connected.

• You can enjoy high-quality picture and audio by changing the audio/video (AV) cable connection between this unit and your TV on pages 47 to 49 as follows.

## **Connecting with an HDMI (High Definition Multimedia Interface) Terminal**

HDMI is the next-generation interface for digital devices. When connected to an HDMI compatible unit, an uncompressed digital audio and video signal is transmitted, enabling you to enjoy high quality digital video and audio with just one cable. When connecting to an HDMI-compatible HDTV (High Definition Television), the output can be switched to 1080p, 1080i or 720p HD video.

Please use the HDMI cables 5.0 meters or less. •

## **Regarding "HDAVI Control" function**

When connecting with a Panasonic TV (VIERA) or a receiver equipped with "HDAVI Control" function, linked operations are possible. [→ 26, Linked Operations with the TV (EZ Sync<sup>™</sup> "HDAVI Control<sup>™"</sup>)]

- It is recommended that you use Panasonic's HDMI cable.
- Recommended part number: RP-CDHG15 (1.5 m/4.9 ft.), RP-CDHG30 (3.0 m/9.8 ft.), RP-CDHG50 (5.0 m/16.4 ft.), etc.
- Non-HDMI-compliant cables cannot be used.

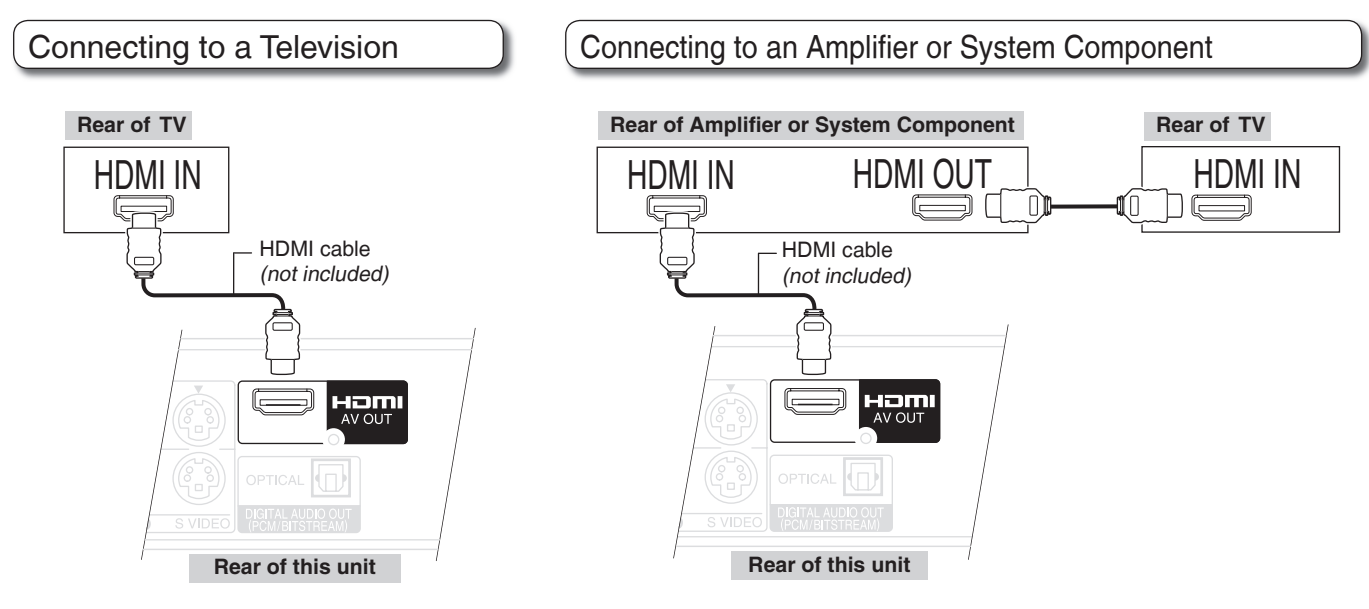

• Set "HDMI Video Output" and "HDMI Audio Output" to "On" (→ 40). (The default setting is "On".)

# **Notes**

- If connecting to equipment that is only compatible with 2 channel output, audio with 3 channels or more will be down-mixed (➔ 78) and output as 2 channels (some discs cannot be down-mixed).
- For display units compatible with HDCP (High bandwidth Digital Content Protection) that are equipped with a •digital DVI input terminal (PC monitors, etc.):

Depending on the unit, images may not display properly or at all when connecting with a DVI/HDMI switching cable (audio cannot be output).

# **Setting the Channels and Clock**

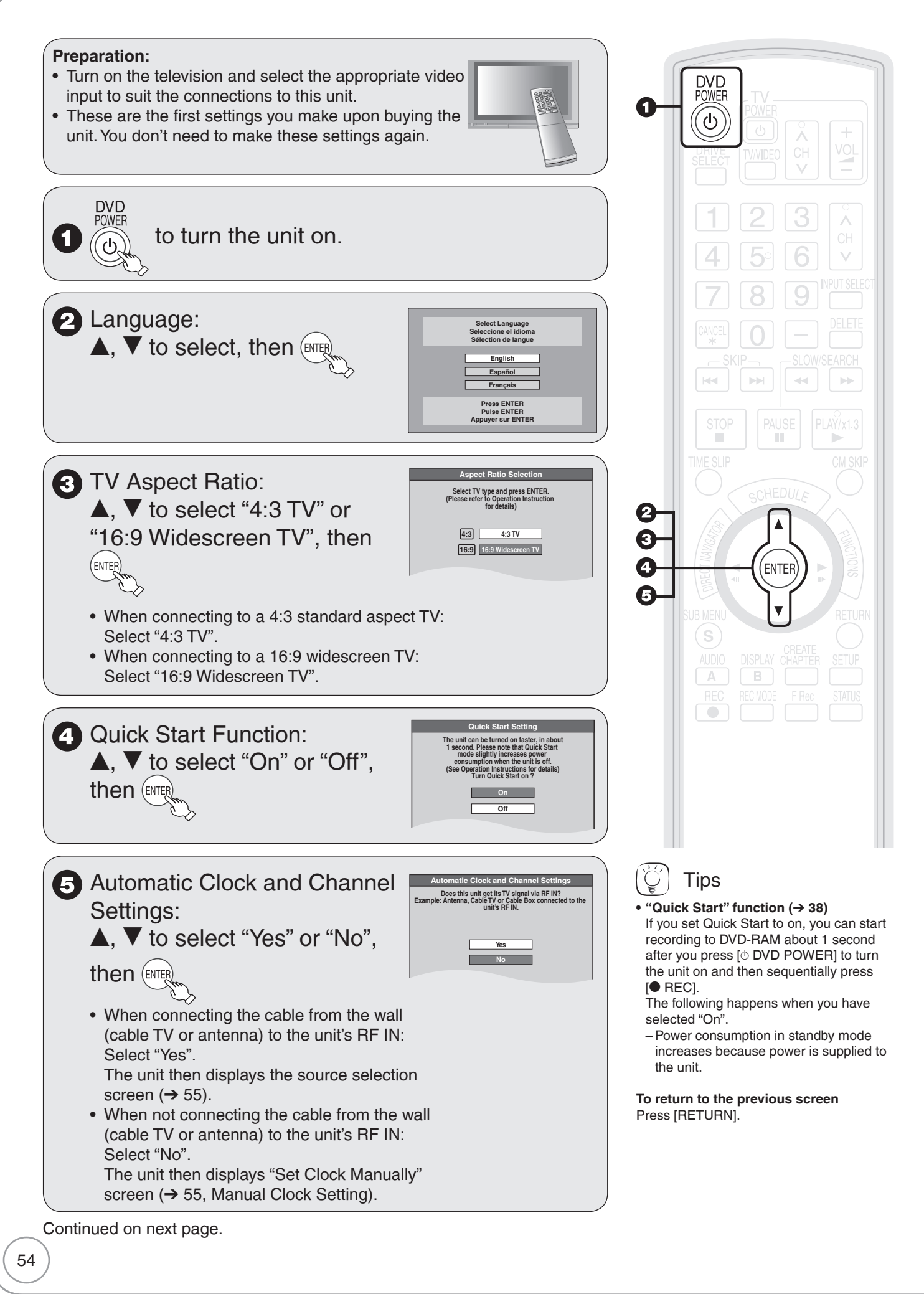

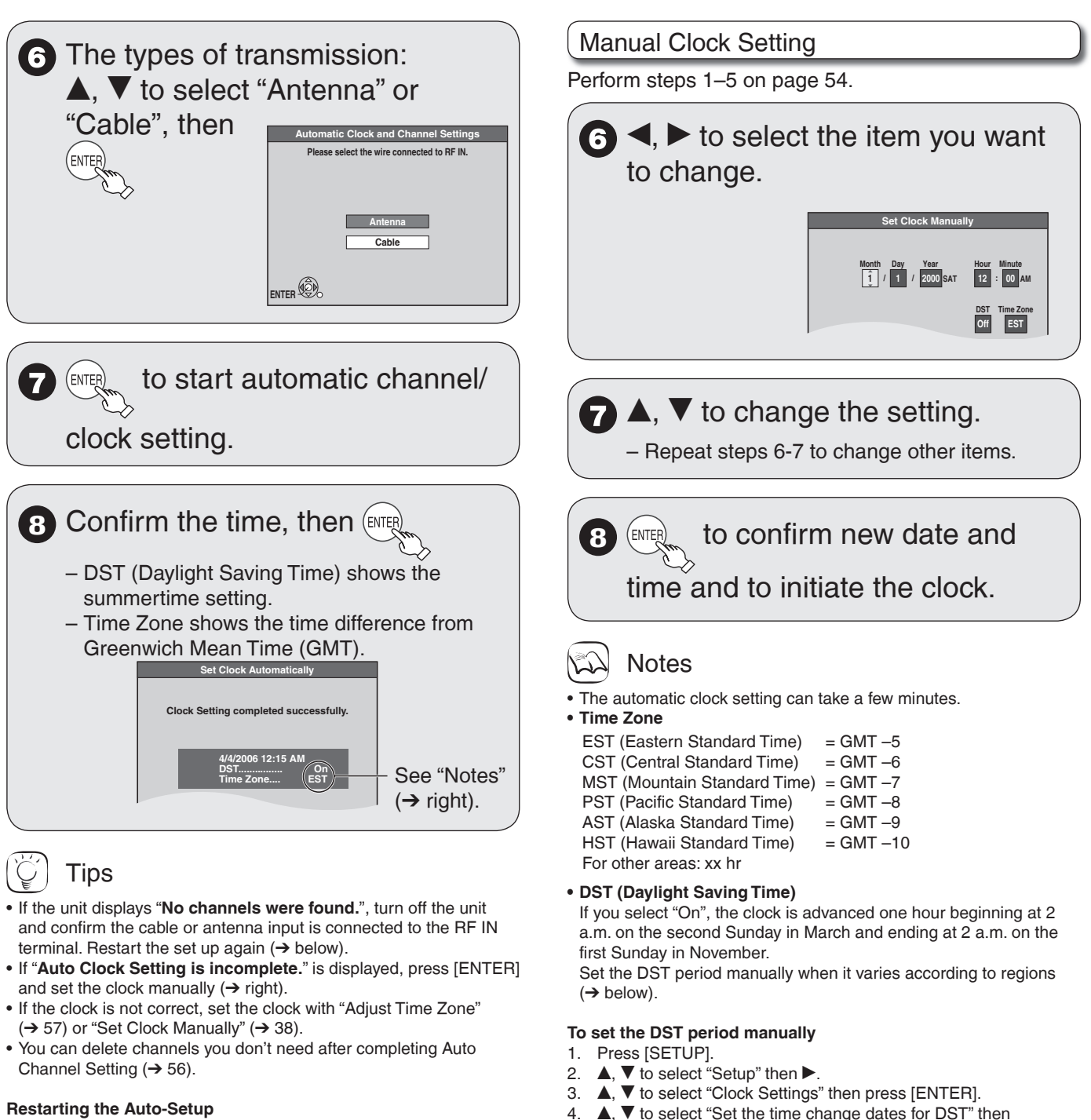

press [ENTER].

press [ENTER].

**ENTER**

**Month Beginning**

**Month End**

**Setup Channel Setup Disc Video Audio Display TV Screen**

(after relocation, for example)

- 1. When the unit is on and stopped, press and hold  $[CH V]$  and  $[CH \wedge]$  on the main unit at the same time for about 5 seconds.
- The unit turns off.
- 2. Press [ $\circlearrowright$  DVD POWER] to turn the unit on.

(The signal source, and channel captions revert to their default values. All scheduled recordings are cleared.)

#### **To cancel in the middle**

Press [RETURN].

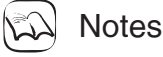

Conditions of the received channel may cause automatic channel/ clock setting to take extra time. •

Reinitializes the settings.

5.  $\blacktriangle, \blacktriangledown, \blacktriangle, \blacktriangleright$  to set the "Month", "Day", "Hour", and "Minute" then

**Set the time change dates for DST**

**3 2nd SUN 2 : 00** 

**11 1st SUN 2 : 00 AM**

**Day Hour Minute**

**Day Hour Minute**

**Restore Default**

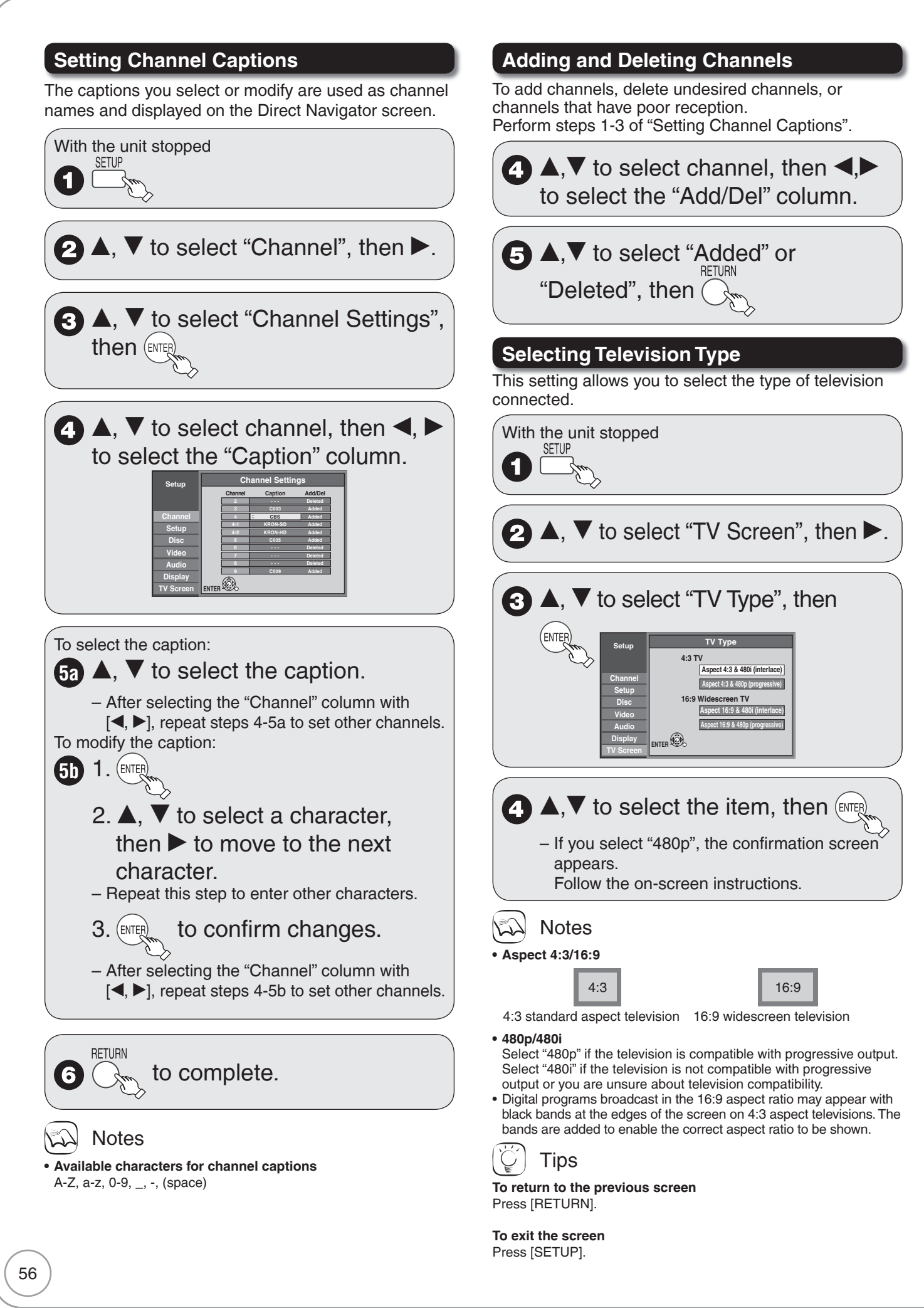

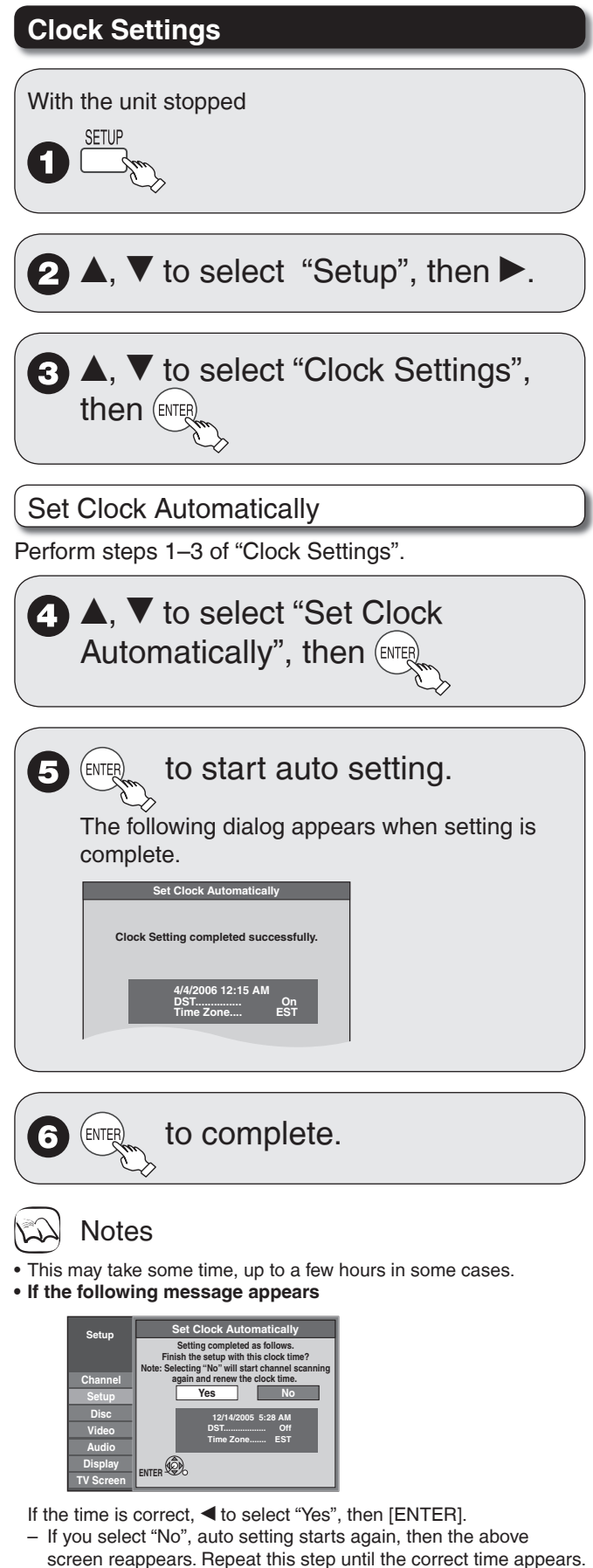

<sup>•</sup> If the clock is not correct, set the clock with "Adjust Time Zone" (→ right) or "Set Clock Manually"(→ 38).

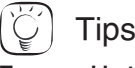

#### **To cancel in the middle**

Press [RETURN]. The unit then displays "Set Clock Manually" screen (➔ 55, Manual Clock Setting).

#### **Time Zone •**

Time Zone shows the time difference from Greenwich Mean Time (GMT).

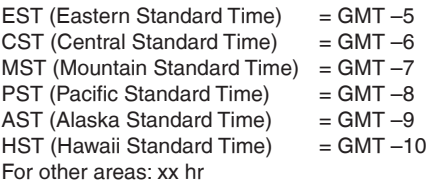

#### **DST (Daylight Saving Time) •**

If you select "On", the clock is advanced one hour starting at 2 a.m. on the second Sunday in March and ending at 2 a.m. on the first Sunday in November.

Set the DST period manually when it varies according to regions  $(\rightarrow 55)$ .

## Adjust Time Zone

Adjust the time zone  $(-1 \text{ or } 1)$  if it was not set correctly with auto clock setting.

You can set this menu only after "Set Clock Automatically" is completed.

Perform steps 1–3 of "Clock Settings".

**A.**  $\blacktriangledown$  to select "Adjust Time **Zone"**, then  $(\overline{ENTE})$  $\blacktriangle, \blacktriangledown$  to select "–1" or "1", then  $\mathsf{f}_{\mathsf{ENTER}}$ **Adjust Time Zone 0**

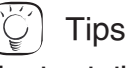

**To return to the previous screen** Press [RETURN].

**To exit the screen** Press [SETUP].

## **Automatic Off Timer**

This determines how long the unit stays on when it's not being used. Default  $= 6$  hours (then it switches to standby) To turn off the "Off Timer", or to change the setting to 2 hours, see page 38.

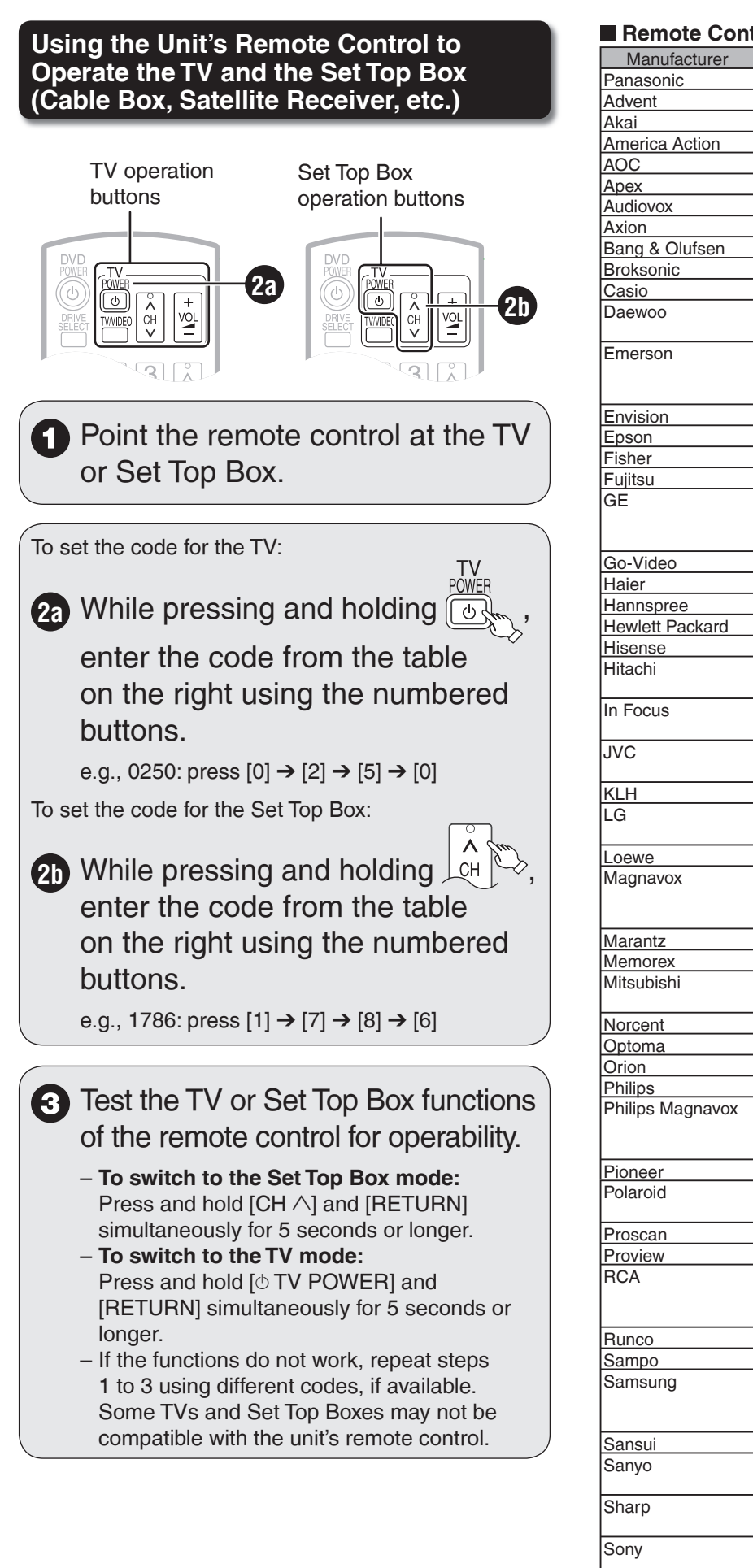

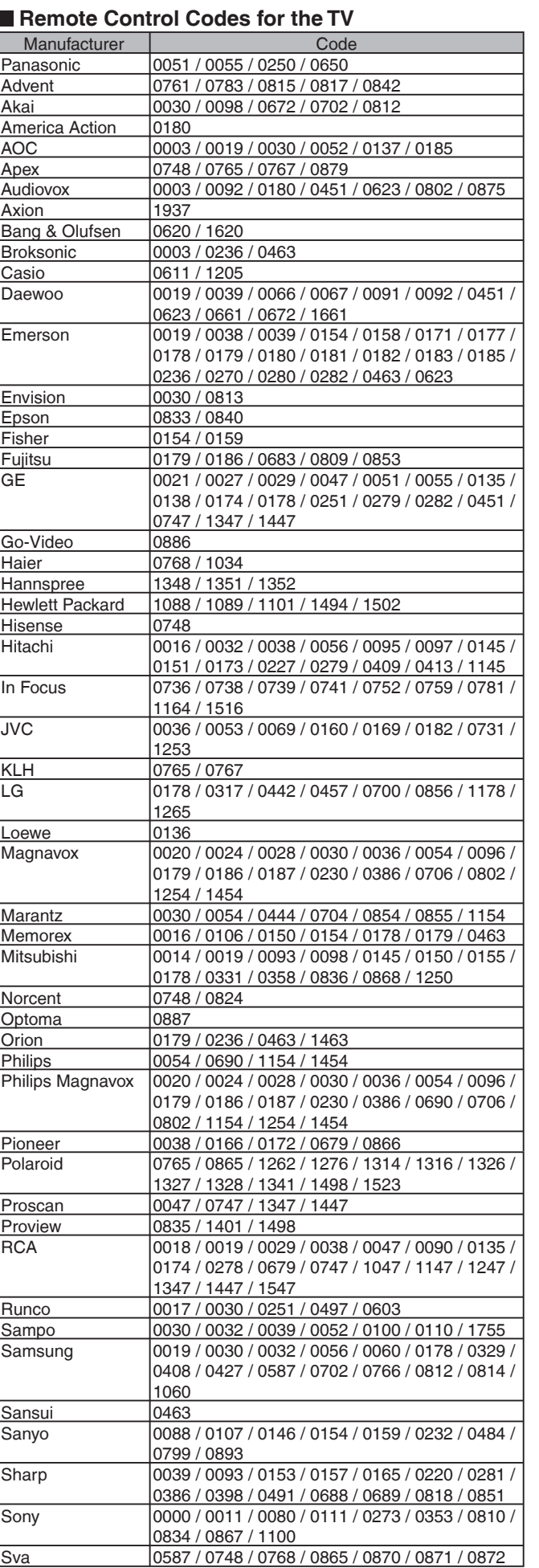

## ■ Remote Control Codes for the TV (Continued)

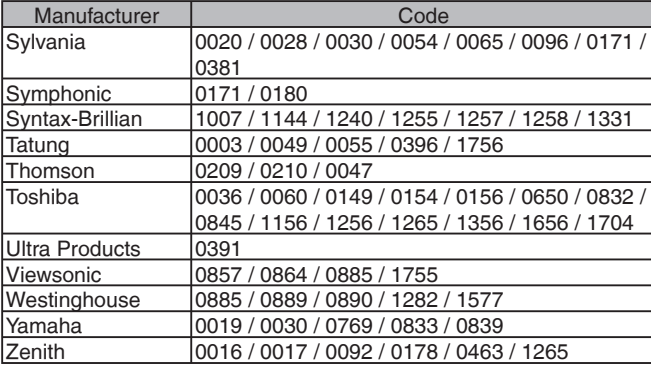

## ■ Remote Control Codes for the Set Top Box:

## **Cable Box**

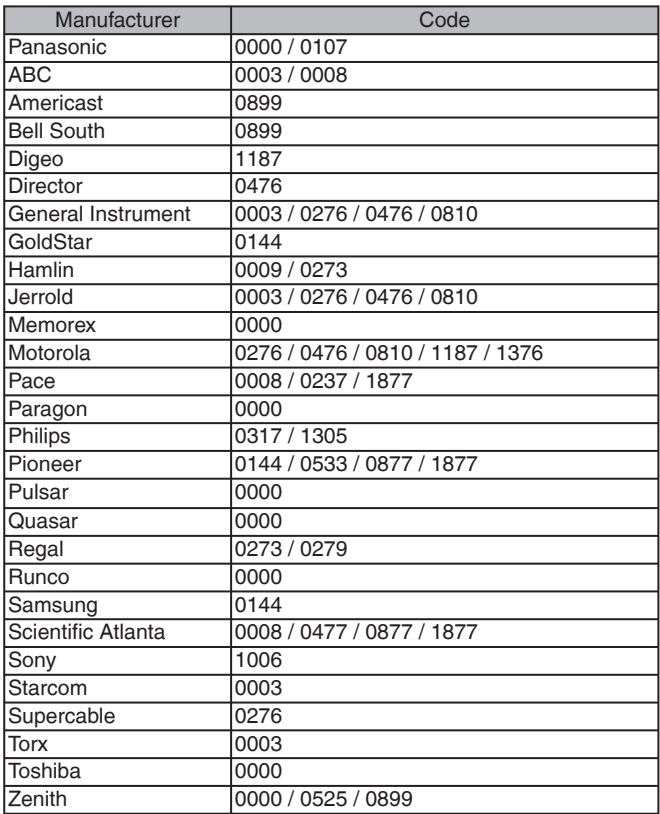

#### **Satellite Receiver**

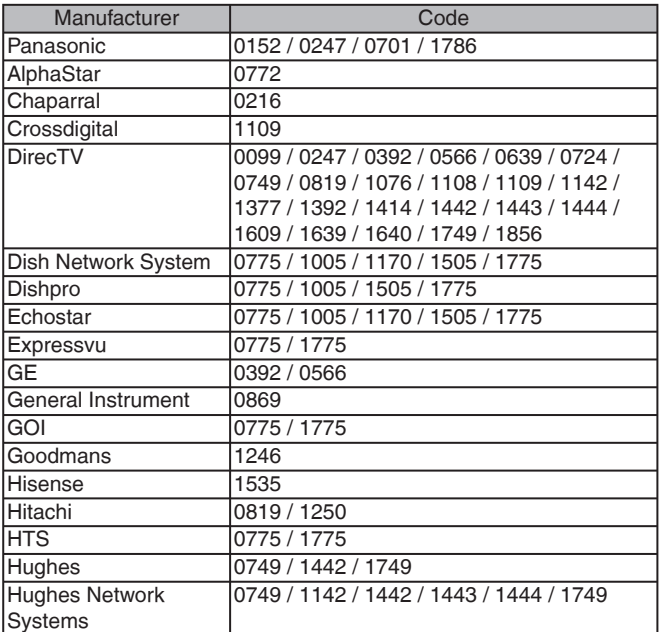

## **Satellite Receiver (Continued)**

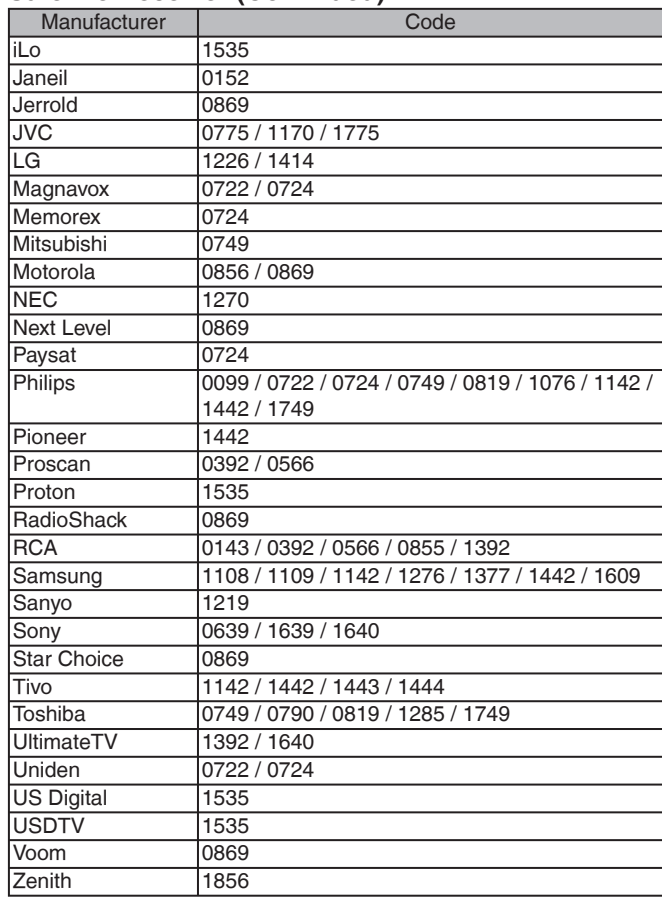

## **Cable Box / Personal Video Recorder Combination**

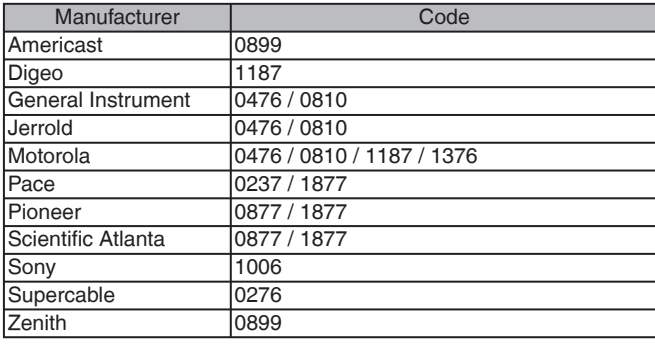

## **Digital Broadcast Satellite / Personal Video Recorder Combination**

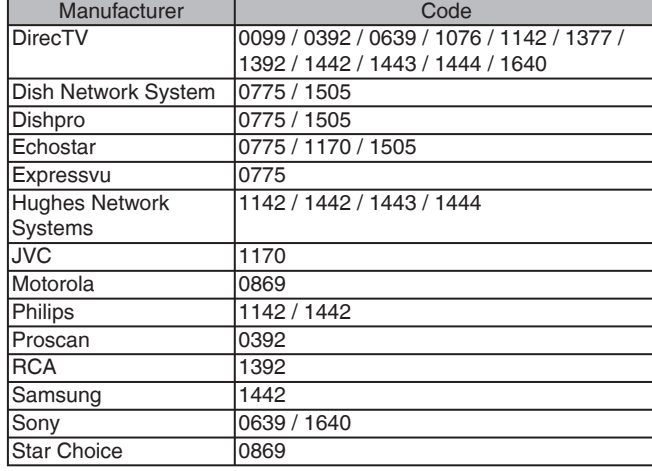

# **Control Reference Guide**

## **Remote Control**

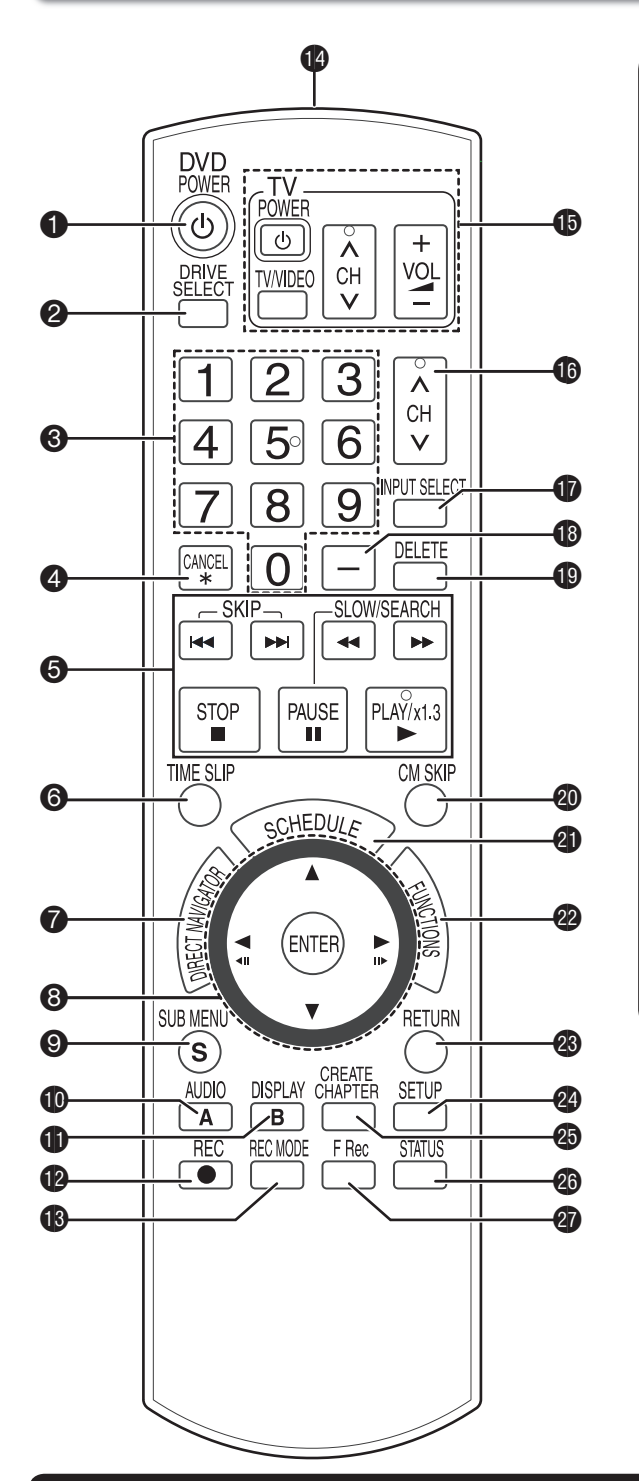

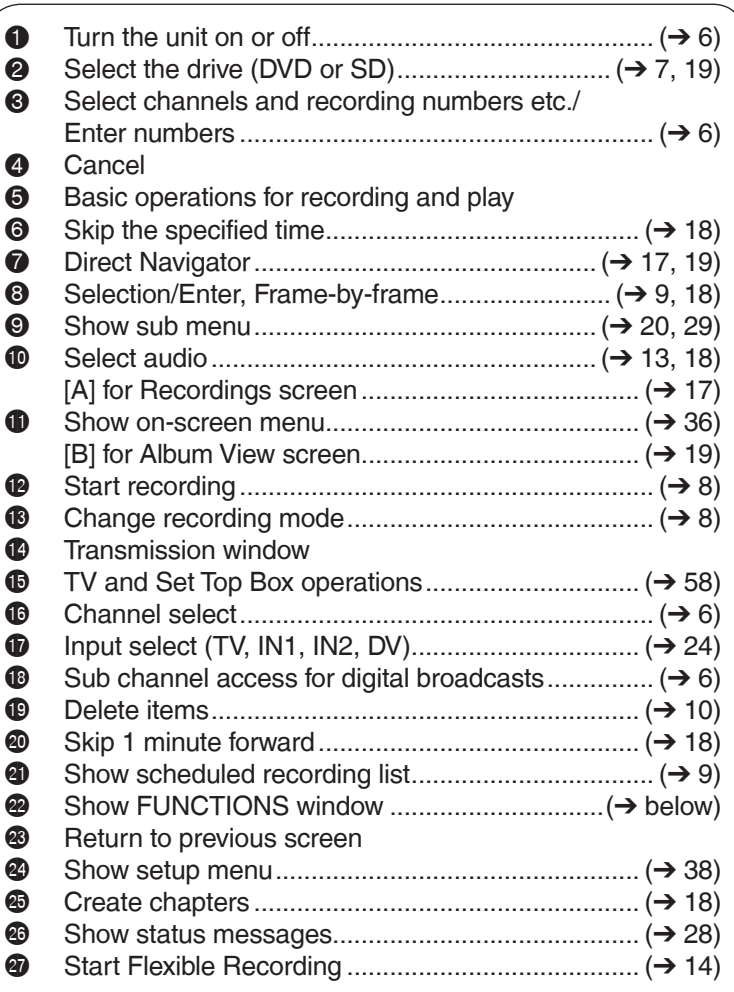

## **FUNCTIONS Window**

By using the FUNCTIONS window you may access the main functions quickly and easily.

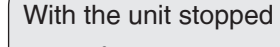

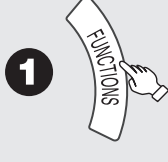

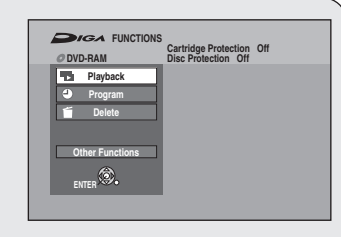

– Different discs display different functions.

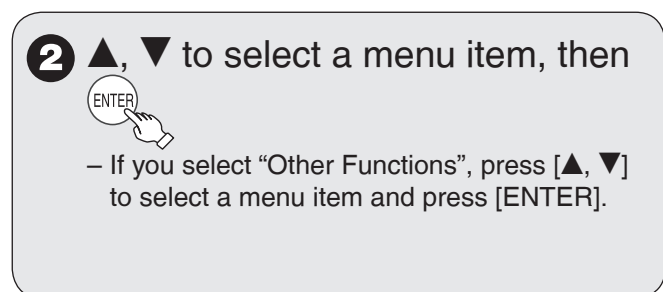

#### **Main Unit** Remote control<br>signal sensor  $\bullet$ Disc tray **The unit's display** signal sensor POWER (b/ ര ė ര REC ø wne  $\Box$  $\bullet$   $\bullet$   $\bullet$   $\bullet$   $\bullet$   $\bullet$   $\bullet$   $\bullet$ 2-**Opening the front panel** Press down on the  $\equiv$  part with your finger. **1** POWER on/off button (POWER  $\circ$ /I) ........... ( $\rightarrow$  6) 5 Channel Select ........................................... (➔ 6) 6 Stop button ................................................. (➔ 7) • Press to switch the unit from on to standby mode or vice versa. In the standby mode, the unit is still consuming a small amount 7 Play/x1.3 button .......................................... (➔ 7) of power. 8 Reset button  $\dots$  $\dots$  $\dots$  $\dots$  $\dots$  $\dots$  $\dots$  $\dots$  $\rightarrow$  66)<br>9 Start recording  $\rightarrow$  8) **2** Connector for a digital video (DV) 9 Start recording ............................................ (➔ 8) camcorder ................................................. (➔ 25) bk Disc tray open/close button ........................ (➔ 7) 3 SD card slot .............................................. (➔ 64) 4 IN2 input terminals (IN2) .......................... (➔ 24)

## **The Unit's Display**

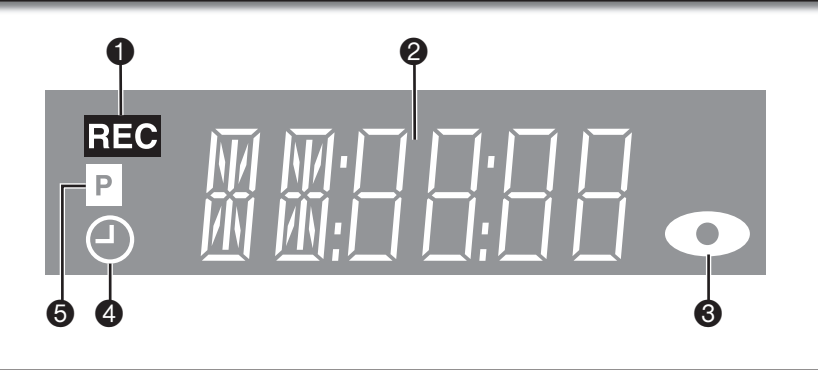

- **1** Recording indicator<br>**2** Main display section
- **2** Main display section<br>**3** Disc indicator
- Disc indicator

This indicator lights up when a disc that is supported by this unit is inserted.

#### $\bigcirc$  Scheduled recording indicator ( $\rightarrow$  9) **On:**

When a scheduled recording program is registered and a recordable disc is inserted. **Flashes:**  The scheduled recording indicator flashes when the unit cannot

go to scheduled recording standby (e.g. there is no disc, etc). It does not flash if Quick Start is off. **6** Progressive indicator

This indicator lights up when you select "On" in "Progressive"  $(→ 37)$ .

# **Disc and Card Handling**

## **Usable Discs for Recording and Playback**

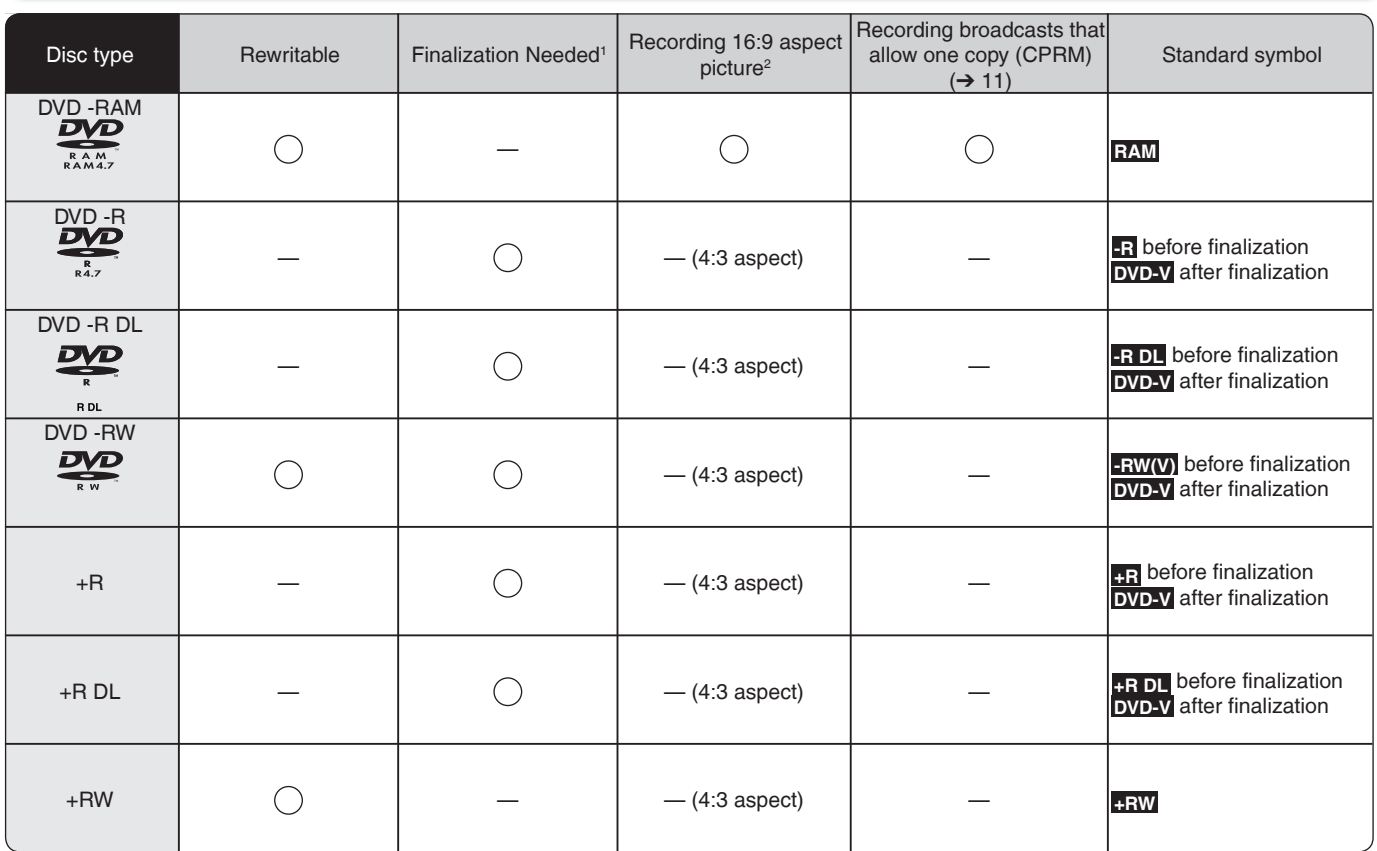

<sup>1</sup> Finalization needed for playback on other equipment  $(→ 46)$ . **RAM** can be played back on Panasonic DVD recorders and DVD-RAM compatible DVD players.

**-R DL** and **+R DL** can be played back only on equipment compatible with these discs.

- <sup>2</sup> For further information  $(→ 11$ , Important Notes for Recording).
- Use of Panasonic discs is recommended. For available recording times for different discs under different recording modes, see "Recording Modes and Durations" on page 12.

Formatting and/or recording/initializing constraints may prevent you from playing or recording certain discs.

• Please see specifications  $(\rightarrow$  77) for compatible disc versions and recording speeds.

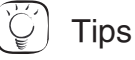

Visit Panasonic's homepage for more information about DVDs. •

http://www.panasonic.com/playDVD-R (This site is in English only.)

• Buy Discs from www.panasonic.com and receive Special 20% Discount! Coupon Code: DVDMEDIA \*Offer good only in 50 United States.

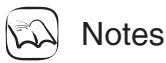

- RAM will show an increase in available space whenever a recording has been erased.
- **RW(V)** and **+RW** discs will only show an increase in available space when their last recording has been erased.
- **-R -R DL** +R +R DL The discs will show no increase in available space after deleting recordings.
- You may not be able to record depending on the condition of the discs and you may not be able to play them due to the condition of the recording.
- When recording multilingual broadcast, refer to page 11. •

## **Play-only Discs**

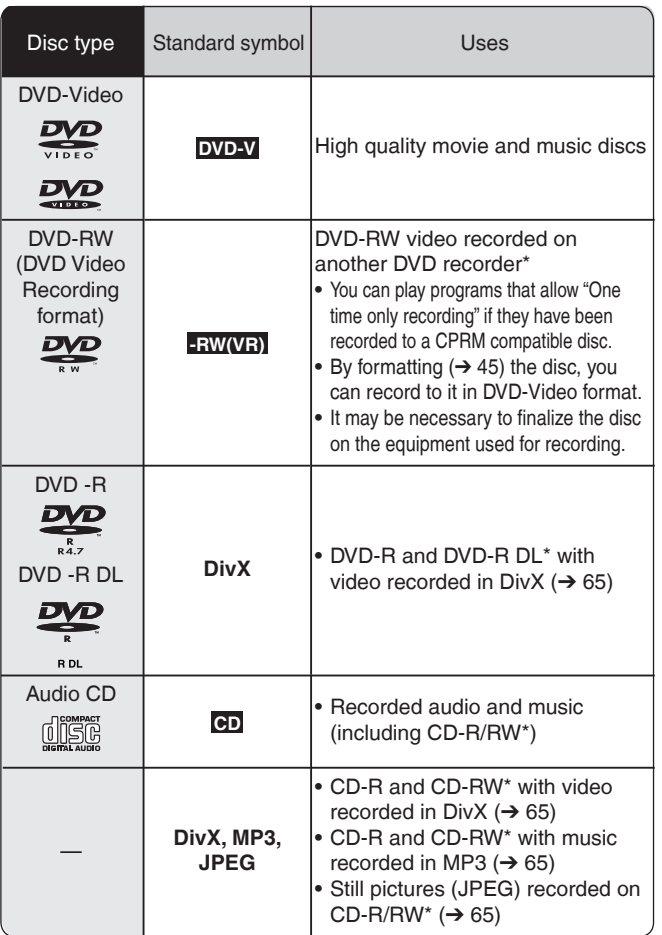

## **Discs that Cannot be Played**

- 2.6/5.2 GB DVD-RAM, 12 cm (5˝) •
- 3.95/4.7 GB DVD-R for Authoring
- DVD-R recorded in DVD Video Recording format •
- DVD-R (DVD-Video format), DVD-R DL, DVD-RW (DVD-Video format), +R, +R DL recorded on another unit and not finalized  $(\rightarrow 78)$
- PAL discs
- Discs recorded with AVCHD format
- DVD-Video with a region number other than "1" or "ALL"
- Blu-ray, HD DVD •
- DVD-Audio
- Video CD
- DVD-ROM, +R 8 cm (3<sup>\*</sup>), CD-ROM, CDV, CD-G, Photo CD, CVD, SVCD, SACD, MV-Disc, PD, etc.

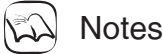

### **Note about using a DualDisc:**

The digital audio content side of a DualDisc does not meet the technical specifications of the Compact Disc Digital Audio (CD-DA) format so play may not be possible.

- Close the session after recording. Play may be impossible on some discs due to the condition of the recording.
- Operation and sound quality of CDs that do not conform to CD-DA specifications (copy control CDs, etc.) cannot be guaranteed.
- The producer of the disc can control how discs are played. So you may not always be able to control play as described in these operating instructions. Read the disc's instructions carefully.

## **Cards Usable on this Unit**

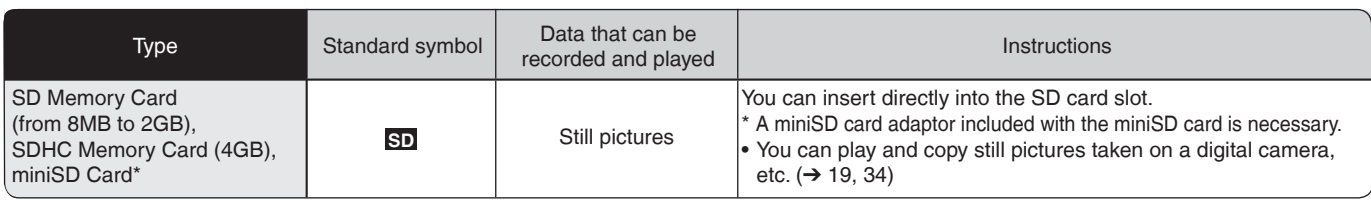

The card types mentioned above will be referred to as "SD Card" in these operating instructions.

## **Suitable SD Cards**

- When using SD Memory Cards 4 GB only SD Memory Cards that display the SDHC logo can be used.
- Useable memory is slightly less than the card capacity. •
- Please confirm the latest information on the following website.
- **http://panasonic.co.jp/pavc/global/cs** (This site is in English only.)
- If the SD Card is formatted on other equipment, the time necessary for recording may be longer. Also, if the SD Card is formatted on a PC, you may not be able to use it on this unit.
- This unit is compatible with SD Memory Cards that meet SD Card Specifications FAT 12 and FAT 16 formats, as well as SDHC Memory Cards in FAT 32 format.
- SDHC Memory Cards used for recording with this unit can only be used with other SDHC Memory Card-compatible equipment. SDHC Memory Cards cannot be used with equipment that is only compatible with SD Memory Cards.
- We recommend using a Panasonic SD Card. •

# **Disc and Card Handling**

## **Inserting Discs**

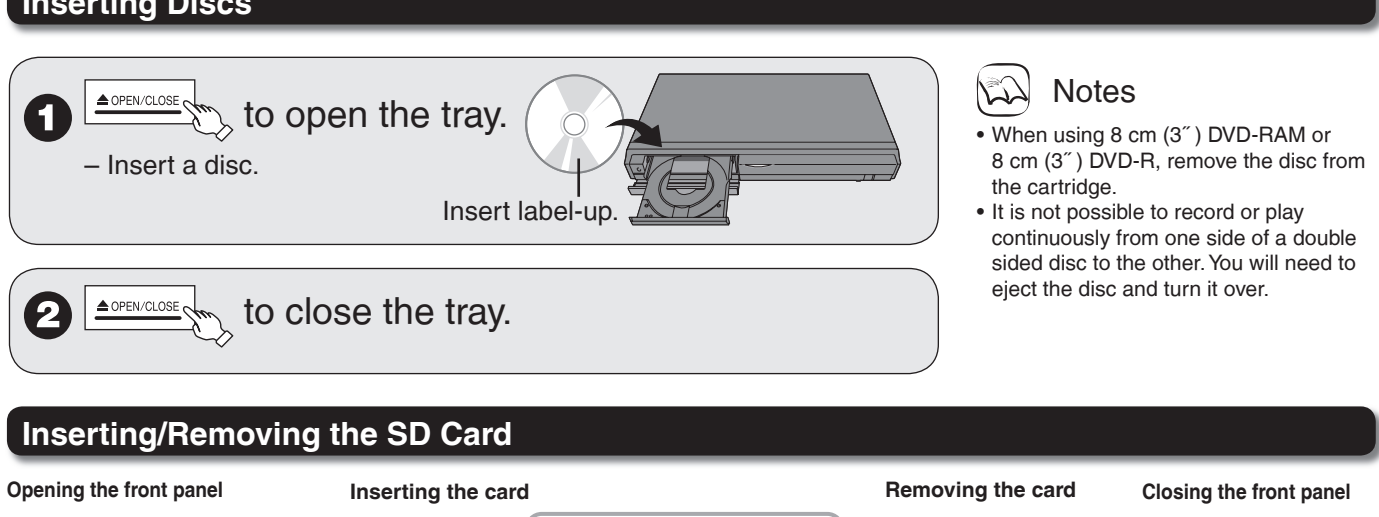

Press down.

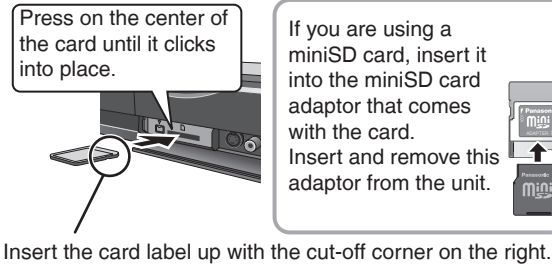

(Do not forget to close the front panel.  $\rightarrow$  right)

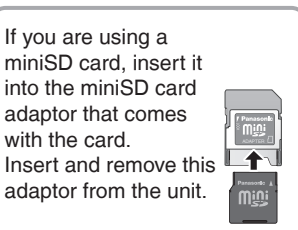

- **O** Press on the center of the card.
- Pull it straight out.

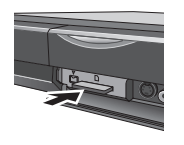

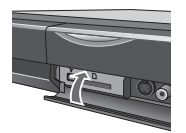

Push up.

When "SD" is flashing or when copying a picture or displaying the Album in the SD card, do not turn off the unit or remove the SD card. Such action may result in malfunction or loss of the card's contents.

## **Disc and Card Care**

**RAM** Use cartridges to protect them from scratches and dirt.

### **Holding a disc or card**

Handle discs by the edges to avoid inadvertently scratching or getting oil from your fingers on the disc. Do not touch the signal surface of discs (the shiny side) or the terminal surface (the metal part) of SD cards.

## **Cleaning discs**

Discs are not indestructible and occasionally dirt or condensation may appear. Clean by gently wiping with a soft, dry lint-free cloth in a straight line from the center of the disc to the edge of the disc. Return discs to their cases and SD cards to their cartridges when not in use; this helps to protect against scratches and dirt.

### **Storing discs and cards**

- Do not place or store discs and cards in the following locations:
- Direct sunlight
- Very dusty or humid areas –
- Near a heat source –
- Places that undergo extreme shifts in temperature (condensation can occur)
- Where static electricity or electromagnetic waves occur –
- Keep the Memory Card out of reach of children to prevent swallowing.

## **Discs to avoid**

- Discs that are not perfectly circular in shape
- Warped discs, which may not balance properly in your unit, causing improper operation or damage to the unit
- Cracked discs •
- Discs with exposed adhesive (from removed stickers or labels, such as may occur with rental discs or improperly cared-for discs that were previously labeled or re-labeled)

## **MP3 File Information**

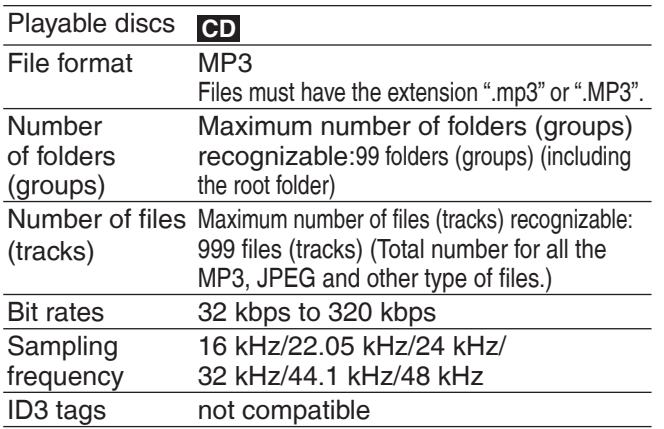

• If there is a large amount of still picture data etc. within an MP3 file, play may not be possible.

# **Still Picture (JPEG) Information**

## Playable media **RAM SD CD**

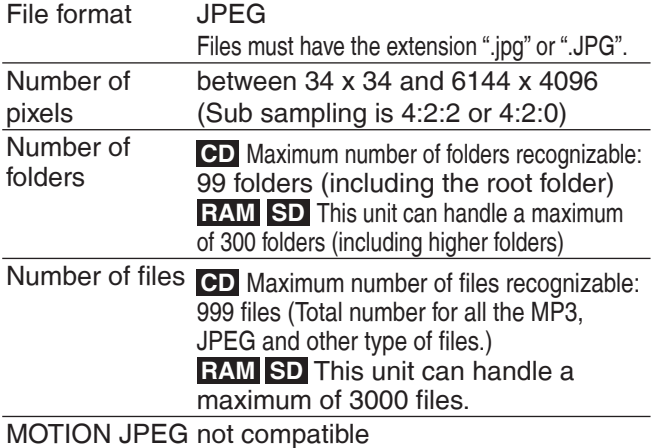

## **DivX File Information**

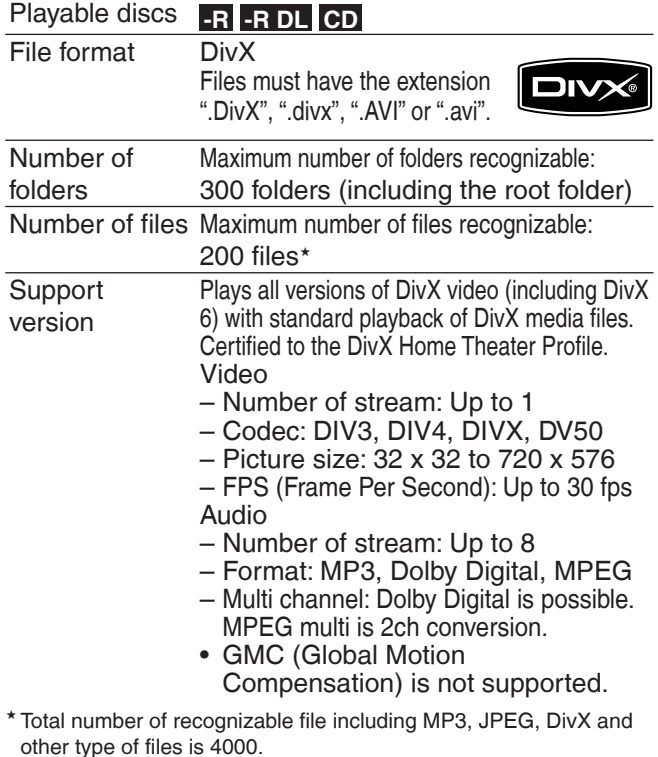

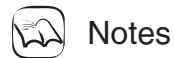

## **RAM SD**

- Compatible formats: DCF\* compliant (Content recorded on a digital camera, etc.)
- Design rule for Camera File system: unified standard established by Japan Electronics and Information Technology Industries Association (JEITA)

#### **CD**

- Compatible formats: ISO9660 level 1 or 2 (except for extended formats) and Joliet
- This unit is compatible with multi-session; however, reading or play of the disc may take time if there are a lot of sessions.
- Operation may take time to complete when there are many files (tracks) and/or folders (groups); some files (tracks) may not display or be playable.
- Images recorded at a very high resolution may take a long time to display.
- English alphabetical characters and Arabic numerals are displayed correctly. Other characters may not display correctly.
- The display order on this unit may differ from how the order is displayed on a computer.
- Depending on how you create the disc (writing software), files (tracks) and folders (groups) may not play in the order you number them.
- This unit is not compatible with packet-write format. •
- Depending on the recording conditions, the disc may not play. •

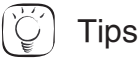

You can play MP3s and still pictures (JPEG) on this unit by making folders as shown below. Depending on how you create the disc (writing software), play may not be in the order you number the folders.

### **How to structure MP3 folders**

Prefix with 3-digit numbers in the order you want to play them.

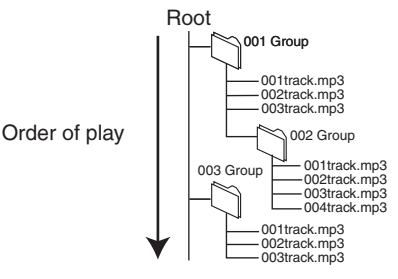

### **Structure of still pictures (JPEG)**

Files inside a folder are displayed in the order they were updated or taken.

The following  $\Box$  can be displayed on this unit.

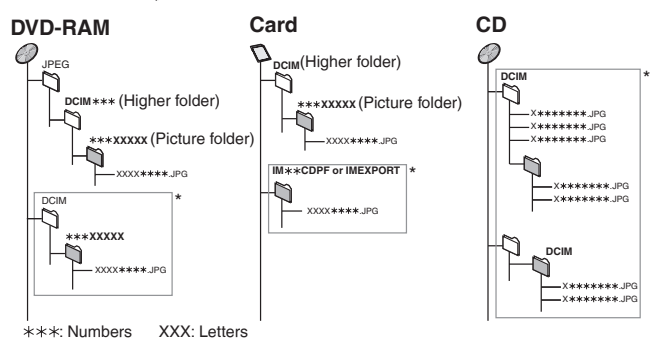

- \* Folders can be created on other equipment. However, these folders cannot be selected as a copying destination.
- The folder cannot be displayed if the numbers are all "0" (e.g., DCIM000, etc.).
- If a folder name or file name has been input using other equipment, the name may not be displayed properly or you may not be able to play or edit the data.

Reference **Reference**

# **If the Antenna Connector doesn't Match**

Use one of the following connections to suit the antenna lead to the unit's RF IN terminal, and the 75  $\Omega$  coaxial cable to the antenna terminals on your TV or other equipment. Refer to the other equipment's operating instructions for more information.

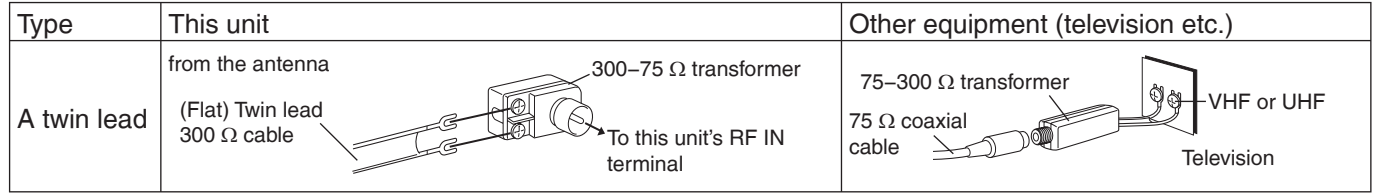

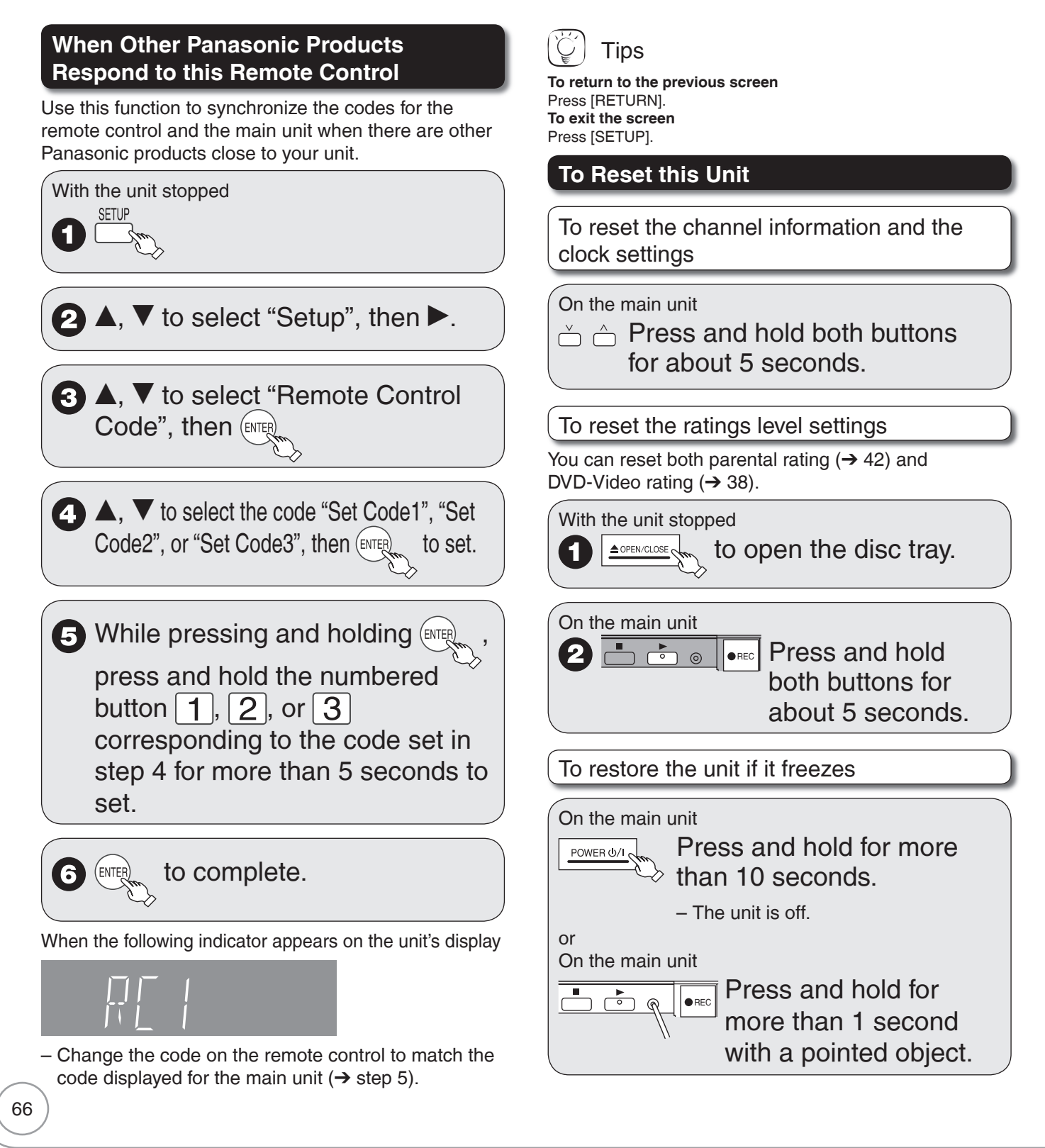

Before requesting service, make the following checks. If you are in doubt about some of the check points, or if the remedies indicated in the chart do not solve the problem, refer to "Customer Services Directory" on page 79 if you reside in the U.S.A., or refer to "Product information" on page 76 if you reside in Canada.

## **The following does not indicate a problem with the unit:**

- Regular disc rotating sound.
- Poor reception due to atmospheric conditions.
- Image disturbance during search.
- Periodic interruptions to the reception due to satellite broadcasting breaks.
- Operations not working due to a poor-quality disc. (Try again using a Panasonic disc.)
- The unit freezing due to the activation of one of its safety devices (→ 66, To restore the unit if it freezes).

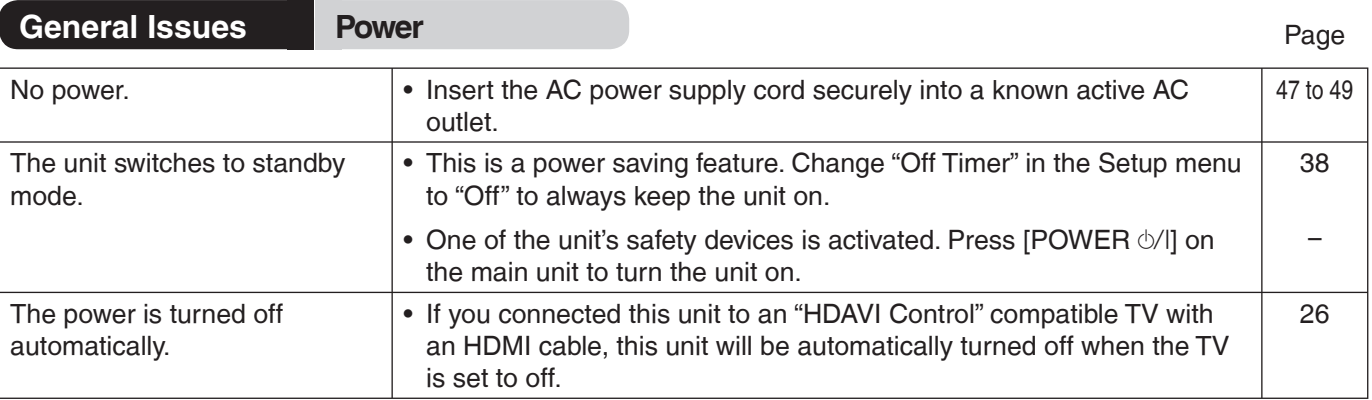

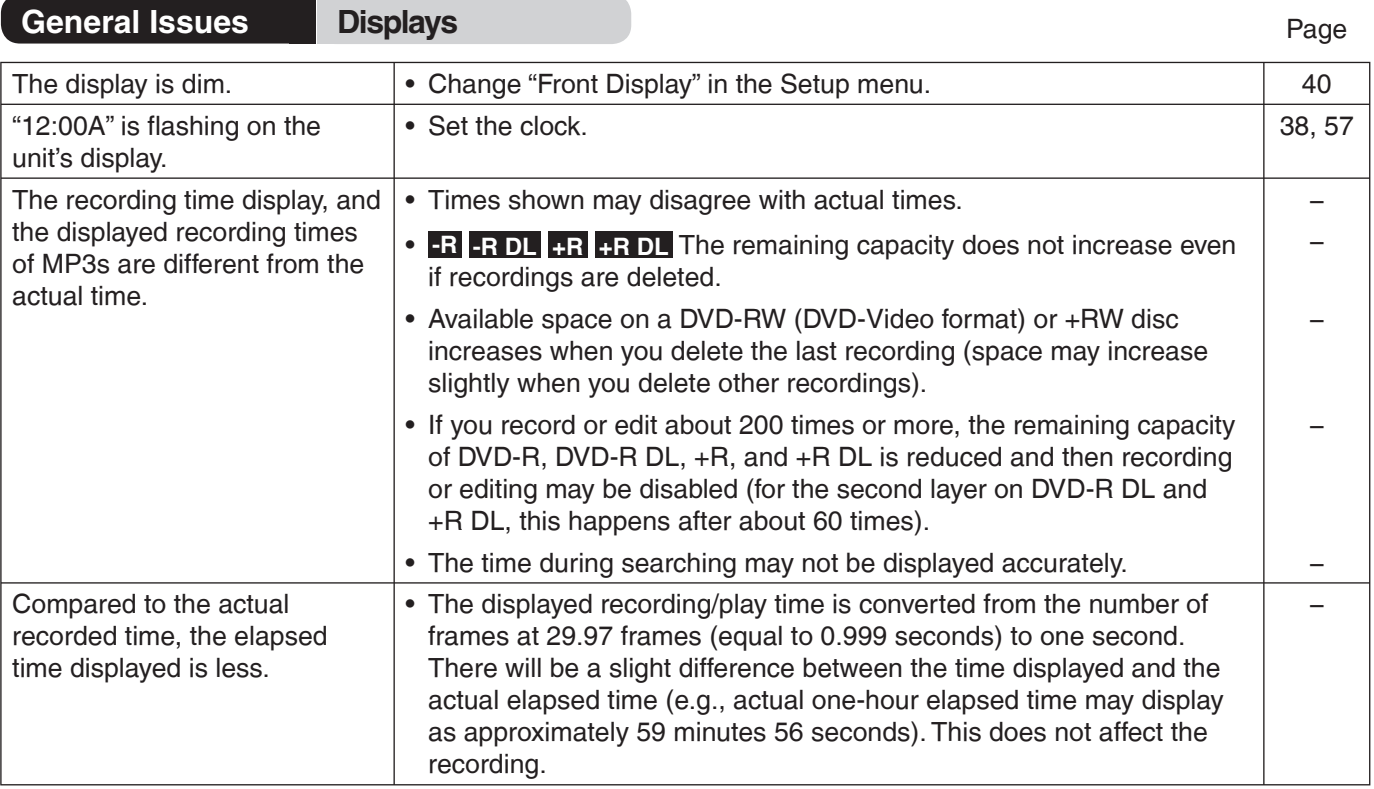

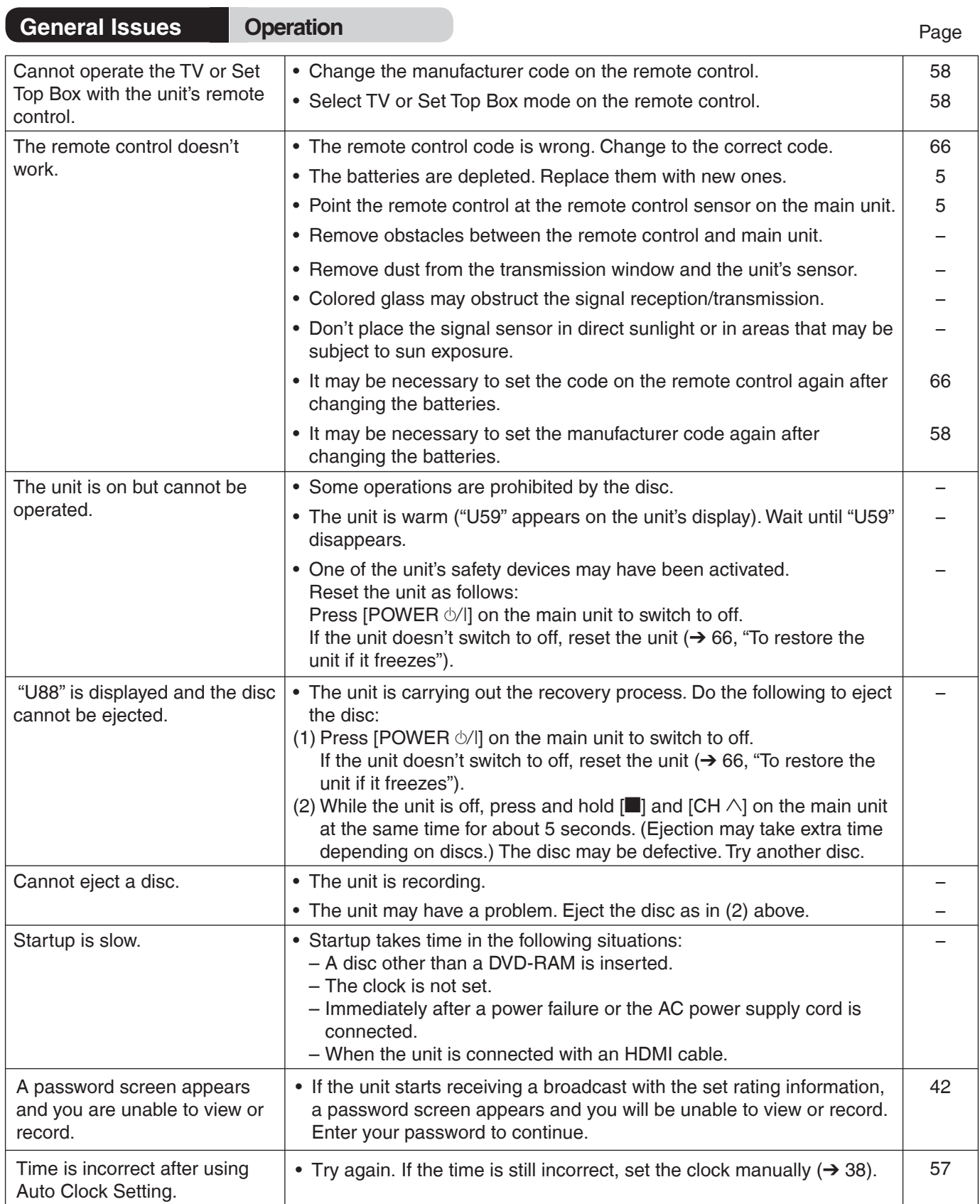

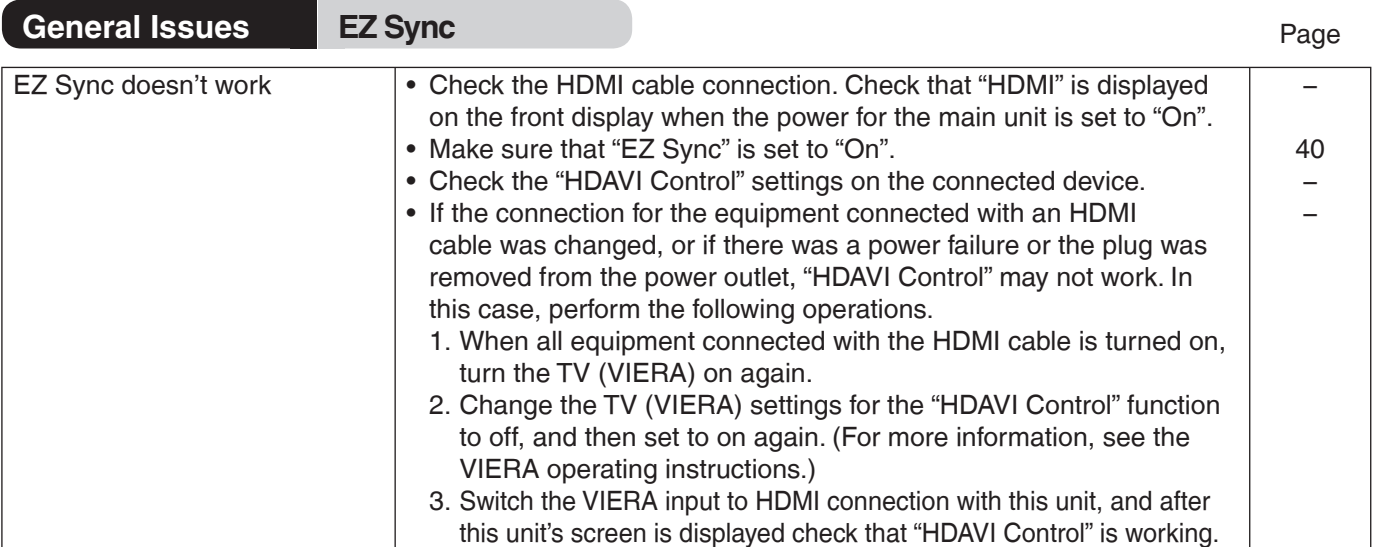

**Contract Contract** 

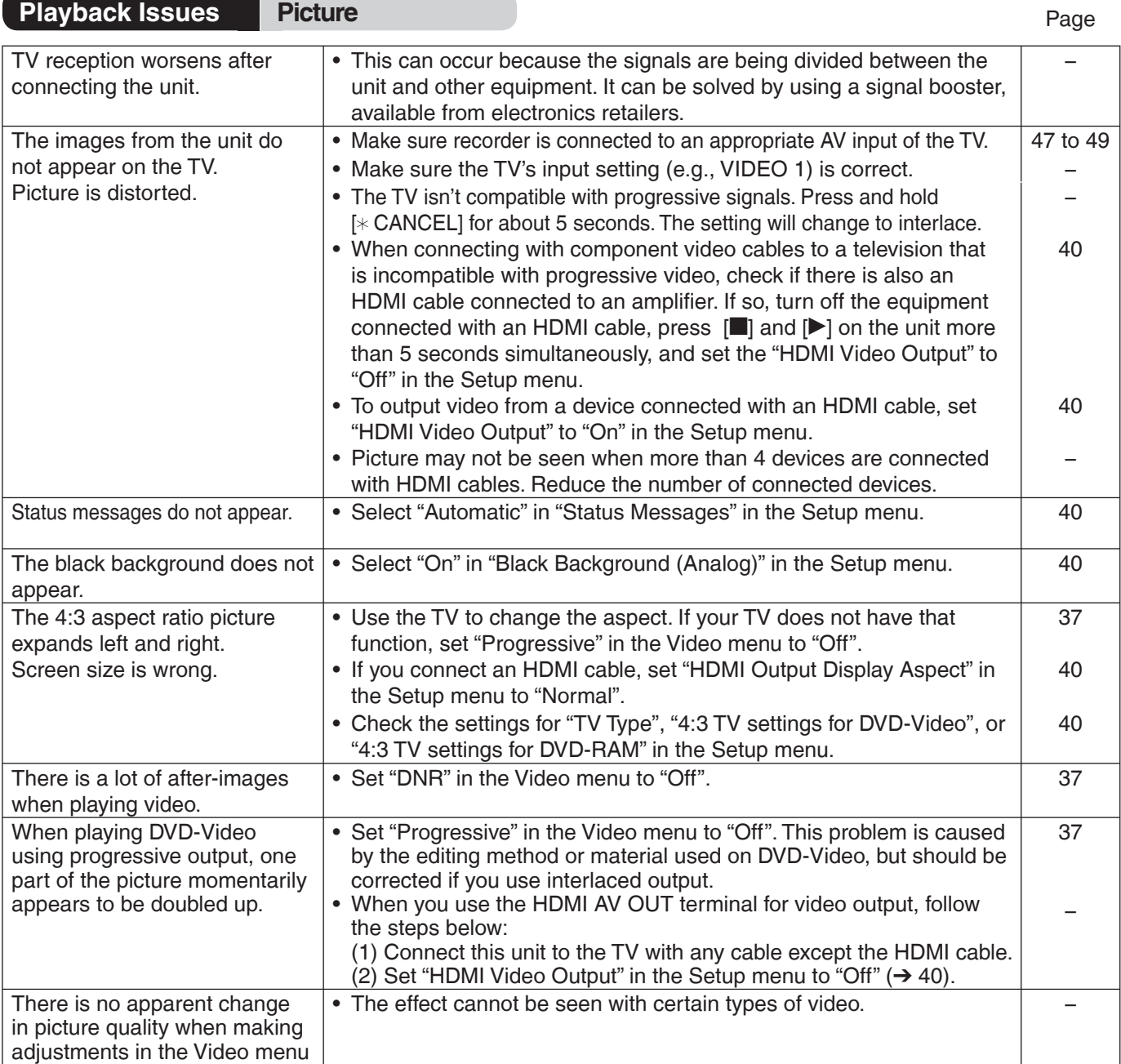

using the on-screen menus.

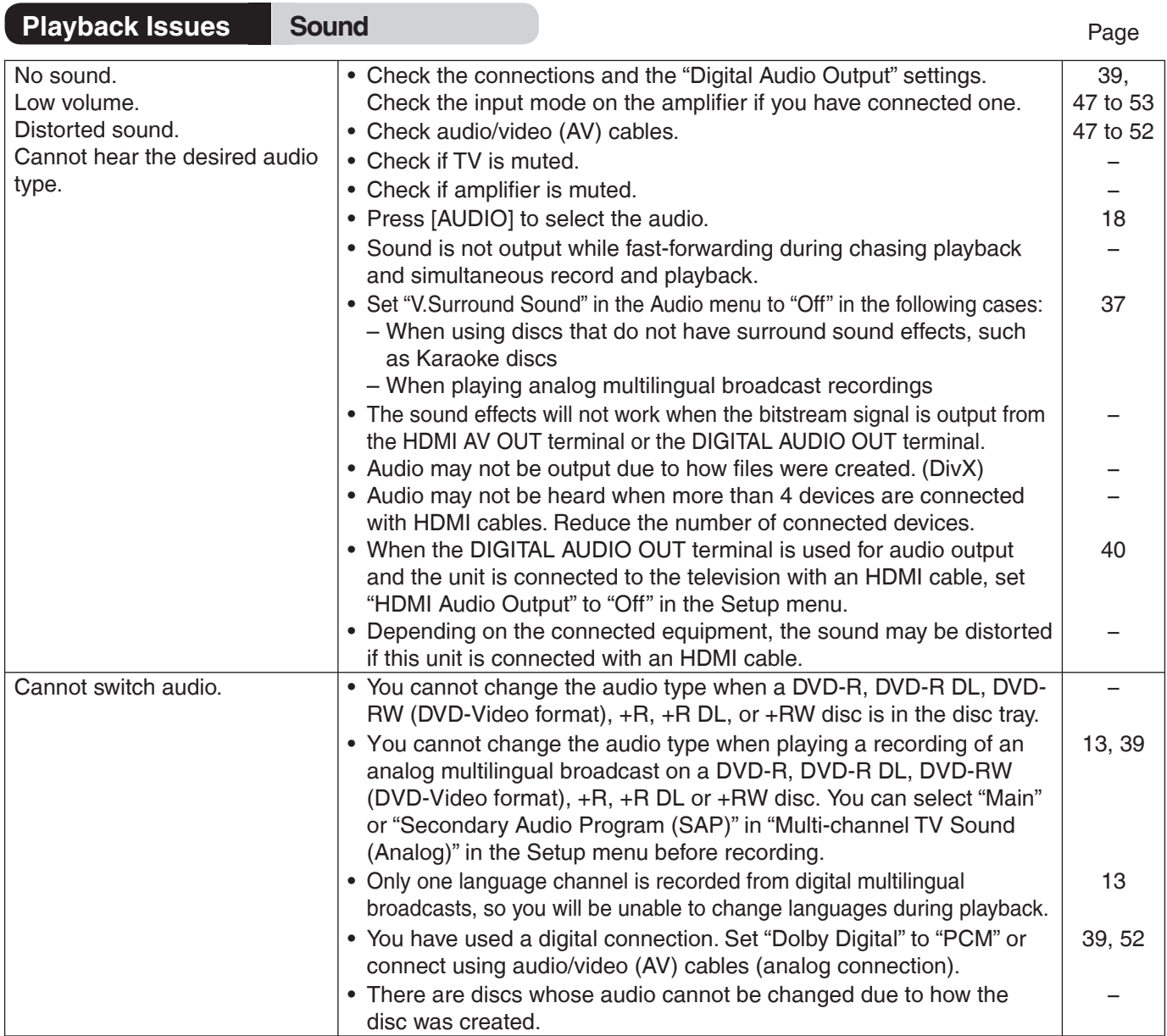

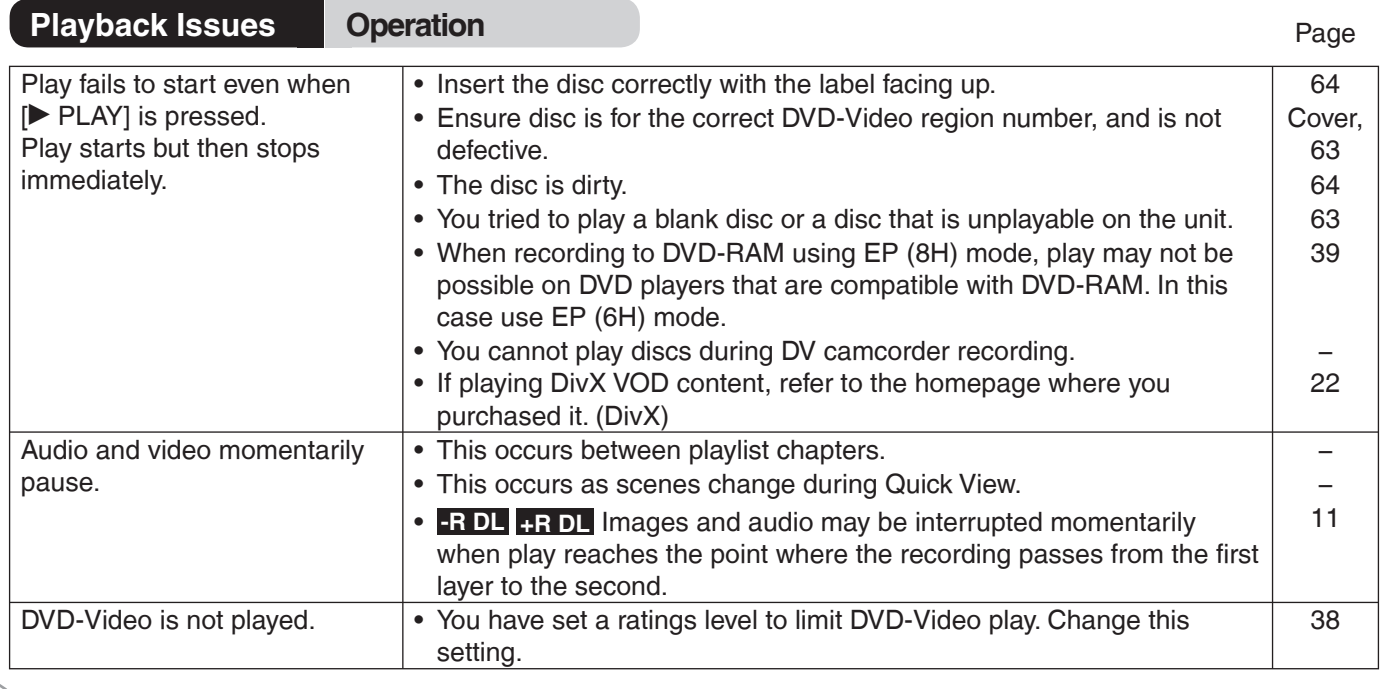

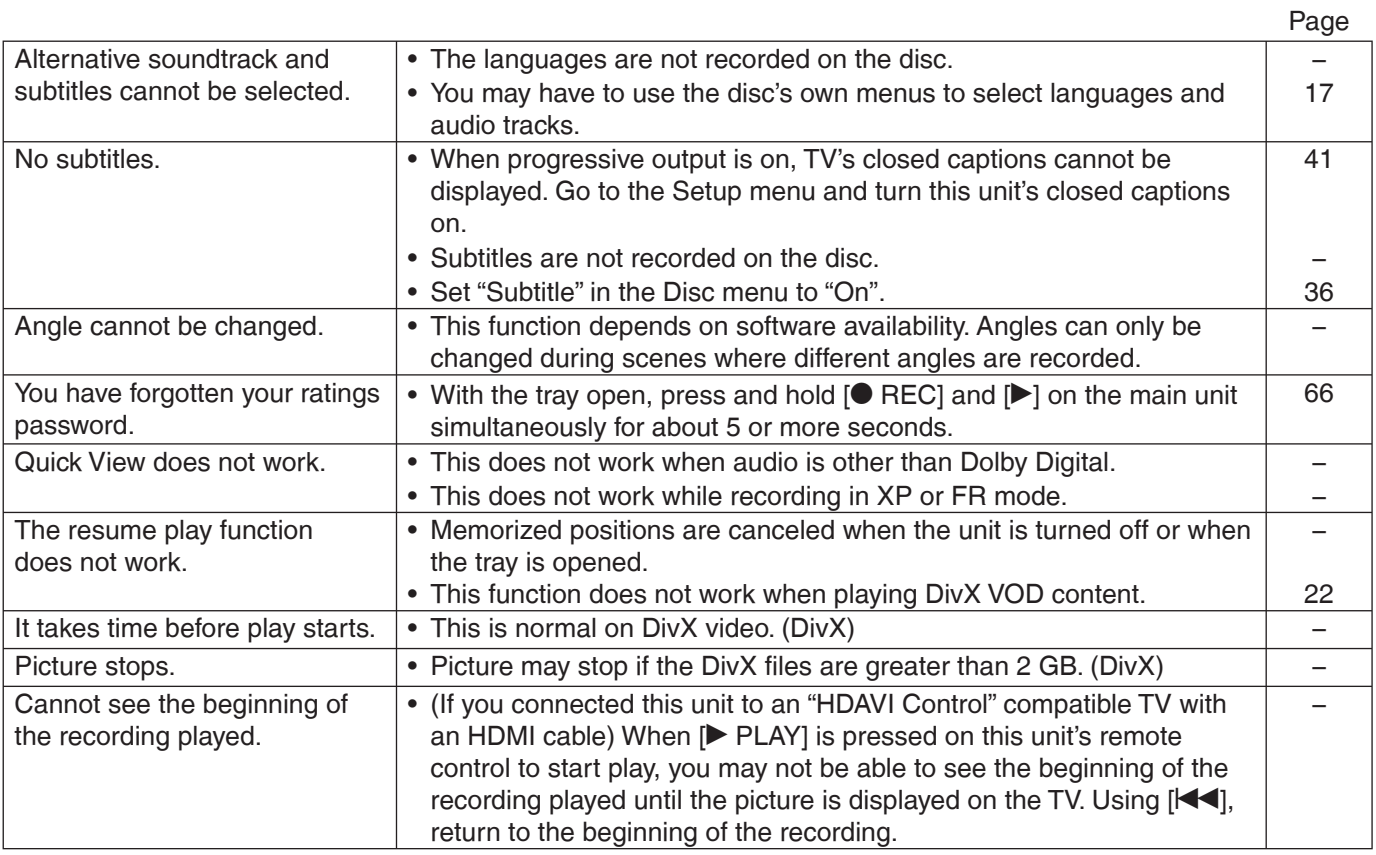

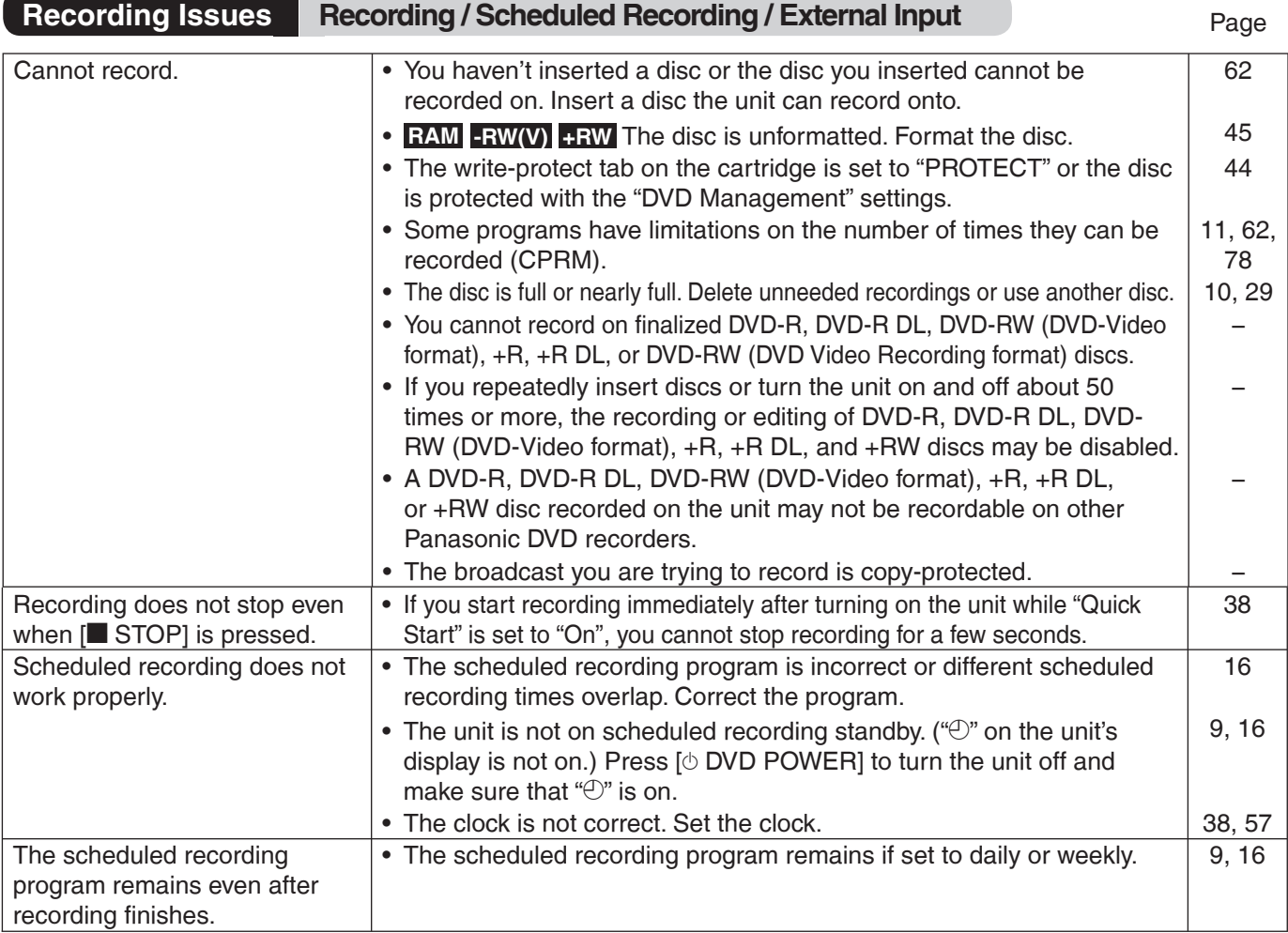

**Reference**

Reference

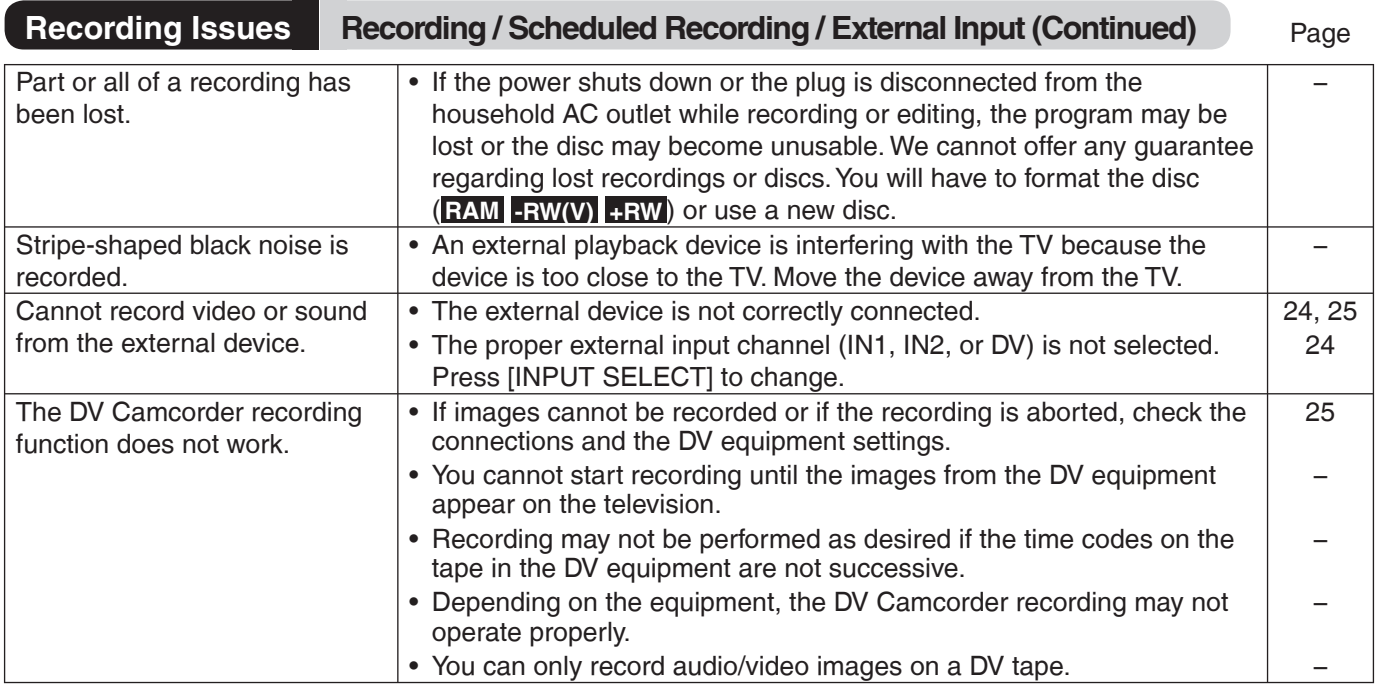

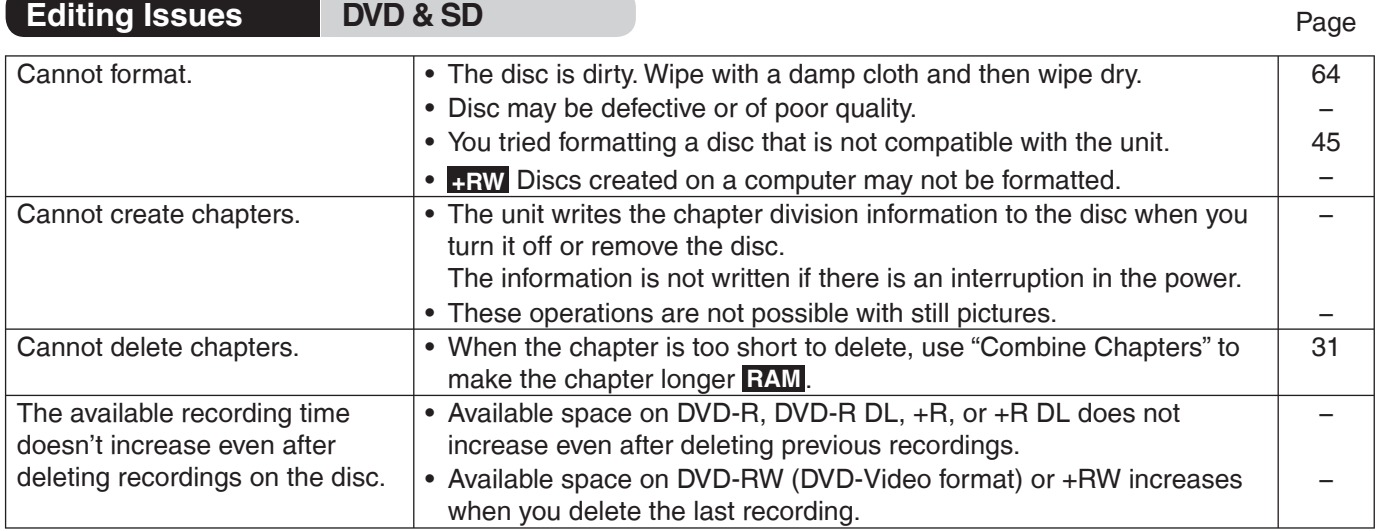

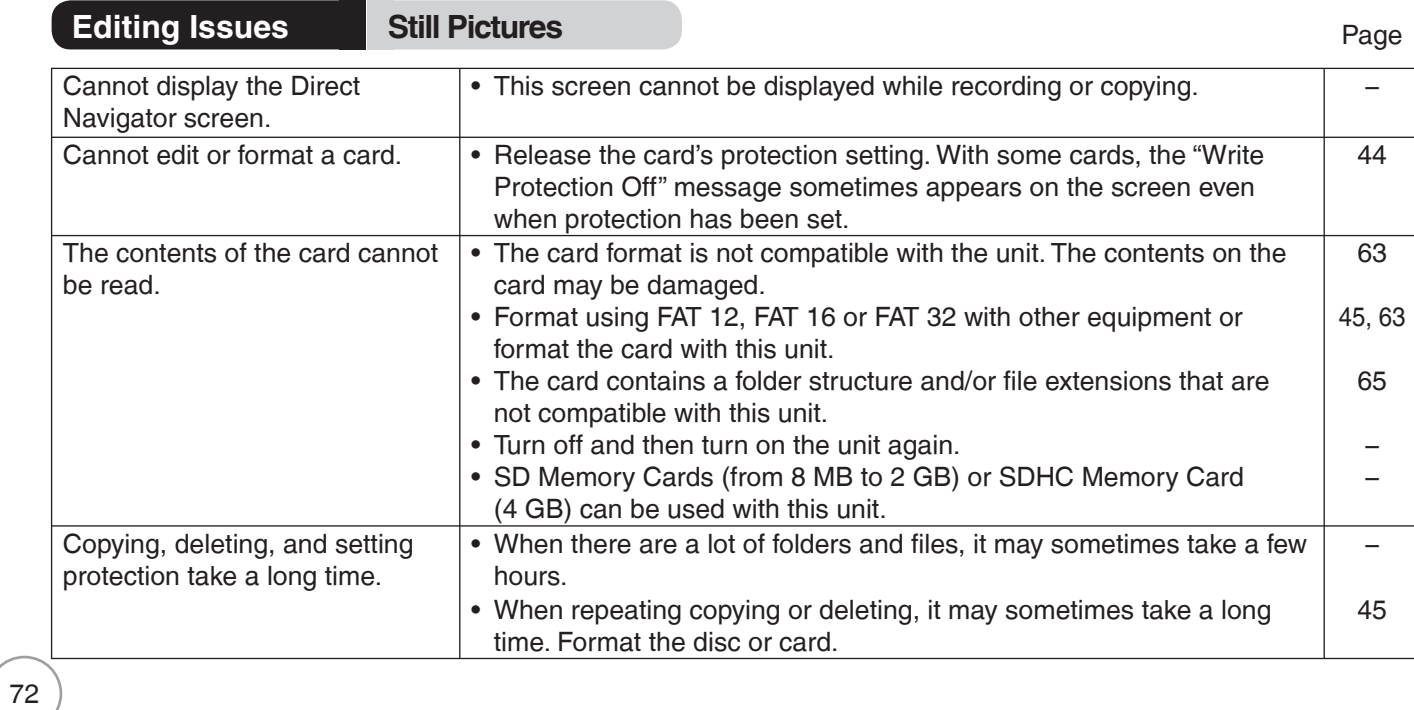
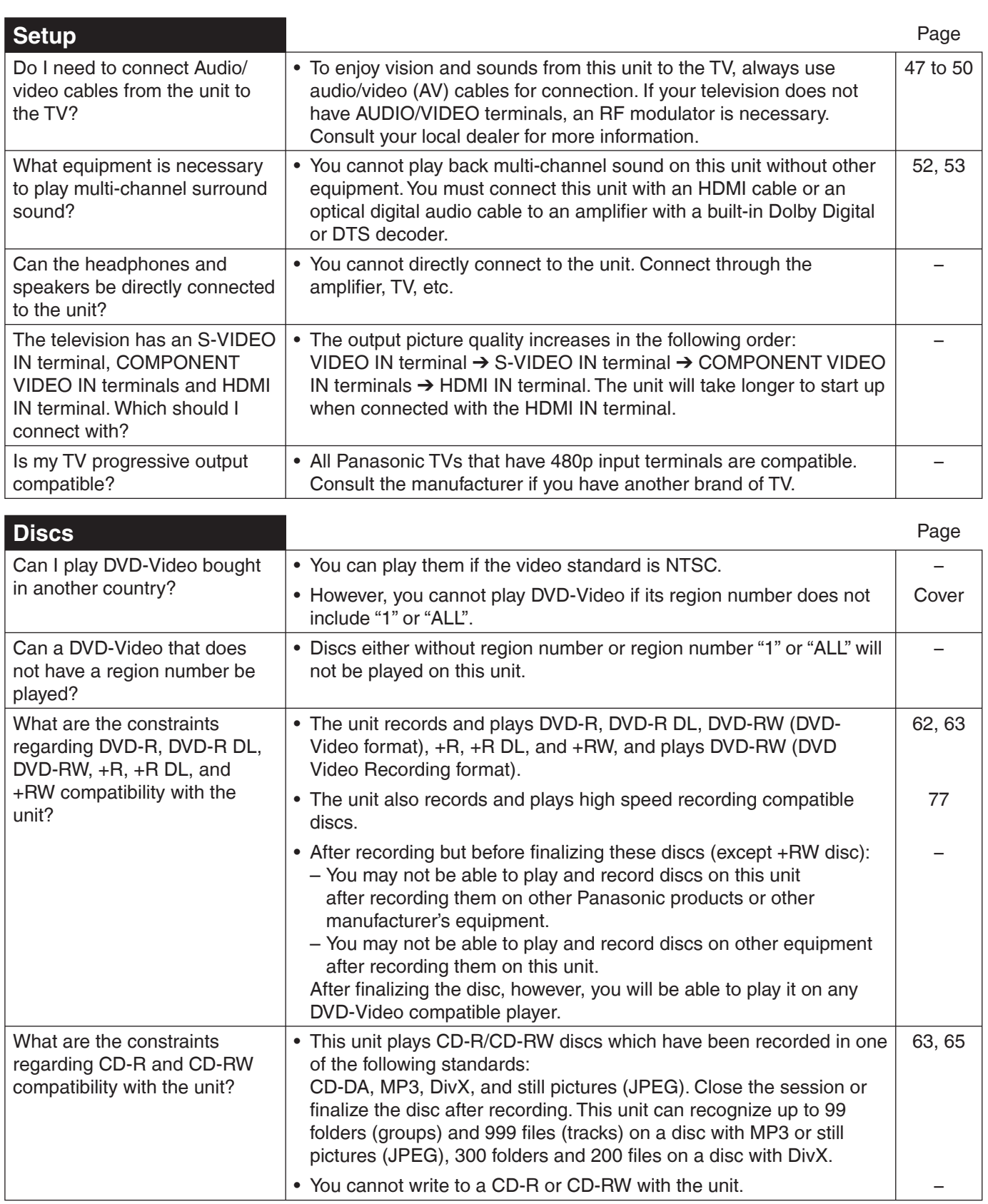

Reference **Reference**

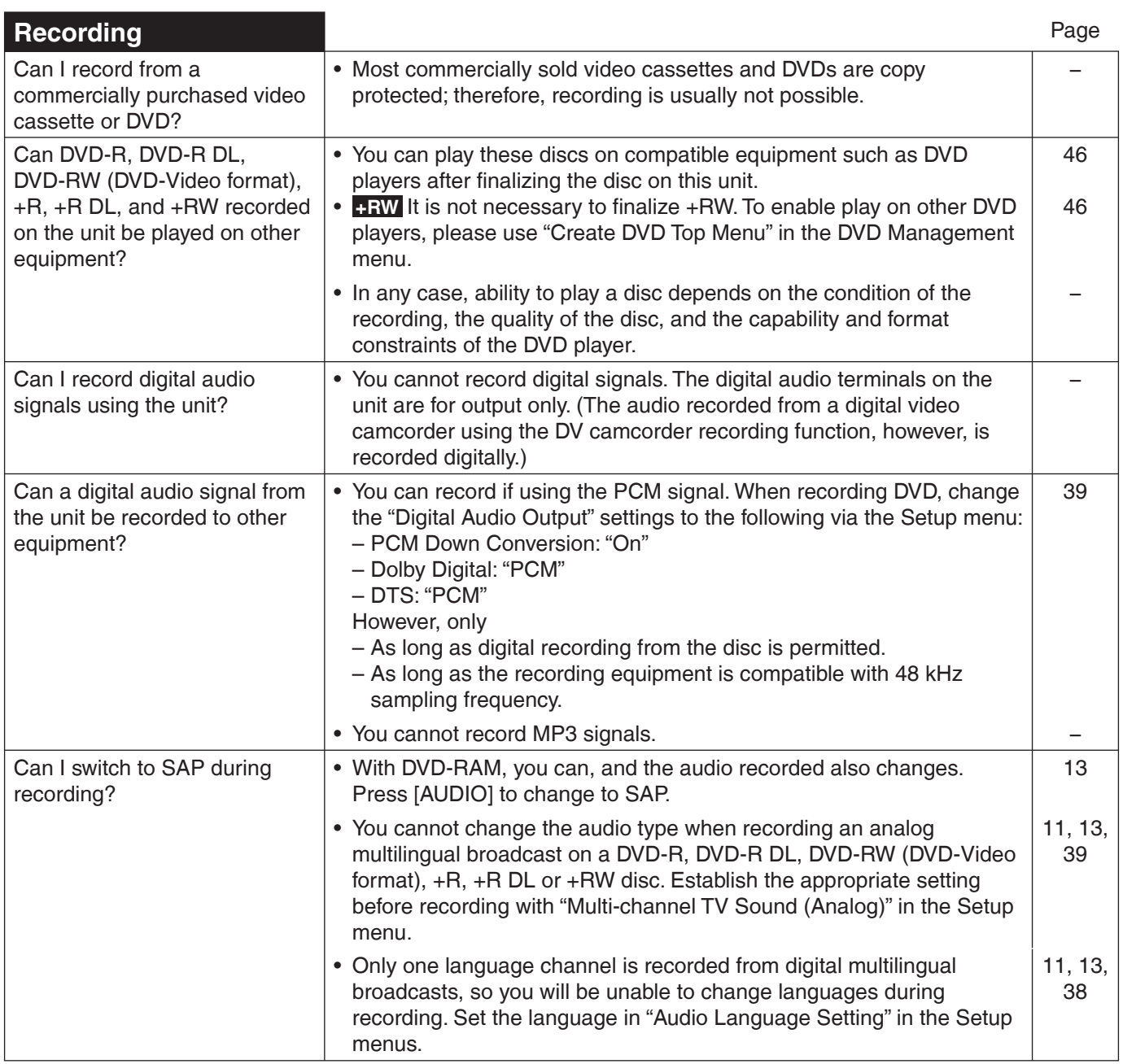

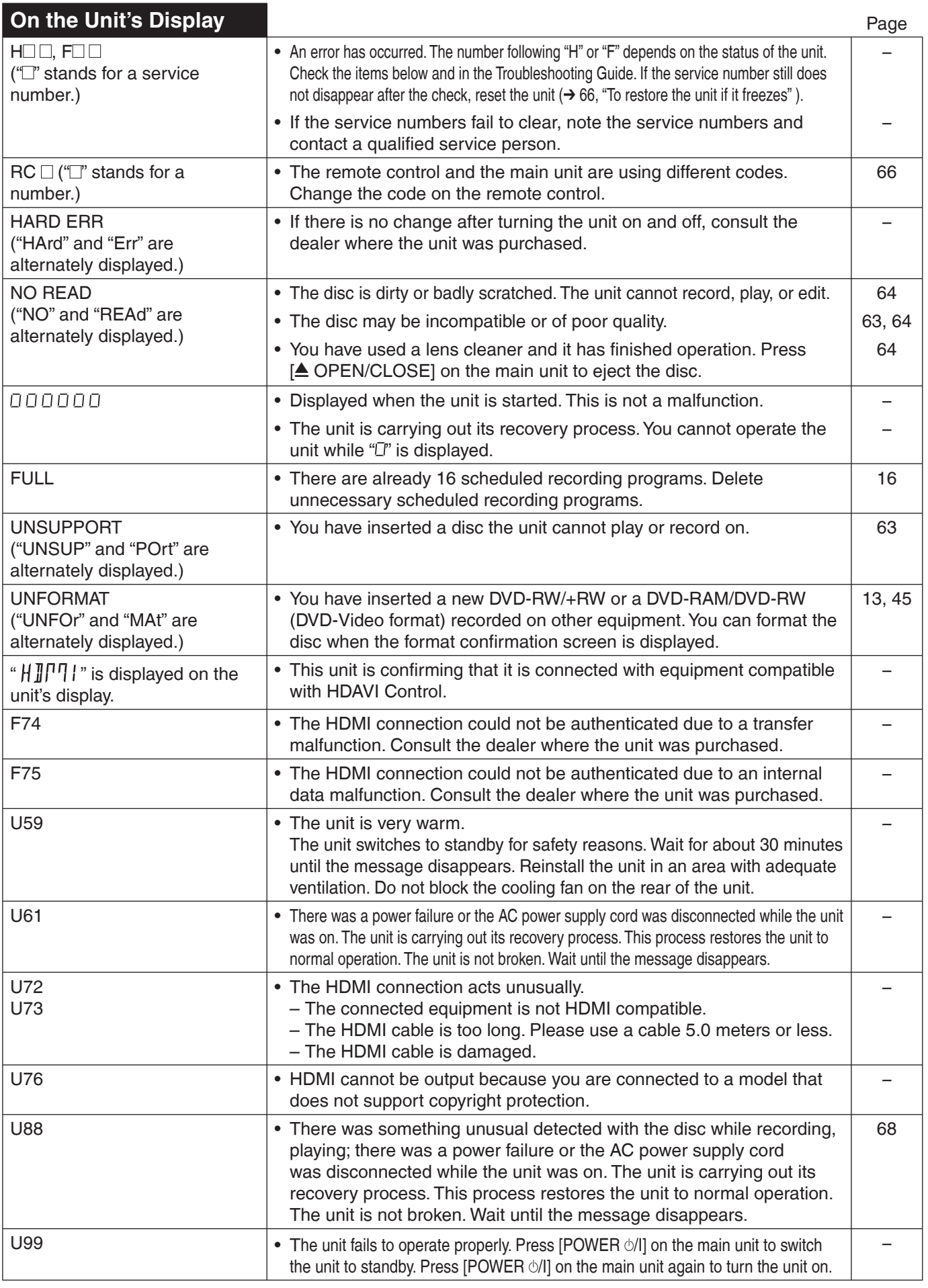

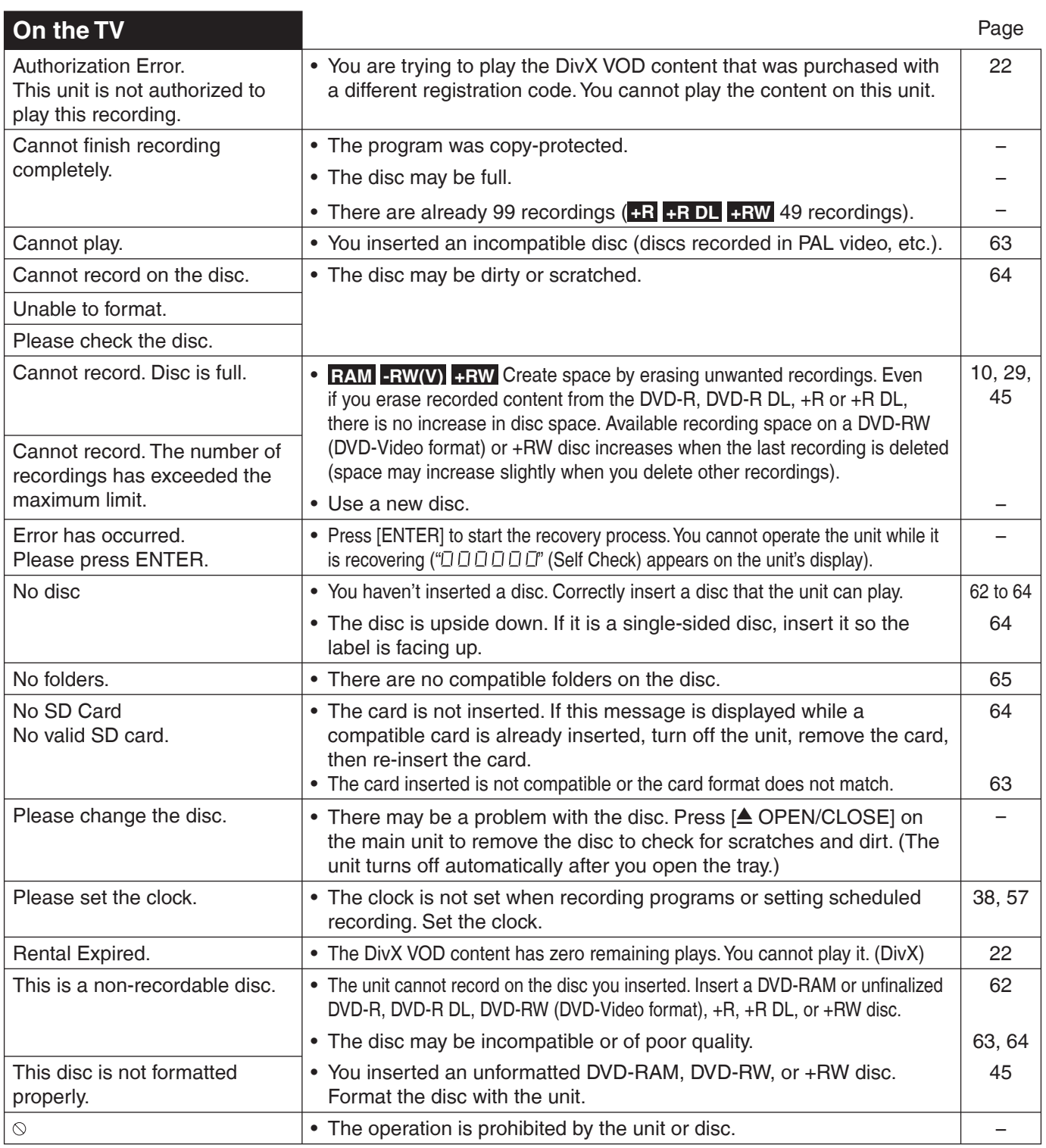

# **Product Service**

- **1. Damage requiring service**−The unit should be serviced by qualified service personnel if:
	- (a) The AC power supply cord or AC adaptor has been damaged; or
	- (b) Objects or liquids have gotten into the unit; or
	- (c) The unit has been exposed to rain; or
	- (d) The unit does not operate normally or exhibits a marked change in performance; or
	- (e) The unit has been dropped or the cabinet damaged.
- **2. Servicing**−Do not attempt to service the unit beyond that described in these operating instructions. Refer all other servicing to authorized servicing personnel.
- **3. Replacement parts**−When parts need replacing ensure the servicer uses parts specified by the manufacturer or parts that have the same characteristics as the original parts. Unauthorized substitutes may result in fire, electric shock, or other hazards.
- **4. Safety check**−After repairs or service, ask the servicer to perform safety checks to confirm that the unit is in proper working condition.

## Product information

For product information or assistance with product operation: In the U.S.A., refer to "Customer Services Directory" on page 79. In Canada, contact the Panasonic Canada Inc. Customer Care Centre at 1-800-561-5505, or visit the website (www. panasonic.ca), or an authorized Servicentre closest to you.

# **Specifications**

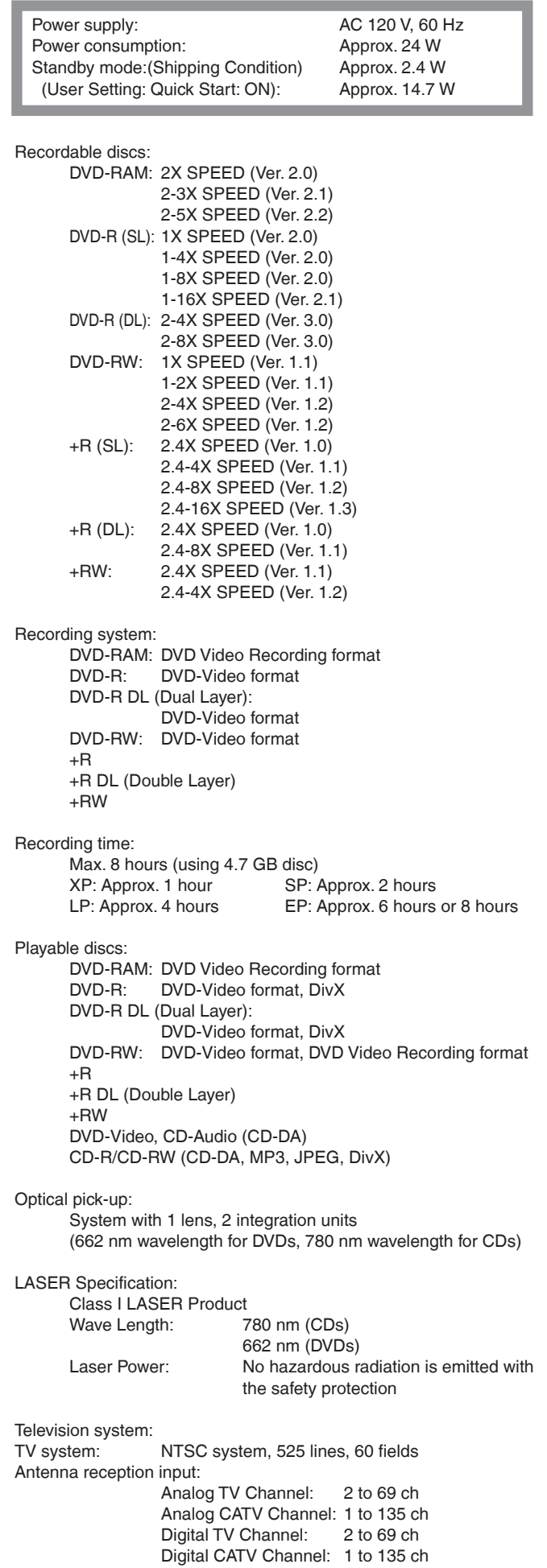

RF converter output:

Not provided

Quick Start for Recording (Quick Start : ON):

1 Sec. Quick Start for Recording on DVD-RAM\*

\* From the power off state, recording on DVD-RAM starts about 1 second after first pressing the Power button and then sequentially pressing the REC button (Quick Start Mode).

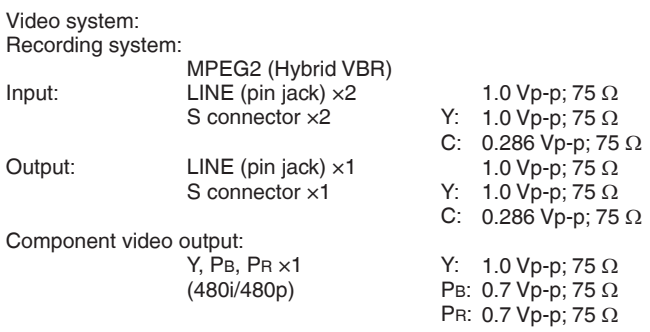

Audio system:

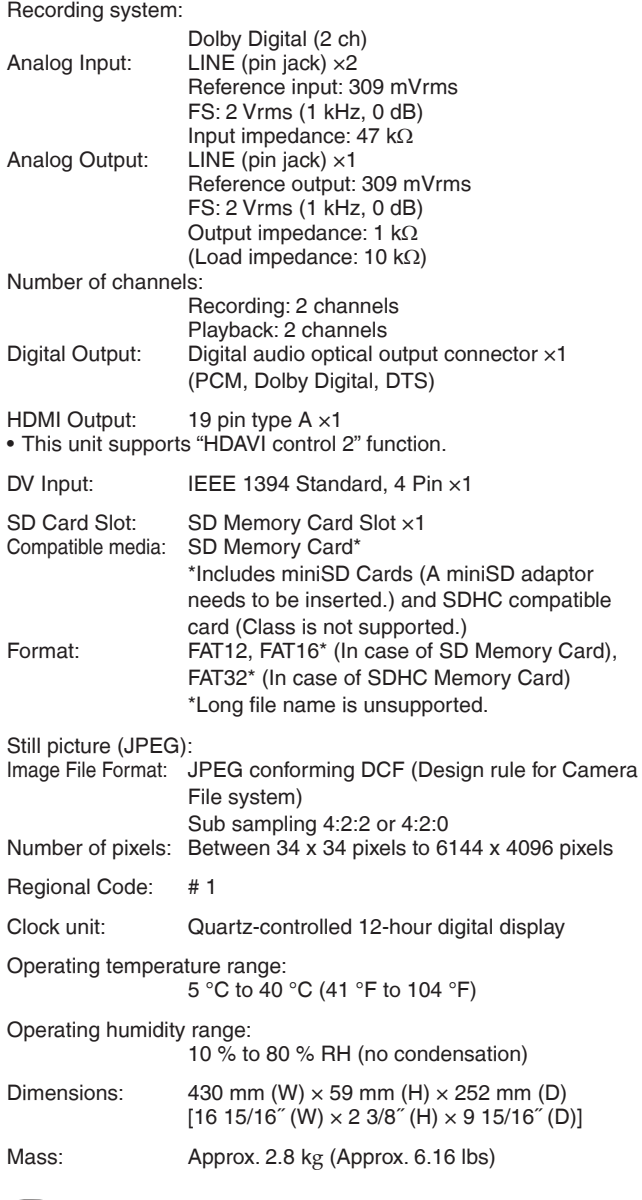

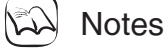

Specifications are subject to change without notice.

# **Glossary**

## **Bitstream**

This is a signal compressed and converted into digital form. It is converted back to a multi-channel audio signal, e.g., 5.1-channel, by a decoder.

## **CPRM (Content Protection for Recordable Media)**

CPRM is technology used to protect broadcasts that are allowed to be recorded only once. Such broadcasts can be recorded only with CPRM-compatible recorders and discs.

## **Decoder**

A decoder restores the coded audio signals on DVDs to normal. This is called decoding.

## **DivX**

A video compression format developed by DivX, Inc. that compresses video files without any considerable loss of video quality.

## **Dolby Digital**

This is a method of coding digital signals developed by Dolby Laboratories. Apart from stereo (2-channel) audio, these signals can also be multi-channel audio. A large amount of audio information can be recorded on one disc using this method.

## **Down-mixing**

This is the process of remixing the multi-channel audio found on some discs into two channels. It is useful when you want to listen to the 5.1-channel audio recorded on DVDs through your TV's speakers. Some discs prohibit down-mixing. If this is the case, this unit can only output the front two channels.

## **DTS (Digital Theater Systems)**

This surround system is used in many movie theaters. There is good separation between the channels, so realistic sound effects are possible.

## **Dynamic range**

Dynamic range is the difference between the lowest level of sound that can be heard above the noise of the equipment and the highest level of sound before distortion occurs. Dynamic range compression means reducing the gap between the loudest and softest sounds. This means you can hear dialog clearly at low volume.

## **Film and Video**

DVD-Video are recorded using either film or video. The unit can determine which type has been used, then uses the most suitable method of progressive output.

Film is 24 or 30 frames per second, with motion picture film generally being 24 frames per second.

Video is 60 fields per second (2 fields making up 1 frame).

## **Finalize**

A process that makes play of a recorded CD-R, CD-RW, DVD-R, etc. possible on equipment that can play such media. You can finalize DVD-R, DVD-R DL, DVD-RW (DVD-Video format), +R,and +R DL on the unit. After finalizing, the disc becomes play-only and you can no longer record or edit. However, finalized DVD-RW can be formatted to become recordable.

## **Folder**

This is a place on the memory card where groups of data are stored together. In the case of this unit, it refers to the place where still pictures (JPEG) are stored.

## **Formatting**

Formatting is the process of making media such as DVD-RAM recordable on recording equipment.

You can format DVD-RAM, DVD-RW (only as DVD-Video format), +RW and SD card on this unit.

Formatting irrevocably erases all contents.

## **Frame and field**

Frame refers to the single images that constitute the video you see on your TV. Each frame consists of 2 fields.

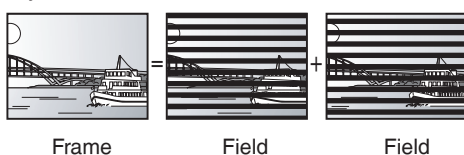

• A frame still shows 2 fields, so there may be some blurring between them, but picture quality is generally better.

A field still shows less picture information so it may be rougher, but • there is no blurring.

## **HDMI (High-Definition Multimedia Interface)**

HDMI is a next-generation digital interface for consumer electronic products. Unlike conventional connections, it transmits uncompressed digital video and audio signals on a single cable. This unit supports high-definition video output (720p, 1080i, and 1080p) from HDMI AV OUT terminal. To enjoy high-definition video a high definition compatible television is required.

## **JPEG (Joint Photographic Experts Group)**

This is a system used for compressing/decoding color still pictures. If you select JPEG as the storage system on digital cameras, etc., the data will be compressed to 1/10-1/100 of its original size. The benefit of JPEG is less deterioration in picture quality considering the degree of compression.

## **MP3 (MPEG Audio Layer 3)**

An audio compression method that compresses audio to approximately one-tenth of its size without any significant loss of audio quality. You can play MP3s you have recorded onto CD-R and CD-RW.

## **Pan & Scan/Letterbox**

In general, DVD-Video are produced with the intention that they will be viewed on a widescreen TV (16:9 aspect ratio), so images often don't fit regular TVs (4:3 aspect ratio). 2 styles of picture, "Pan & Scan" and "Letterbox", deal with this problem.

Pan & Scan: The sides are cut off so the picture fills the screen.

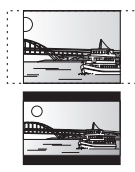

Letterbox: Black bands appear at the top and bottom of the picture so the picture itself appears in an aspect ratio of 16:9.

## **Progressive/Interlace**

NTSC, the video signal standard, has 480 interlaced (i) scan lines, whereas progressive scanning uses twice the number of scan lines. This is called 480p.

Using progressive output, you can enjoy the high-resolution video recorded on media such as DVD-Video.

Your TV must be compatible to enjoy progressive video.

## **Protection**

You can prevent accidental erasure by setting writing protection or erasure protection.

## **Sampling frequency**

Sampling is the process of converting the heights of sound wave (analog signal) samples taken at set periods into digits (digital encoding). Sampling frequency is the number of samples taken per second, so larger numbers mean more faithful reproduction of the original sound.

## **Thumbnail**

This refers to a miniature representation of a picture used to display multiple pictures in the form of a matrix.

## **1080i**

In one high definition image, 1080 alternating scan lines pass every 1/60th of a second to create an interlace image. Because 1080i more than doubles current television broadcasts of 480i, the detail is much clearer and creates a more realistic and rich image.

## **1080p**

In one high definition image, 1080 scan lines pass at the same time every 1/60th of a second to create a progressive image. Since progressive video does not alternate scan lines like interlace, there is a minimal amount of screen flicker.

## **720p**

In one high definition image, 720 scan lines pass at the same time every 1/60th of a second to create a progressive image. Since progressive video does not alternate scan lines like interlace, there is a minimal amount of screen flicker.

# **Limited Warranty (ONLY FOR U.S.A.)**

**Panasonic Consumer Electronics Company, Division of Panasonic Corporation of North America** One Panasonic Way Secaucus, New Jersey 07094

**Panasonic Puerto Rico, Inc.**

or, contact us via the web at:

Ave. 65 de Infantería, Km. 9.5 San Gabriel Industrial Park, Carolina, Puerto Rico 00985

*Customer Services Directory*

*http://www.panasonic.com/consumersupport* 

1-800-211-PANA (7262), Monday-Friday 9 am-9 pm;

Panasonic Products by visiting our Web Site at:

– Friday 9 am to 8 pm, EST.)<br>Panasonic Service and Technology Company 20421 84th Avenue South, Kent, WA 98032

For hearing or speech impaired TTY users, TTY: 1-877-833-8855

Purchase Parts, Accessories and Instruction Books online for all

You may also contact us directly at: 1-800-332-5368 (Phone) 1-800-237-9080 (Fax Only) (Monday

*http://www.panasonic.com/contactinfo*  You may also contact us directly at:

Saturday-Sunday 10 am-7 pm, EST.

*Accessory Purchases*

*http://www.pstc.panasonic.com* or, send your request by E-mail to: *npcparts@us.panasonic.com*

– Friday 9 am to 8 pm, EST.)

Obtain Product Information and Operating Assistance; locate your nearest Dealer or Servicenter; purchase Parts and Accessories; or make Customer Service and Literature requests by visiting our

# **Panasonic DVD Recorder Limited Warranty**

Web Site at:

#### **Limited Warranty Coverage**

If your product does not work properly because of a defect in materials or workmanship, Panasonic Consumer Electronics Company or Panasonic Puerto Rico, Inc. (collectively referred to as "the warrantor") will, for the length of the period indicated on the chart below, which starts with the date of original purchase ("warranty period"), at its option either (a) repair your product with new or refurbished parts, or (b) replace it with a new or a refurbished product. The decision to repair or replace will be made by the warrantor.

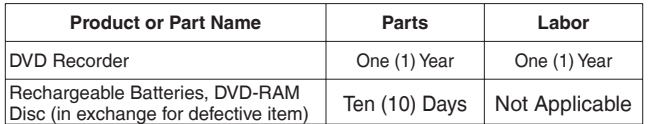

During the "Labor" warranty period there will be no charge for labor. During the "Parts" warranty period, there will be no charge for parts. You must carry-in or mail-in your product during the warranty period. If non-rechargeable batteries are included, they are not warranted. This warranty only applies to products purchased and serviced in the United States or Puerto Rico. This warranty is extended only to the original purchaser of a new product which was not sold "as is". A purchase receipt or other proof of the original purchase date is required for warranty service.

#### **Carry-In or Mail-In Service**

For Carry-In or Mail-In Service in the United States call 1-800-211-PANA (7262) or visit Panasonic Web Site: http://www.panasonic.com

For assistance in Puerto Rico call Panasonic Puerto Rico, Inc. (787)-750-4300 or fax (787)- 768-2910. **Limited Warranty Limits And Exclusions** This warranty ONLY COVERS failures due to defects in materials or workmanship, and

DOES NOT COVER normal wear and tear or cosmetic damage. The warranty ALSO DOES NOT COVER damages which occurred in shipment, or failures which are caused by products not supplied by the warrantor, or failures which result from accidents, misuse, abuse, neglect, mishandling, misapplication, alteration, faulty installation, set-up adjustments, misadjustment of consumer controls, improper maintenance, power line surge, lightning damage, modification, or commercial use (such as in a hotel, office, restaurant, or other business), rental use of the product, service by anyone other than a Factory Servicenter or other Authorized Servicer, or damage that is attributable to acts of God.

THERE ARE NO EXPRESS WARRANTIES EXCEPT AS LISTED UNDER "LIMITED<br>WARRANTY COVERAGE". THE WARRANTOR IS NOT LIABLE FOR INCIDENTAL OR<br>CONSEQUENTIAL DAMAGES RESULTING FROM THE USE OF THIS PRODUCT, OR **ARISING OUT OF ANY BREACH OF THIS WARRANTY.** (As examples, this excludes damages for lost time, travel to and from the servicer, loss of media or images, data or other recorded content. The items listed are not exclusive, but are for illustration only.) **ALL EXPRESS AND IMPLIED WARRANTIES, INCLUDING THE WARRANTY OF MERCHANTABILITY, ARE LIMITED TO THE PERIOD OF THE LIMITED WARRANTY.**

Some states do not allow the exclusion or limitation of incidental or consequential damages, or limitations on how<br>Iong an implied warranty lasts, so the exclusions may not apply to you. This warranty gives you specific le and you may also have other rights which vary from state to state. If a problem with this product develops during or after the warranty period, you may contact your dealer or Servicenter. If the problem is not handled to your

satisfaction, then write to the warrantor's Consumer Affairs Department at the addresses listed for the warranto **PARTS AND SERVICE WHICH ARE NOT COVERED BY THIS LIMITED WARRANTY ARE YOUR RESPONSIBILITY.**

# **Limited Warranty (ONLY FOR CANADA)**

(We Accept Visa, MasterCard, Discover Card, American Express, and Personal Checks) For hearing or speech impaired TTY users, TTY: 1-866-605-1277

### *Service in Puerto Rico*

Panasonic Puerto Rico, Inc. Ave. 65 de Infantería, Km. 9.5, San Gabriel Industrial Park, Carolina, Puerto Rico 00985 Phone (787)750-4300, Fax (787)768-2910

## **Panasonic Canada Inc. PANASONIC PRODUCT – LIMITED WARRANTY**

Panasonic Canada Inc. warrants this product to be free from defects in material and workmanship and agrees to remedy any such defect for a period as stated below from the date of original purchase.

**Technics Audio Product One (1) year, parts and labour**

**Panasonic Portable / Clock Radio (without Tape, CD, MD)** One (1) year, parts and labour<br>Panasonic Audio / SD Audio Product One (1) year, parts and labour<br>One (1) year, parts and labour **Panasonic Audio / SD Audio Product** Panasonic Audio / SD Audio Product One (1) year, parts and labour<br>Panasonic DVD Product One (1) year, parts and labour<br>Panasonic DVD Product One (1) year, parts and labour Panasonic Combination DVD Player / VCR<br>
Panasonic Combination DVD Player / VCR<br>
Panasonic Combination DVD Recorder / VCR<br>
One (1) year, parts and labour Panasonic Combination DVD Recorder / VCR<br>Panasonic Combination DVD Recorder / VCR<br>Accessories including rechargeable batteries **and labour** DVD Recorder *New Your CR (1) year*, par **Accessories including rechargeable batteries** 

**Panal Proof (1) year, parts and labour<br>One (1) year, parts and labour** 

#### **LIMITATIONS AND EXCLUSIONS**

This warranty does not apply to products purchased outside Canada or to any product which has been improperly installed, subjected to usage for which the product was not designed, misused<br>or abused, damaged during shipping commercially. Dry cell batteries are also excluded from coverage under this warranty.<br>This warranty is extended to the original end user purchaser only. A purchase receipt or other proof of date of original purchase is req

**THIS EXPRESS, LIMITED WARRANTY IS IN LIEU OF ALL OTHER WARRANTIES, EXPRESS OR IMPLIED, INCLUDING ANY IMPLIED WARRANTIES OF MERCHANTABILITY AND FITNESS FOR A PARTICULAR PURPOSE.** 

#### **IN NO EVENT WILL PANASONIC CANADA INC. BE LIABLE FOR ANY SPECIAL, INDIRECT OR CONSEQUENTIAL DAMAGES.**

In certain instances, some jurisdictions do not allow the exclusion or limitation of incidental or consequential damages, or the exclusion of implied warranties, so the above limitations and exclusions may not be applicable.

**WARRANTY SERVICE**

**FOR PRODUCT OPERATION ASSISTANCE,** please contact:

Our Customer Care Centre: Telephone #: (905) 624-5505<br>1-800-561-5505 1-800 + 1-800 + 1-800-561-5505

1-800 #: 1-800-561-5505<br>Fax #: 1-800-561-5505 (905) 238-2360 (905) 238-2360 Email link: Email link: "Customer support" on www.panasonic.ca

FOR PRODUCT REPAIRS, please locate your nearest Authorized Servicentre at www.panasonic.ca :

Link : "ServicentresTM locator" under "Customer support"

#### **IF YOU SHIP THE PRODUCT TO A SERVICENTRE**

Carefully pack and send prepaid, adequately insured and preferably in the original carton. Include details of the defect claimed, and proof of date of original purchase.

# **Referencia rápida en espanõl (Spanish Quick Reference)**

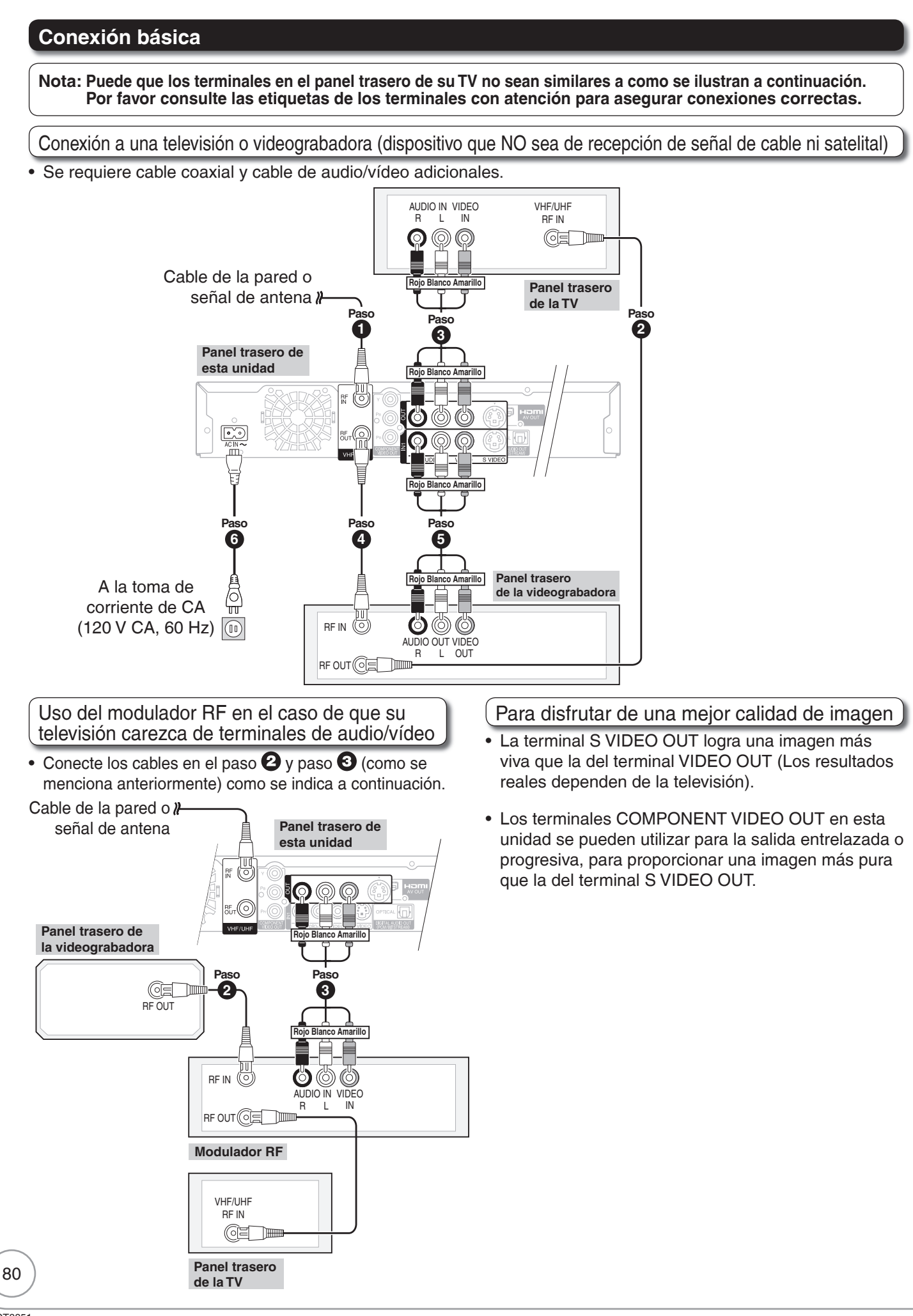

## **Ajuste de los canales y el reloj**

## **Preparación:**

Encienda la televisión y seleccione la entrada de video apropiada a las conexiones de esta unidad.

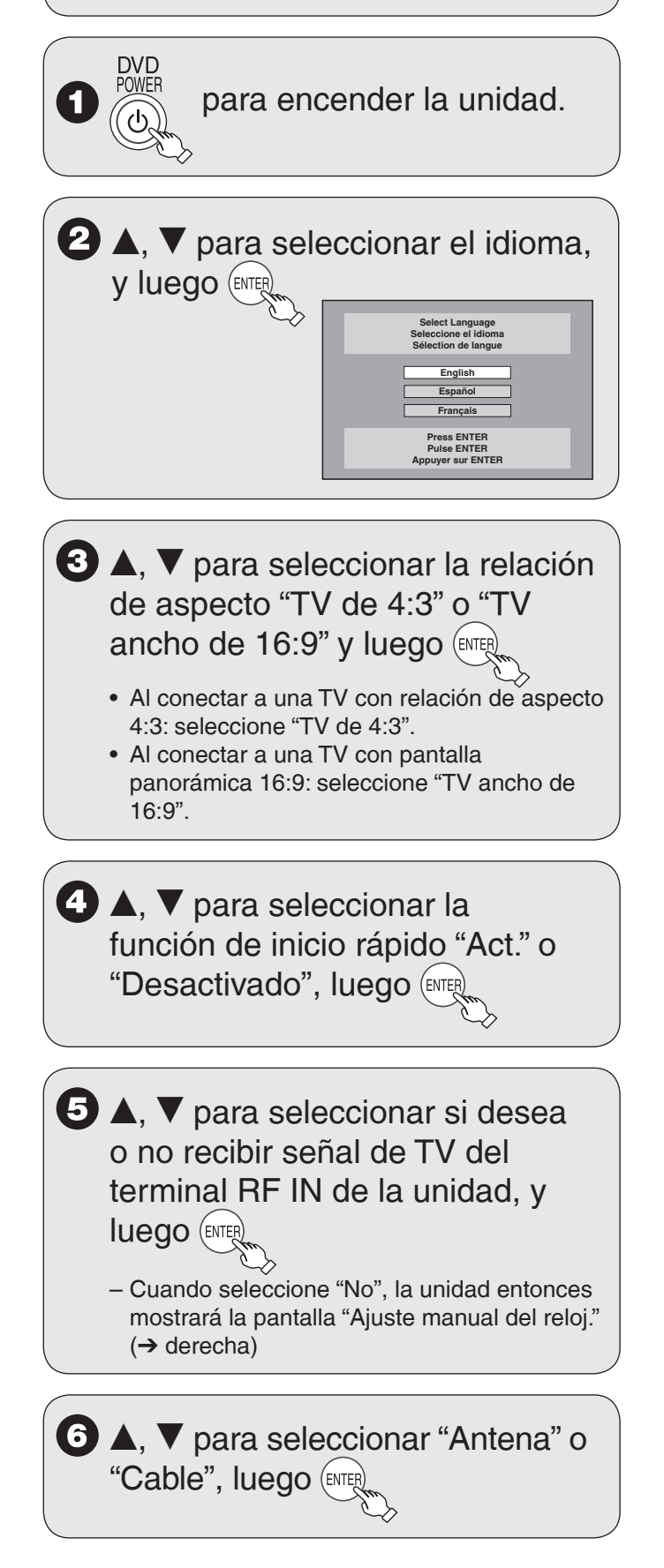

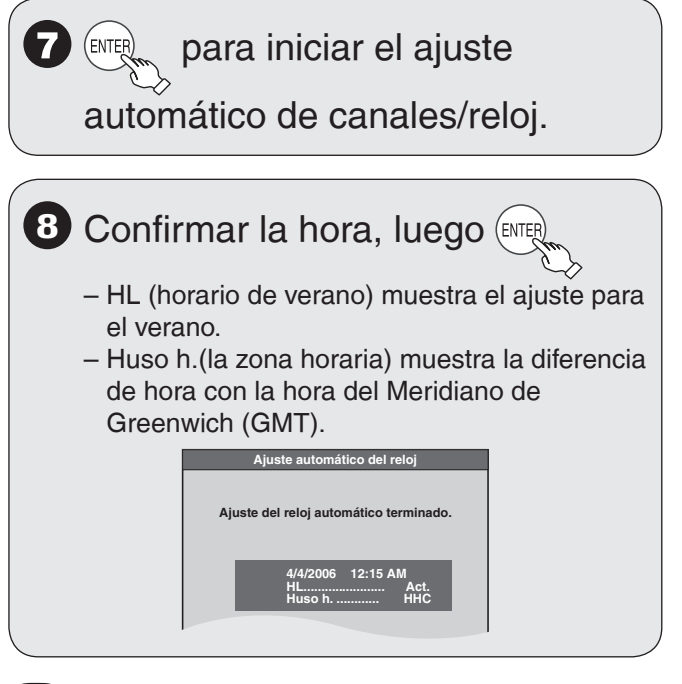

# Consejos prácticos

### **Si aparece la pantalla "Ajuste manual del reloj."**

- 1. Oprima  $\left[\blacktriangleleft, \blacktriangleright\right]$  para seleccionar la opción que desee modificar y oprima  $[A, \nabla]$  para cambiar el ajuste.
- 2. Oprima [ENTER].

Se mostrará una pantalla con una imagen o con un fondo negro. El reloj se pone en funcionamiento.

# **Referencia rápida en espanõl (Spanish Quick Reference)**

**Preparación:**

Encienda la televisión y seleccione la entrada de video apropiada a las conexiones de esta unidad. •

## **Selección de un canal**

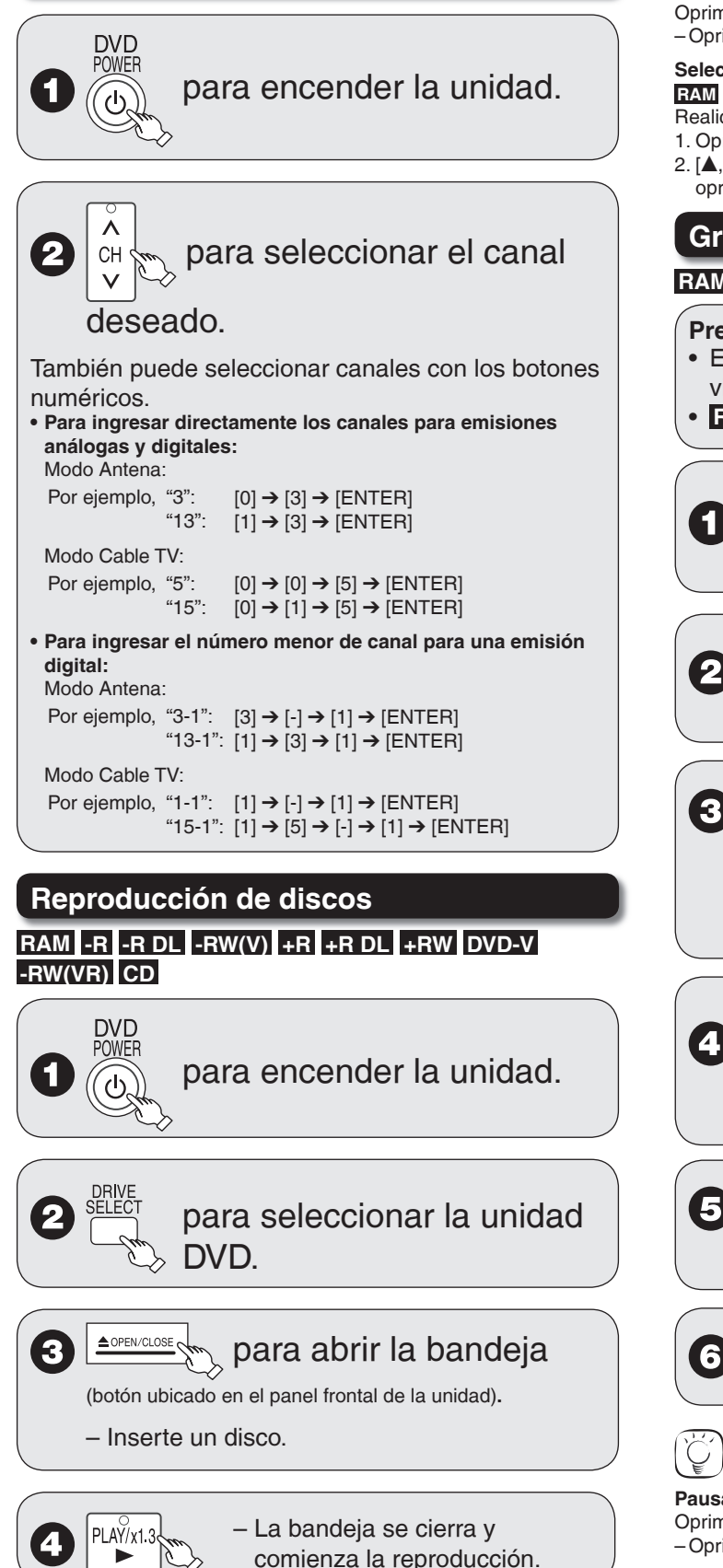

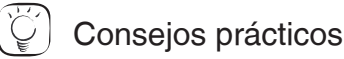

## **Detener la reproducción**

- Oprima [STOP].
	- La posición de detención se memoriza. –
- −La posición de detención se borra al oprimir [■ STOP] varias veces.<br>.

### **Pausar la reproducción**

- Oprima [II PAUSE].
- Oprima de nuevo para reiniciar la reproducción. –

#### **Selección de grabaciones para reproducir RAM -R -R DL -RW(V) +R +R DL +RW -RW(VR)**

- Realice los pasos 1 a 3 de "Reproducción de discos" (➔ izquierda). 1. Oprima [DIRECT NAVIGATOR].
- 2.  $[\triangle, \nabla, \triangle, \blacktriangleright]$  para seleccionar la grabación que desea ver, luego oprima [ENTER].

## **Grabación de programas de televisión RAM -R -R DL -RW(V) +R +R DL +RW**

## **Preparación:**

- Encienda la televisión y seleccione la entrada de •
- video apropiada a las conexiones de esta unidad.
- **RAM** Si el disco está protegido, libere la protección.

# **DVD** P∩WF para encender la unidad.

# para seleccionar la unidad DVD.

# ▲ OPEN/CLOSE  $_{\times}$  para abrir la bandeja

(botón ubicado en el panel frontal de la unidad)**.**

- Inserte un disco con suficiente espacio disponible y oprima el botón de nuevo para cerrar la bandeja.

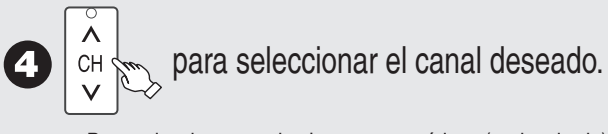

– Para seleccionar con los botones numéricos (➔ izquierda)

 para seleccionar el modo 5 de grabación.

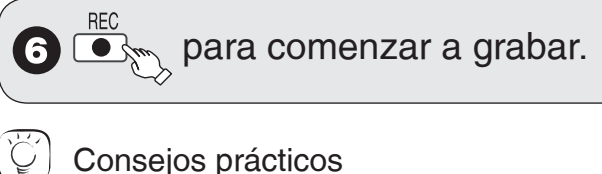

**Pausar la grabación** Oprima [II PAUSE]. Oprima de nuevo para reiniciar la grabación. –

**Detener la grabación** Oprima [■ STOP].

# **Grabación programada**

# **RAM -R -R DL -RW(V) +R +R DL +RW**

## **Preparación:**

- Encienda la televisión y seleccione la entrada de video apropiada a las conexiones de esta unidad.
- **RAM** Si el disco está protegido, libere la protección. •
- Inserte un disco con suficiente espacio disponible.
- Confirme que el reloj en el visualizador de la unidad está ajustado con la hora correcta.
- Si está conectado vía un receptor de señal de cable o satelital, ajuste el canal ahí antes de que inicie la grabación programada.

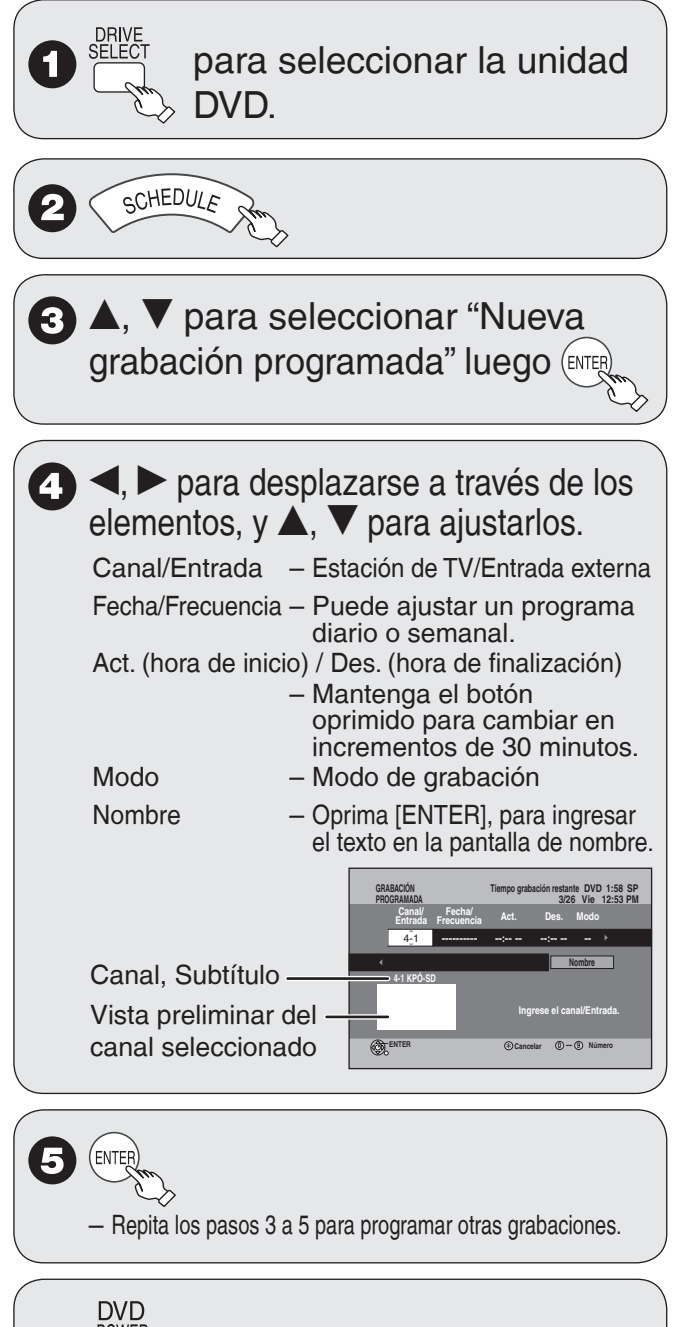

cuando haya finalizado los

# cambios de programación.

6

– El indicador "①" se enciende en el<br>—visualizador de la unidad visualizador de la unidad.

Importante: Una vez borrados, los contenidos no podrán recuperarse.

## **Borrado de grabaciones con el navegador de borrado (BORRAR Navegador)**

# **RAM -R -R DL -RW(V) +R +R DL +RW**

## **Preparación:**

- Encienda la televisión y seleccione la entrada de video apropiada a las conexiones de esta unidad.
- **RAM** Si el disco está protegido, libere la protección.
- Inserte un disco y oprima [≜ OPEN/CLOSE] de nuevo para cerrar la bandeja.

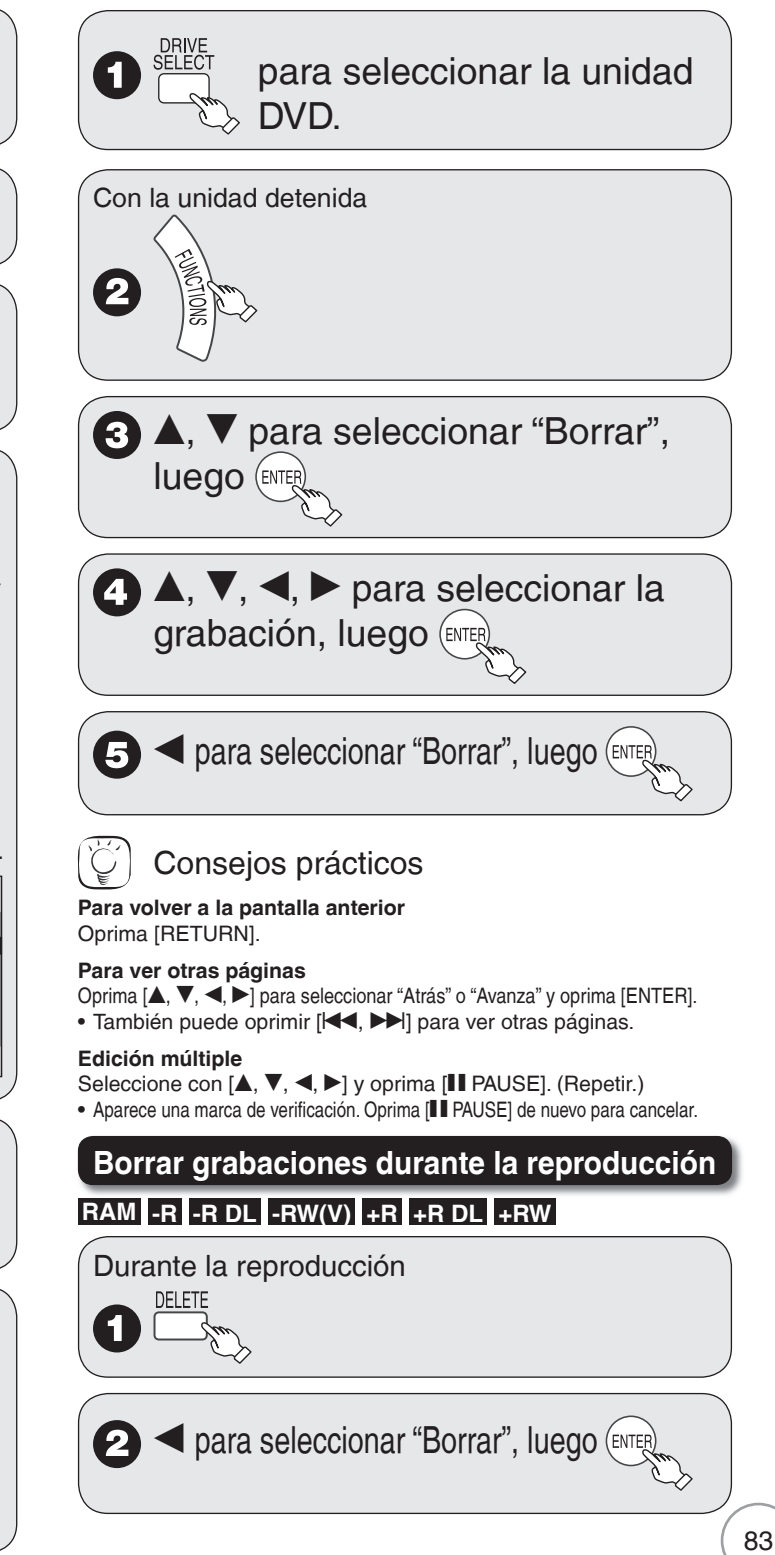

# **Index**

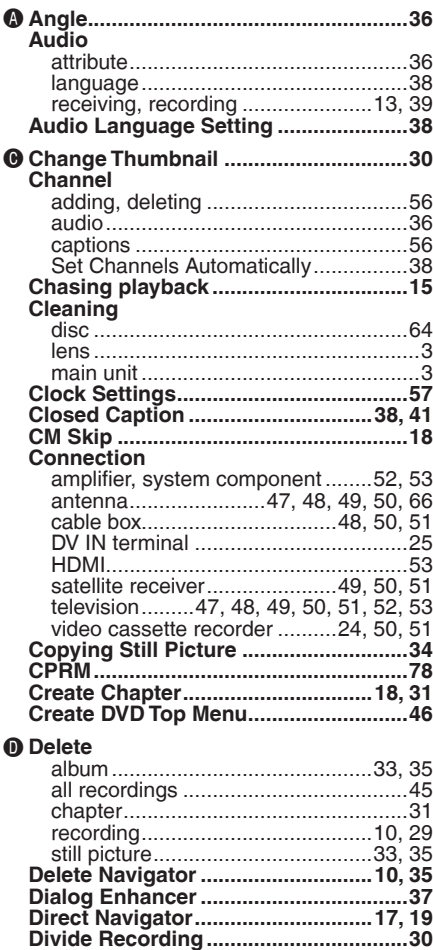

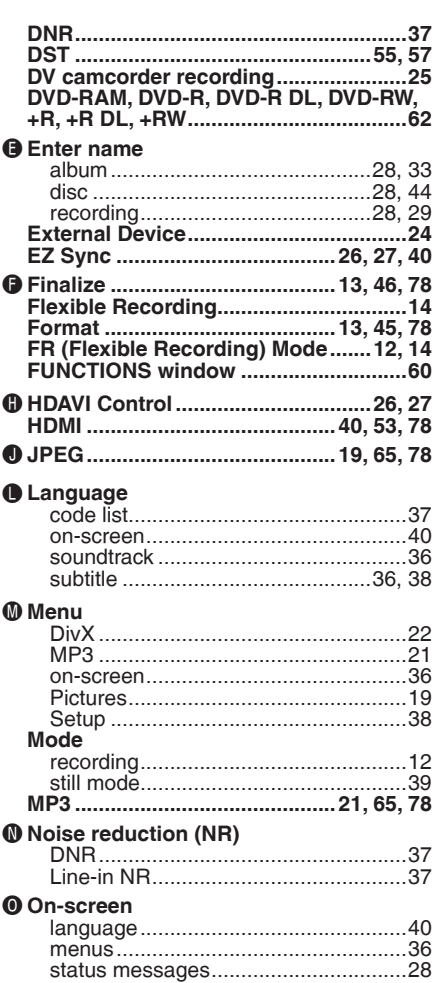

### P**Parental Rating ...............................40, 42 PCM Down Conversion ........................39 Picture ...................................................37 Playlist ...................................................23 Progressive .....................................37, 78 Properties** playlist .................................................23 recording .............................................29 still picture ...........................................21 **Protection** album ..................................................33 card .....................................................44 cartridge..............................................44 disc .....................................................44 recording .............................................30 still picture ...........................................33 Q**Quick Start ............................................38 Quick View .............................................17** R**Ratings ..................................................38 Record** Flexible Recording ..............................14 from a video cassette recorder ...........24 mode ...................................................12 scheduled .......................................9, 16 **Repeat play ...........................................37 Restore Default Settings ......................38 Resume play function ............................7** S**Scheduled recording ........................9, 16 SD Card ...........................................63, 64 Setup menu ...........................................38 Signal Source (Antenna/RF IN) ...........38 Simultaneous rec and play ..................15 Soundtrack ............................................36 Status messages ..................................28 Still Pictures** copying ...............................................34 edit ......................................................32 play .....................................................19 **Subtitle ..................................................36** T**Thumbnail .............................................78 Time Slip ................................................18 Transfer .................................................37 TV Type ..................................................56** V**V. Surround Sound. ...............................37**

The model number and serial number of this product can be found on either the back or the bottom of the unit.

Please note them in the space provided below and keep for future reference.

MODEL NUMBER DMR-EZ27

SERIAL NUMBER

Manufactured under license from Dolby Laboratories. Dolby and the double-D symbol are trademarks of Dolby Laboratories

**DivX ............................................22, 65, 78**

"DTS" is a registered trademark of DTS, Inc. and "DTS 2.0+Digital Out" is a trademark of DTS, Inc.

Apparatus Claims of U.S. Patent Nos. 4,631,603, 4,577,216, and 4,819,098, licensed for limited viewing uses only.

#### Official DivX® Certified product.

Plays all versions of DivX® video (including DivX® 6) with standard playback of DivX® media files. DivX, DivX Certified, and associated logos are trademarks of DivX, Inc. and are used under license.

#### **-If you see this symbol-**

**Information on Disposal in other Countries outside the European Union**

This symbol is only valid in the European Union.

If you wish to discard this product, please contact your local authorities or dealer and ask for the correct method of disposal.

# User memo:

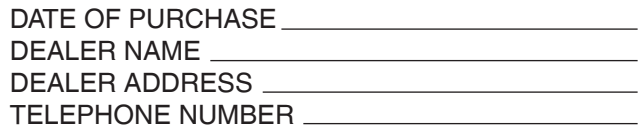

This product incorporates copyright protection technology that is protected by method claims of certain U.S. patents and other intellectual property rights owned by Macrovision Corporation and other rights owners. Use of this copyright protection technology must be authorized by Macrovision Corporation, and is intended for home and other limited viewing uses only unless otherwise authorized by Macrovision Corporation. Reverse engineering or disassembly is prohibited.

HDMI, the HDMI logo and High-Definition Multimedia Interface are trademarks or registered trademarks of HDMI Licensing LLC.

SDHC logo is a trademark. •

Portions of this product are protected under copyright law and are provided under license by ARIS/SOLANA/4C.

HDAVI ControlTM is a trademark of Matsushita Electric Industrial Co., Ltd.

EZ SyncTM is a trademark of Matsushita Electric Industrial Co., Ltd.

## **Panasonic Consumer Electronics Company, Division of Panasonic Corporation of North America**

One Panasonic Way Secaucus, New Jersey 07094 **http://www.panasonic.com**

© 2007 Matsushita Electric Industrial Co., Ltd. Printed in China

## **Panasonic Puerto Rico, Inc.**

•

Ave. 65 de Infantería, Km. 9.5 San Gabriel Industrial Park, Carolina, Puerto Rico 00985

## $E(n)$   $S_p$

**Panasonic Canada Inc.** 5770 Ambler Drive Mississauga, Ontario L4W 2T3 **www.panasonic.ca**

> RQT8851-P H0207KY0